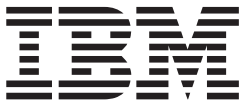

ポータブル 20GB ハードディスク **USB 2.0** (Rapid Restore 付属)

ユーザーズ・ガイド

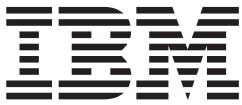

ポータブル 20GB ハードディスク **USB 2.0** (Rapid Restore 付属)

ユーザーズ・ガイド

#### 注: 本書および本書で紹介する製品をご使用になる前に、93 ページの『付録 [C. Warranty](#page-104-0) [information](#page-104-0)』および 105 ページの『付録 [D. Notices](#page-116-0)』をお読みください。

お客様の環境によっては、資料中の円記号がバックスラッシュと表示されたり、バックスラッシュが円記号と表示さ れたりする場合があります。

原 典: Portable USB 2.0 Hard Drive with Rapid Restore User's Guide

発 行: 日本アイ・ビー・エム株式会社

担 当: ナショナル・ランゲージ・サポート

第1刷 2003.2

この文書では、平成明朝体™W3、平成明朝体™W9、平成角ゴシック体™W3、平成角ゴシック体™W5、および平成角 ゴシック体™W7を使用しています。この(書体\*)は、(財) 日本規格協会と使用契約を締結し使用しているものです。 フォントとして無断複製することは禁止されています。

注\* 平成明朝体"W3、平成明朝体"W9、平成角ゴシック体"W3、 平成角ゴシック体"W5、平成角ゴシック体"W7

#### **© Copyright International Business Machines Corporation 2002. All rights reserved.**

© Copyright IBM Japan 2003

# 目次

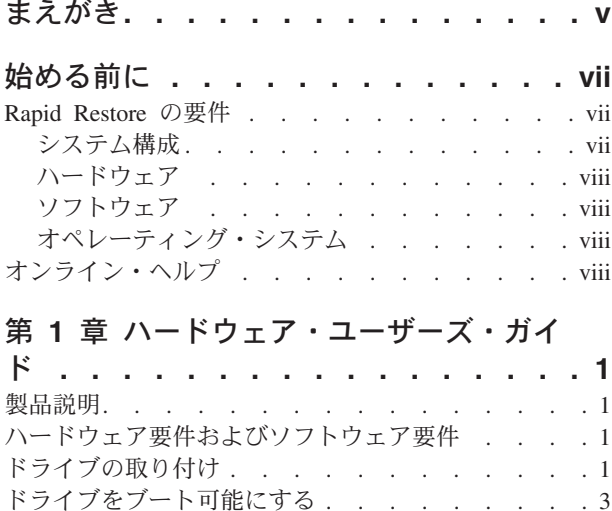

### 第2章 Rapid Restore の概要 . . . . . 5 製品機能. . . . . . . . . . . . . . . . 5 ブート・プロセスの概要 . . . . . . . . . . 6 Master Boot Record (MBR). . . . . . . . . 6 Rapid Restore  $\oslash$  One Button Restore Manager . . 6 サービス区画 . . . . . . . . . . . . . 7

コンピューターからのドライブの切り離し . . . . 3

ドライブの保守 . . . . . . . . . . . . . 4

#### 第3章 Rapid Restore をインストールす

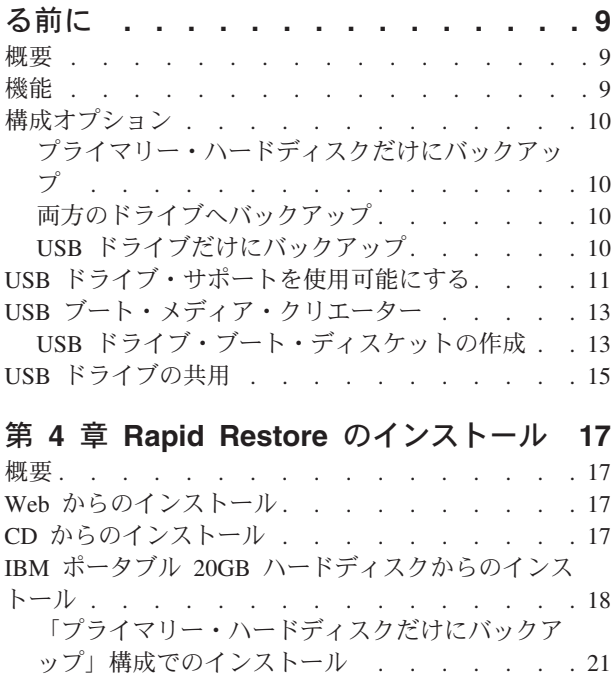

「両方のドライブへバックアップ」構成でのイン

ストール . . . . . . . . . . . . . . 28

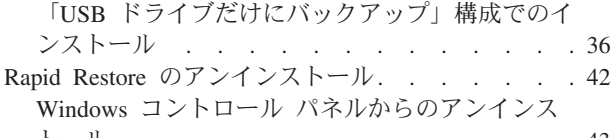

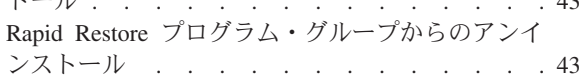

### 第5章 Windows のユーザー・インター

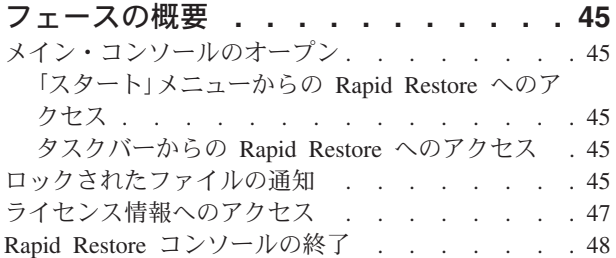

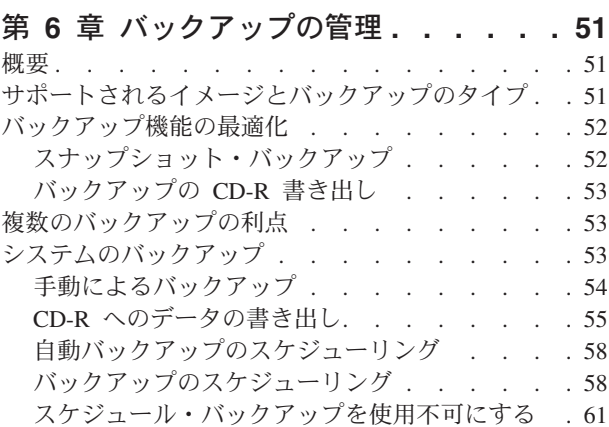

### 第7章 大きいハードディスクへのマイグ レーション . . . . . . . . . . . . 63 One Button Migration . . . . . . . . . . . 63

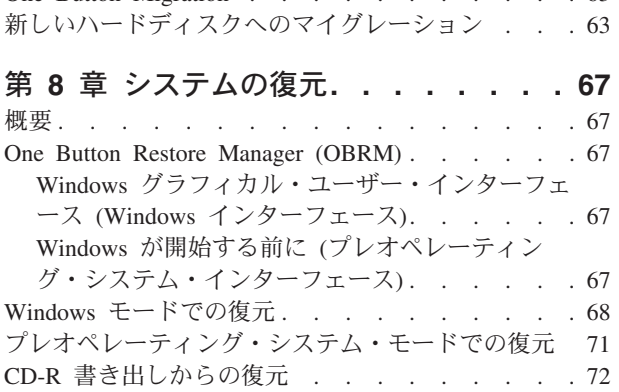

単一ファイルの復元 . . . . . . . . . . . 73 付録 A. トラブルシューティング . . . . 77

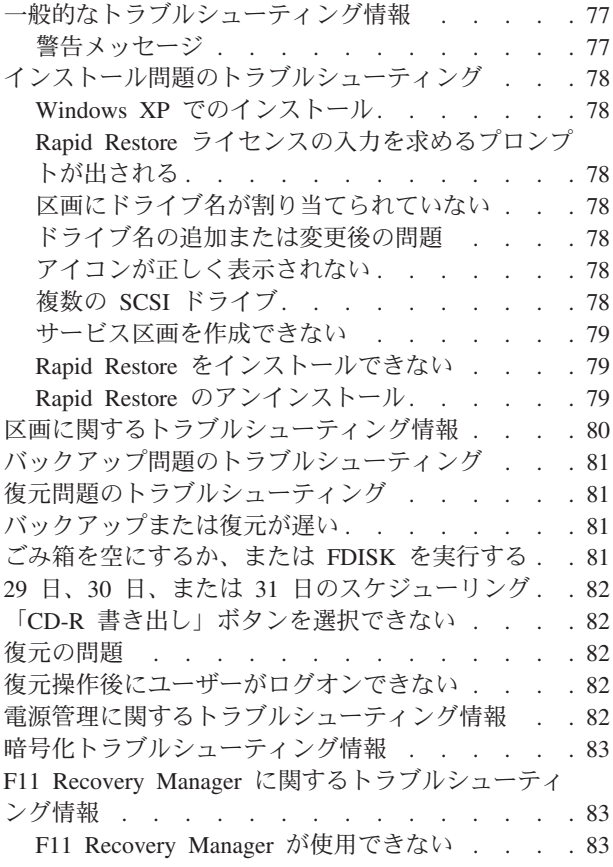

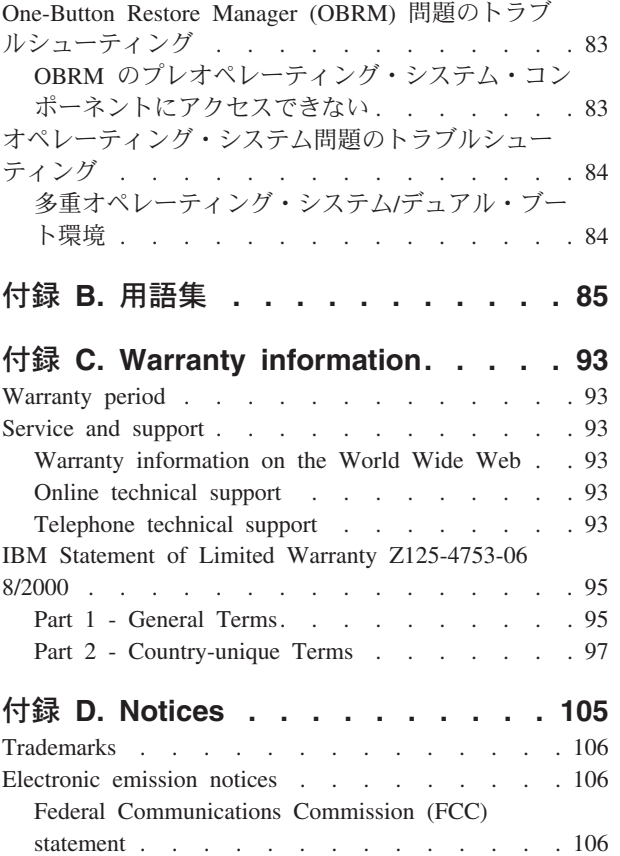

# <span id="page-6-0"></span>まえがき

本書には、IBM®ポータブル 20GB ハードディスク USB 2.0 対応 (Rapid Restore 付属)(以降、IBM ポータブル 20GB ハードディスクと呼びます) に関する情報が記 載されています。本書は、この装置のインストール担当者および使用者を対象とし ており、次の情報が記載されています。

- 『第 1 章 ハードウェア・ユーザーズ・ガイド』。IBM ポータブル 20GB ハー ドディスクのインストールおよび使用手順を説明しています。
- 『第 2 章 Rapid Restore の概要』。最新リリースに組み込まれた Rapid Restore PC 機能、システム要件、新機能、およびアップグレード・オプションが記載さ れています。
- 『第 3 章 Rapid Restore をインストールする前に』。IBM ポータブル 20GB ハ ードディスクを使用して USB ドライブをバックアップ戦略に組み込む方法につ いて説明します。
- 『第 4 章 Rapid Restore のインストール』。インストール、アンインストール、 および更新の手順が記載されています。
- 『第 5 章 Windows のユーザー・インターフェースの概要』。Rapid Restore へ のアクセスおよび終了など、一般的な作業の手順が記載されています。
- ・ 『第 6 章 バックアップの管理』。データのバックアップ方法について説明しま す。
- ・ 『第 7 章 大きいハードディスクへのマイグレーション』。データをより大きな ハードディスクに枚グレーとする方法について説明します。
- 『第 8 章 システムの復元』。データの復元方法について説明します。
- 『付録 A. トラブルシューティング』。Rapid Restore の使用に関して問題が発生 した場合に役立つ情報が記載されています。
- 『付録 B. 用語集』。本書に記載されている概念のいくつかを理解する上で役立 つ業界用語の定義が記載されています。
- 『付録 C. Warranty information』。保証情報が記載されています。
- 『付録 D. Notices』。商標および特記事項が記載されています。

# <span id="page-8-0"></span>始める前に

IBM ポータブル 20GB ハードディスク USB 2.0 対応 (Rapid Restore 付属) のイン ストールおよび使用の前に、必ず以下の情報をよくお読みください。

重要 -

本製品に付属のケーブルのみを使用してください。本製品のパッケージに含ま れていないケーブルを使用すると、ドライブを損傷することがあります。本装 置に AC アダプターを接続しないでください。

- USB ハードディスクを損傷しないように、慎重に取り扱ってください。ドライブ を移送しているとき、または使用中でないときは、本製品に付属の携帯用ケース に入れます。 USB ハードディスクを正しく取り扱う方法について詳しくは、4 ページの『ドライブの保守』を参照してください。
- 1 次 USB ケーブルは、USB ハイ・パワー・ポートに接続する必要があります。 問題が起きる場合は、1 次 USB ケーブルをシステムの背面にある別の USB ポ ートに接続してみてください。
- USB 2.0 PCMCIA 付きのモバイル・コンピューターで USB ハードディスクを使 用している場合、1 次 USB ケーブルは、PCMCIA カード・ハイ・パワー・ポー トに挿入する必要があります。十分な電力を提供するために、補助電源ケーブル も、モバイル・コンピューターの背面の USB ポートに接続する必要がありま す。

IBM では、本製品を、区画テーブルを再配列またはソートするサード・パーテ ィーのディスク・ユーティリティーで使用することをサポートしていません。

### Rapid Restore の要件

#### システム構成

重要 一

IBM ポータブル 20GB ハードディスク USB 2.0 対応 (Rapid Restore 付属) は、次 のシステム構成をサポートします。

- テクノロジー ATA (EIDE) UDMA 33、ATA 66/100、SCSI (1、2、3、Fast、 UW、LVD、および 160) のいずれかを使用する単一のハードディスク。
- 1 台の IBM USB ドライブ。
	- 注: USB ドライブは、1次ハードディスクのサービス区画のコピーを格納するの に使用されます。USB ドライブは、専用のバックアップ・ストレージ・デバ イスとして構成できます。さらに、USB ドライブは、USB ドライブがバッ

クアップ・データを格納するのと同時にユーザー・データも格納できるよう にする「混合モード」に対応するように構成できます (最大 3 つの追加区 画)。

### <span id="page-9-0"></span>ハードウェア

- $\cdot$  128 MB RAM
- Rapid Restore をインストールするための 50 MB のフリー・ディスク・スペース
- Intel Pentium® II 以上、MMX™、Celeron、 AMD Athlon、Duron、および K6 II 以上

# ソフトウェア

• 他のサード・パーティーによるブート・マネージャーはインストールできませ  $\mathcal{h}$ .

Rapid Restore は、One Button Restore Manager へのプレオペレーティング・シス テム・インターフェースを使用可能にする (F11 キーを使用) 固有のブート・マ ネージャーをインストールします。したがって、前から存在するブート・マネー ジャーがあれば、インストール・プロセス中に上書きされます。

• Internet Explorer 5.0 以上

# オペレーティング・システム

#### 非サーバー

Rapid Restore は、以下の非サーバー・ベースのオペレーティング・システムと互換 性があります。

- Windows<sup>®</sup> XP Professional—Fat16, Fat32, または NTFS
- Windows XP Home—Fat16, Fat32, または NTFS
- Windows 2000 Professional, Service Pack 2 以上 Fat32 または NTFS

### オンライン・ヘルプ

Rapid Restore の組み込み「Online Help」画面区画は、貴重な情報源です。「Help」 画面区画には、さまざまな Rapid Restore コンポーネントにアクセスしたときに動 的に更新する情報が含まれています。

また、以下の手順を実行すると、Rapid Restore の Online Help System にアクセス できます。

- 1. Rapid Restore のメイン・コンソールにアクセスします。詳しい手順について は、45 ページの『メイン・コンソールのオープン』を参照してください。
- 2. 「ヘルプ」ボタンをクリックします。

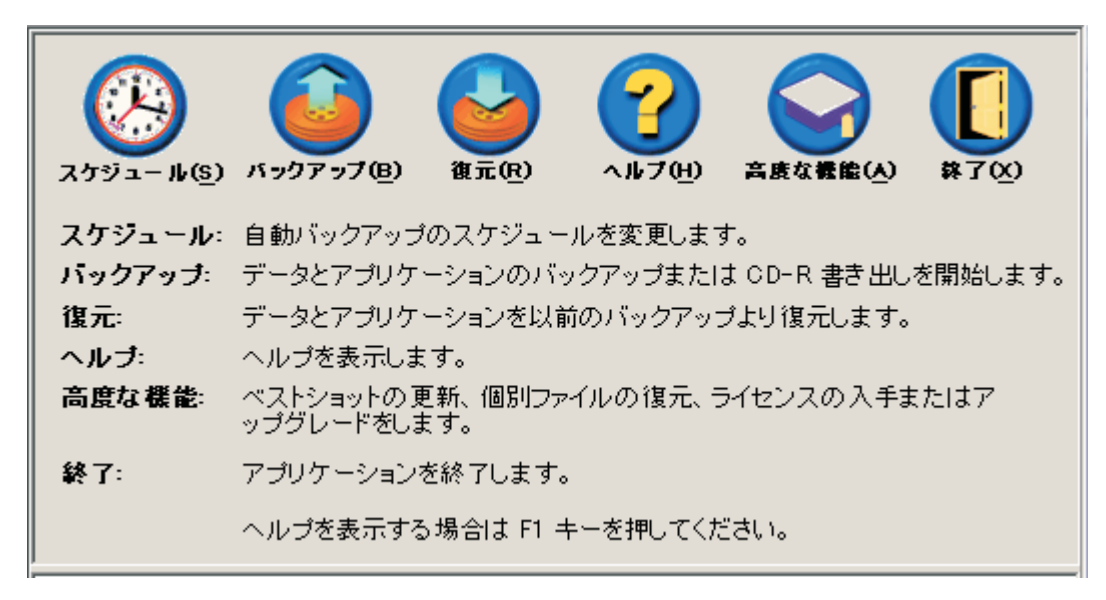

図1. 「ヘルプ」ボタン

X ポータブル 20GB ハードディスク USB 2.0 対応 (Rapid Restore 付属): ユーザーズ・ガイド

# <span id="page-12-0"></span>第 1 章 ハードウェア・ユーザーズ・ガイド

本章では、IBM ポータブル 20GB ハードディスクのインストールおよび使用手順を 説明しています。

注: IBM ポータブル 20GB ハードディスクをインストールおよび使用する前に、必 ずvii ページの『始める前に』を参照してください。

### 製品説明

IBM ポータブル 20GB ハードディスクは、既存の USB 1.1 接続を通じた場合より も最大 40 倍も速いデータ転送を使用可能にする USB 2.0 標準と互換性のある、ポ ータブルな軽量の USB ハードディスクです。このドライブは、モバイルまたはデ スクトップ・コンピューターとともに使用することができ、 USB 1.0 および USB 1.1 接続と互換性があります。ドライブを取り付けた後、プラグ・アンド・プレイ装 置として作動し、ホット・スワップ可能です。

本製品のパッケージには、以下のものが含まれます。

- IBM ポータブル 20GB ハードディスク USB 2.0 対応 (Rapid Restore 付属)
- 1 次 USB ケーブル (USB "A" から "ミニ B" への接続)
- 補助電源ケーブル
- Rapid Restore ソフトウェアおよびこのオンライン式ユーザーズ・ガイド を含む ユーザーズ・ガイドおよびインストール CD
- 保証書の補足
- 携帯用ケース

# ハードウェア要件およびソフトウェア要件

お使いのコンピューターに次のハードウェアが装備されている必要があります。

- 最小 200Mz のIntel Pentium マイクロプロセッサー
- 64 MB のランダム・アクセス・メモリー (RAM)
- CD に収められたソフトウェアをインストールするための CD-ROM または DVD-ROM ドライブ
- USB 1.1 または 2.0 ポート

IBM ポータブル 20GB ハードディスクを使用するには、お使いのコンピューターに Microsoft<sup>®</sup> Windows 2000 Professional または Microsoft Windows XP をインストー ルしておく必要があります。

# ドライブの取り付け

このセクションでは、ドライブを取り付けるための説明を記載します。

ドライブを取り付けるには、次の手順で行います。

1. 図で示すように、1 次 USB ケーブルを USB ポート 5 に接続します。

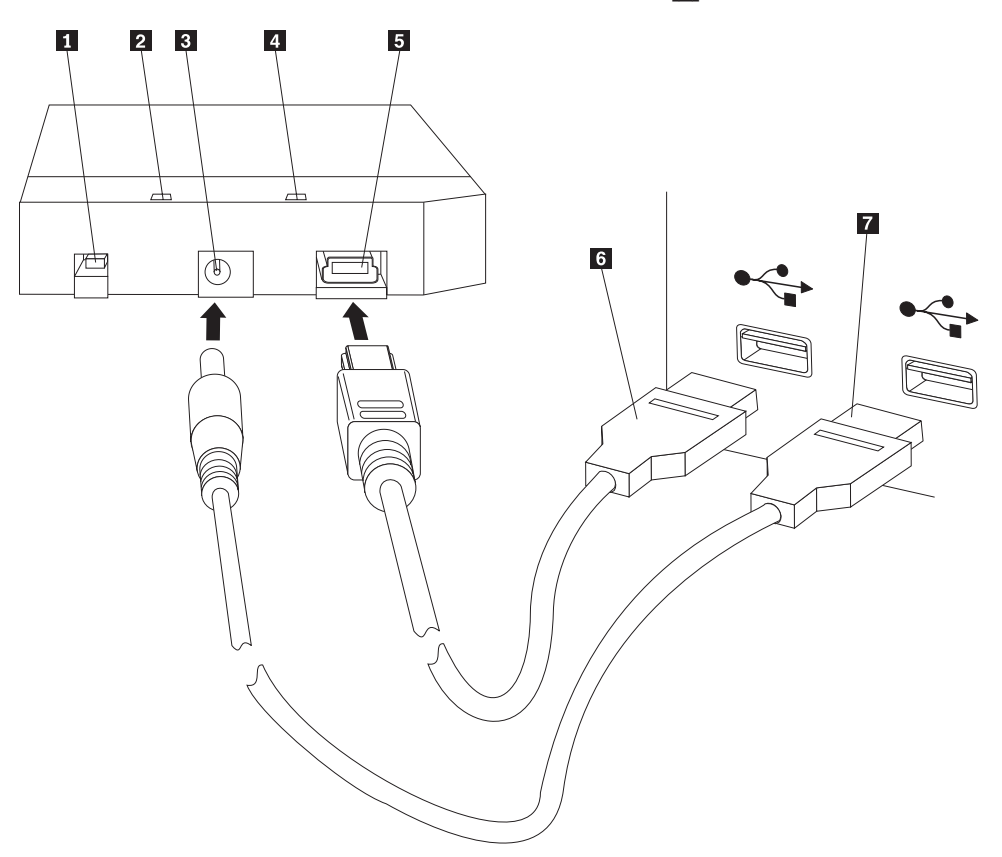

1 電源スイッチ 2 ドライブ作動 LED 3 補助電源ポート 4 電源 LED 5 USB ポート 6 1 次 USB ケーブル

- 7 補助電源ケーブル
- 2. 1 次 USB ケーブルのもう一方の端 6 を、お使いのコンピューター上で使用 可能な USB ポートに接続します。
- 3. 補助電源ケーブルをドライブ上の補助電源ポート 3 に接続します。
- 4. 補助電源ケーブルのもう一方の端 7 を、お使いのコンピューター上で使用可 能な USB ポートに接続します。
- 5. スイッチ 1 をオンの位置にします。

#### - 重要 -

本製品に付属のケーブルのみを使用してください。本製品のパッケージに含ま れていないケーブルを使用すると、ドライブを損傷することがあります。本装 置に AC アダプターを接続しないでください。

<span id="page-14-0"></span>Windows は、自動的にドライブを検出します。これらのステップを最初に実行する と、ウェルカム・ウィンドウが開き、Rapid Restoreをインストールするオプション が表示されます。

付属の Rapid Restore ソフトウェアを使用する予定の場合、必ず、5ページの『第 2 章 Rapid Restore の概要』に記載されている Rapid Restore に関する一般的な概 要情報をお読みください。IBM ポータブル 20GB ハードディスクを使用して USB ドライブをバックアップ戦略に組み込む方法については、9ページの『第3章 Rapid Restore をインストールする前に』を参照してください。Rapid Restore をイ ンストールするには、17 ページの『第 4 章 Rapid Restore のインストール』を参 照してください。

付属の Rapid Restore ソフトウェアを使用する予定がない場合、ハードディスクは 使用できる状態になっているため、ソフトウェアのインストールは不要です。自動 起動を使用不可にするには、ブラウザー・ウィンドウの左下隅の「**このページを今** 後表示しない」をクリックし、ハードディスクを切り離してから、再接続します。

注: Rapid Restore は、お使いのコンピューターの 1 次ハードディスク上にサービ ス区画を作成し、インストール時にその内容をバックアップします。その結 果、Rapid Restore のインストールには、かなりの長さの連続する時間が必要に なります。たとえば、12 GB のデータを含む 20 GB のハードディスクは、完 了するのにおよそ 2 時間かかります。一般に、控え目な見積もりでは、10 分 ごとに 1 GB のデータがバックアップされます。 Rapid Restore のインストー ルを中断すると、データが失われることがあります。

# ドライブをブート可能にする

お使いのドライブを、USB デバイスからブートする BIOS サポートをもつシステム 上でブート可能に構成できます。一般に、BIOS はドライブを「HDD-1」または 「IBM-(USB)」として検出します。IBM ポータブル 20GB ハードディスクをお使い のコンピューターの始動順序に追加するには、コンピューターの BIOS セットアッ プ・ユーティリティーを使用する必要があります。 BIOS セットアップ・ユーティ リティーの使用法については、お使いのコンピューターに付属の資料を参照してく ださい。

問題が起きた場合は、お使いのコンピューター用に使用可能な最新の BIOS を必ず 確認してください。BIOS を通じて USB ストレージ・デバイスへのブートをサポー トするコンピューターのリストについては、 IBM サポートの Web サイト http://www.ibm.com/pc/support/ (英語のページ) を参照してください。

### コンピューターからのドライブの切り離し

Windows でドライブを切り離すには、次の手順で行います。

- 1. システム・トレイの「ハードウェアの取り外しまたは取り出し」アイコンをクリ ックします。
- 2. 「USB 大容量記憶装置デバイスを停止します」をクリックして、装置を停止し ます。
- 3. スイッチをオフの位置にします。

4. ケーブルを切り離します。

# <span id="page-15-0"></span>ドライブの保守

お使いのドライブには、以下の保守ガイドラインを使用してください。

- ドライブを落下したり、衝撃を与えたりしないでください。
- ドライブを使用していないときは、ドライブの電源スイッチを使用してドライブ をオフにします。
- 強い磁界のそばでドライブを操作または保管しないでください。
- ドライブを液体、極度の高温/低温、または湿度にさらさないでください。
- このオプション・パッケージに含まれていない電源ケーブルまたはアダプターは 使用しないでください。

# <span id="page-16-0"></span>第 2 章 Rapid Restore の概要

### 製品機能

Rapid Restore は、システムを次のようなソフトウェア関連障害から保護する Managed Recovery ソリューションを簡単に使用できます。

- ユーザーが引き起こしたシステム障害
- ソフトウェア・アプリケーション破壊
- オペレーティング・システム破壊
- ウィルス活動
- サービス・パック更新破壊
- ハードウェア制限 (たとえば、ハードディスクのストレージ・スペース)
- ハードウェア・コンポーネント障害 (ポータブル 20GB ハードディスク)

システム障害が発生した場合は、Rapid Restore を使用してハードディスクの内容を 以前保管したときの状態に迅速に復元できます。

Rapid Restore により、次のことが行えます。

- ローカル・サービス区画へのファイルの保管 Rapid Restore は、ローカル・ハ ードディスク上にあるロックされた隠し区画を使用するため、バックアップと復 元の操作時に使用されるネットワーク帯域幅は最小限に抑えられます。この区画 は、サービス区画と呼ばれます。また、ポータブル 20GB ハードディスクは、 USB ドライブ上の隠しロック区画を使用するため、同じ結果になります。
- 3 つのバックアップ状態のいずれかへのファイルの復元 Rapid Restore は、基 本イメージ、ベストショット、および最新バックアップという最大 3 つのバック アップをサービス区画に保管できます。これらのバックアップの詳しい説明につ いては、51 ページの『第6章 バックアップの管理』を参照してください。
- オペレーティング・システム障害後のファイルの復元 通常の環境下では、 Windows オペレーティング・システムから Rapid Restore にアクセスできます。 しかし、オペレーティング・システムの障害が原因で Windows にブートできな い場合は、One Button Restore Manager のプレオペレーティング・システム・イ ンターフェースを使用して完全なシステム復元操作を実行できます。
- ユーザー・データを含む、ソフトウェア・イメージ全体の保護 Rapid Restore は、Windows オペレーティング・システム、ソフトウェア・アプリケーション、 レジストリー設定、ネットワーク設定、修正パック、デスクトップ設定、固有の データ・ファイルなど、ハードディスクの内容全体を保護します。
- CD-R へのバックアップの書き出し Rapid Restore は、CD-R にバックアップを 書き出せるようにし、追加の保護レベルを提供します。これらの書き出されたバ ックアップがサービス区画に格納されているバックアップと結合されると、保護 レベルがさらに追加されます。
- 始動可能リカバリー CD の作成 ハードディスク交換の際にハードディスクの 内容を復元できるリカバリー CD のセットを作成できます。

<span id="page-17-0"></span>• 単一ファイルの復元 – Rapid Restore により、バックアップから 1 つまたは複数 の個別ファイルを表示し、選択して復元できます。個別に復元できるファイル は、ファイル・ベースのバックアップ (ベストショットおよび最新バックアップ) にあるファイルだけです。このオプションでは、使用中のファイル、アクティ ブ・ファイル、またはオープン・ファイルを復元することはできません。この機 能の使用法について詳しくは、73ページの『単一ファイルの復元』を参照してく ださい。

# ブート・プロセスの概要

Rapid Restore の機能を完全に理解するためには、ご使用のシステムの正常なブー ト・プロセスを理解する必要があります。

#### **Master Boot Record (MBR)**

ハードディスクの最初のセクターは Master Boot Record (MBR) と呼ばれます。 MBR は、「区画セクター」または「マスター区画テーブル」とも呼ばれ、オペレー ティング・システムがブートできるようにオペレーティング・システムがどこに、 どのように配置されているかを識別します。MBR には、次の重要な 2 つの情報が 含まれています。

- ハードディスク上の区画を定義する区画テーブル
- オペレーティング・システム・レベルの制御を区画の最初のセクターに転送する 小さなプログラム。この最初のセクターを、ブート・セクターといいます。

区画テーブルには最大 4 つの項目を格納でき、それぞれの項目に次の区画固有情報 が含まれます。

- 区画の開始および終了位置
- アクティブ (つまりブート可能) 区画
- 区画が使用するファイル・システムのタイプ

MBR 内の小さなプログラムは、システムの制御を取得すると、区画を分析して、ア クティブとしてマーク付けられている、つまりフラグが立てられている区画を判別 します。次に、その区画のブート・セクターをロードし、システムの制御をブー ト・セクター上のコードに転送します。

ブート・セクターは作動しており (たとえば、Windows 2000 またはWindows XP)、FAT32 または NTFS などのファイル・システムに固有のものです。また、ブ ート・セクターのコードのスペースは制限があり、特定のファイルを探し出して分 析し、システムの制御をそのファイルに転送する命令だけが組み込まれています。

### Rapid Restore の One Button Restore Manager

Rapid Restore の One Button Restore Manager には、ハードディスク上の隠しサー ビス区画に格納されている MBR からブートするようシステムを指定変更できるよ うにする、プレオペレーティング・システム・インターフェースが組み込まれてい ます。それで、システムがブートして Windows に入らない場合でも、Rapid Restore にアクセスして復元を実行できます。

### <span id="page-18-0"></span>サービス区画

サービス区画 (インストール時にハードディスク上で検出されない場合は Rapid Restore によって作成されたもの)には、ハードディスクのバックアップ(単数また は複数)が含まれているため、システムを既知の時点まで復元できます。最終的 に、この区画は、基本イメージ(単数または複数)、ベストショット、および最新バ ックアップを格納します。バックアップおよびイメージのタイプについて詳しく は、51 ページの『サポートされるイメージとバックアップのタイプ』を参照してく ださい。

システムはこのサービス区画の存在を認識していないため、この区画に格納されて いる情報は、ウィルスまたは悪意のあるデータ破壊といったシステム・レベルの問 題から保護されます。バックアップおよび復元戦略に応じて、最大 5 つのバックア ップ (3 つの基本イメージと 2 つのベストショット) を格納し、それぞれに特定の 時点のシステムに関する情報を含めることができます。

# <span id="page-20-0"></span>第 3 章 Rapid Restore をインストールする前に

#### 概要

Flexible One Button Restore Manager により、Rapid Restore の機能は拡張され、コ ンピューターを USB ドライブからバックアップおよび復元できるようになりま す。Flexible One Button Restore Manager は、3 つの構成オプションをサポートして おり、ユーザーが必要な最適のバックアップ方式を選択できるようにします。

注: IBM ポータブル 20GB ハードディスクには、Flexible One Button Restore Manager が組み込まれています。

#### 機能

Flexible One Button Restore Manager には、次の機能があります。

- サービス区画セキュリティー USB ドライブ・サービス区画は、ユーザーには隠されており、アクセスできませ ん。また、システムはサービス区画の存在を認識していないため、この区画に格 納されている情報は、ウィルスまたは悪意のあるデータ破壊といったシステム・ レベルの問題から保護されます。
- ・ 混合モード・サポート 混合モード・サポートは、USB ドライブがバックアップ・ストレージ目的で隠し サービス区画を含む一方、最大 3 つの追加区画をサポートできるようにします。 これらの追加区画は、標準ハードディスク・ストレージ目的(たとえば、資料ま たはプログラム)で使用できます。
- シグニチャー・マッピング

USB ドライブおよびそのホスト・コンピューターのシグニチャー・マッピング は、バックアップが確実にオリジナルのホストに復元できるようにします。ま た、USB ドライブがホスト・コンピューター以外のコンピューターに接続されて いる場合、USB ドライブに別のコンピューターによって生成されたバックアッ プ・データが含まれていることが通知されます。これは、バックアップ・データ がホスト以外のマシン・バックアップ・データで上書きされないように保護しま す。さらに、これにより、USB ドライブが「混合モード」用に構成されている場 合にデータを共用することもできます。

注: ただし、USB ドライブからのベア・メタル復元だけは、例外です。

- ベア・メタル復元サポート USB ドライブからホスト・マシン以外のマシンへのベア・メタル復元を実行でき ます。たとえば、ホスト・マシンが使用できなくなった場合 (たとえば、ホス ト・マシンが盗難された、または修理できないほど損傷した場合)、USB ドライ ブを新しいマシンで使用してシステムを復元できます。
- プレオペレーティング・システム環境でのホスト・マシンの復元 マシンがブートして Windows が立ち上がらない場合、USB ドライブに直接ブー トして復元を開始できます。

• 同期

バックアップの実行時に「両方のドライブへバックアップ」オプションを選択し て USB ドライブが見つからない場合、次に USB ドライブがホスト・マシンに 再接続されたときに USB ドライブ上のサービス区画は 1 次ハードディスク・サ ーバー区画と自動的に同期つまり更新されます。

# <span id="page-21-0"></span>構成オプション

Flexible One Button Restore Manager が含まれている Rapid Restore 製品をインスト ールまたは更新する際に、以下の構成オプションから選択できます。

- プライマリー・ハードディスクだけにバックアップ
- 両方のドライブへバックアップ
- USB ドライブだけにバックアップ

各構成オプションの概要を、以下に示します。

# プライマリー・ハードディスクだけにバックアップ

「プライマリー・ハードディスクだけにバックアップ」オプションは、1次ハード ディスク上にバックアップ・データを格納するよう Rapid Restore を構成します。 これにより、1 次ハードディスクをその固有のサービス区画から復元できます。こ の構成には USB ドライブの使用は組み込まれていませんが、後で「両方のドライ ブヘバックアップ」オプションまたは「USB ドライブだけにバックアップ」オプシ ョンを使用してバックアップ戦略を再構成できます。USB ドライブを組み込むため のバックアップ戦略の再構成については、11 ページの『USB ドライブ・サポート を使用可能にする』を参照してください。

このバックアップ構成オプションに関する追加情報については、21ページの『「プ ライマリー・ハードディスクだけにバックアップ」構成でのインストール』を参照 してください。

### 両方のドライブへバックアップ

「両方のドライブへバックアップ」オプションは、1次ハードディスクと USB ド ライブにバックアップ・データを格納するよう Rapid Restore を構成します。これ により、1 次ハードディスクを、USB ドライブのサービス区画だけでなく、その固 有のサービス区画からも復元できます。また、Rapid Restore は、バックアップが実 行されるたびに 1 次ハードディスク・サービス区画と USB サービス区画を自動的 に同期つまり更新することによって USB ドライブ上のバックアップ・データが常 に最新のものであるようにします。バックアップの開始時点で USB ドライブが接 続されていない場合、次に USB ドライブが接続されたときに自動的に同期されま す。

このバックアップ構成オプションに関する追加情報については、28ページの『「両 方のドライブへバックアップ」構成でのインストール』を参照してください。

### USB ドライブだけにバックアップ

「USB ドライブだけにバックアップ」オプションは、USB ドライブにバックアッ プ・データを格納するよう Rapid Restore を構成します。これにより、USB ドライ

<span id="page-22-0"></span>ブ・サービス区画から 1 次ハードディスクをリカバリーできます。「USB ドライ ブだけにバックアップ」オプションは、1次ハードディスク上にバックアップ・デ ータを格納するのに十分なスペースがないシナリオで役立ちます。「USB ドライブ だけにバックアップ」オプションは、標準サービス区画を作成する代わりに、1次 ハードディスク上にわずかなブート可能サービス区画を作成します。このわずかな 区画に、すべての必要なプレオペレーティング・システム・プログラムおよびデー タ・ファイルが格納されますが、バックアップ・データのストレージは USB ドラ イブにオフロードされます。したがって、1 次ハードディスクのわずかなサービス 区画のサイズは、標準サービス区画のサイズのほんの一部です。

このバックアップ構成オプションに関する追加情報については、36ページの 『「USB ドライブだけにバックアップ」構成でのインストール』を参照してくださ  $\mathcal{U}^{\lambda}$ 

## USB ドライブ・サポートを使用可能にする

USB サポートを使用可能にするツールを使用すると、バックアップ構成を「プライ マリー・ハードディスクだけにバックアップ」から「USB ドライブだけにバックア ップ」または「両方のドライブへバックアップ」に変更できます。

注: このツールは、Rapid Restore のインストール時に「USB ドライブだけにバッ クアップ」または「両方のドライブへバックアップ」を選択した場合は使用で きません。

USB サポートを使用可能にするツールを使用するには、以下の手順で行います。

1. 「スタート」→「プログラム」→「IBM Rapid Restore」→「USB サポートを 使用可能にする」メニューを順に選択します。

|                                          | $\overline{g \geq \underline{a}}$ | プログラム(P)        |   | IBM Rapid Restore PC | ∙⊗ | IBM Rapid Restore PC |
|------------------------------------------|-----------------------------------|-----------------|---|----------------------|----|----------------------|
|                                          |                                   |                 |   | ×                    |    | X USB サポートを使用可能にする   |
|                                          |                                   | 最近使ったファイル(D)    | ▸ |                      | 舂  | USB ブート・メディア・クリエーター  |
|                                          | 愍                                 | 設定(S)           | ▶ |                      |    | ◆ アンインストール           |
|                                          |                                   | 検索(C)           | ▶ |                      |    |                      |
|                                          |                                   | ヘルプ(H)          |   |                      |    |                      |
|                                          | ृत्य                              | ファイル名を指定して実行(R) |   |                      |    |                      |
|                                          | 91                                | シャットダウン(U)      |   |                      |    |                      |
| $e$ a $\sigma$<br>$\mathcal{V}$<br>ポスタート |                                   |                 |   |                      |    |                      |

図 2. Rapid Restore プログラム・グループ

2. IBM ポータブル 20GB ハードディスクの概要が示されます。この情報を読んだ ら、「次へ」をクリックします。

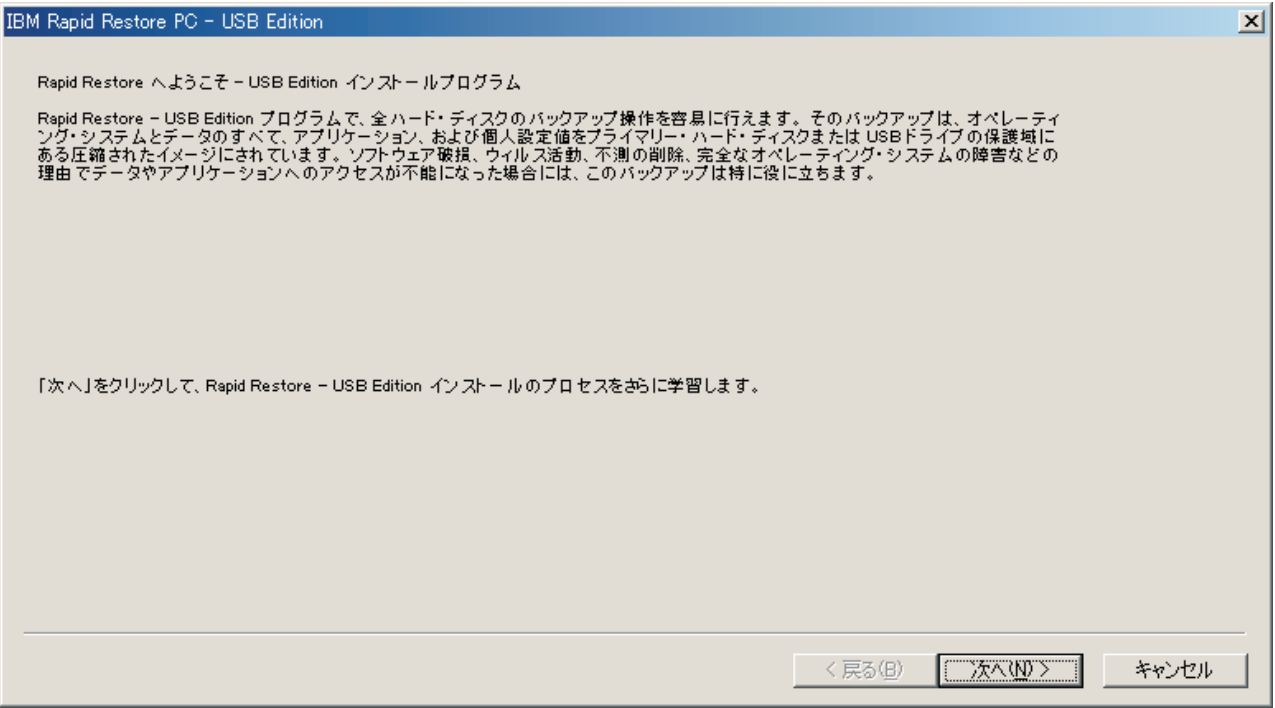

図3. ようこそ画面

3. ライセンス契約を読み、条件に同意する場合は「同意します」を選択して「次 へ」をクリックします。

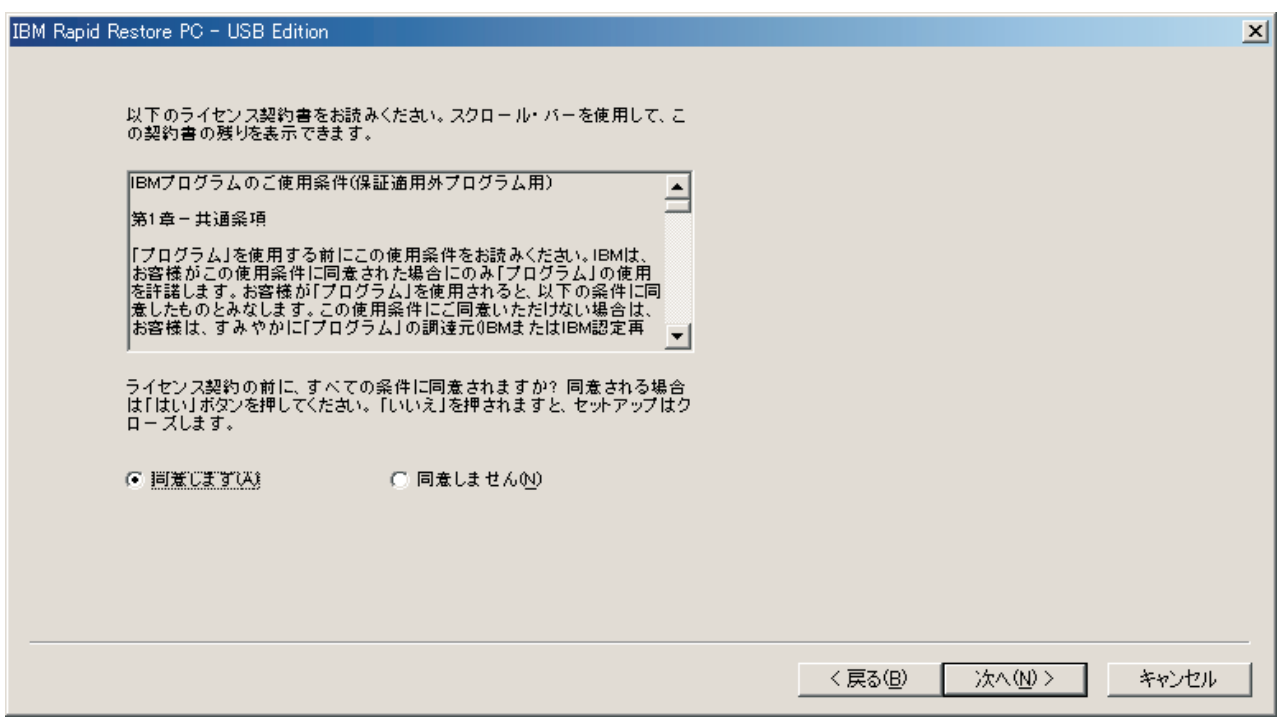

図4. 「ライセンス契約」画面

4. 18ページの『IBM ポータブル 20GB ハードディスクからのインストール』のス テップ 6 の作業を続行します。

## <span id="page-24-0"></span>USB ブート・メディア・クリエーター

USB ドライブからベア・メタル復元を実行するには、Rapid Restore がプレオペレ ーティング・システム環境から USB ドライブにアクセスできることが必要です。

注: 1 次ハードディスクがそれ以上機能できないところまで物理的に損傷している 場合、USB ドライブからベア・メタル復元を実行する前にハードディスクを交 換する必要があります。

USB ドライブにブートできる方法は、次の 2 とおりがあります。

• USB ドライブからのブート

USB ドライブで作成されたサービス区画は、ブート可能区画として構成されてい ます。ただし、この区画からブートできるのは、システム BIOS が USB ドライ ブからのブートをサポートしている場合に限られます。 USB ドライブから復元 する前に、自動始動デバイスの順番をシステム BIOS 構成インターフェース内か らアクセス可能に変更する必要があります。

• ディスケットからのブート ディスケット・ドライブが備わっており、USB ドライブからシステムをリカバリ ーするためのブート・ディスケットを作成しようとする場合は、USB ブート・メ ディア・クリエーターを使用してブート可能ディスケットを作成できます。ブー ト可能ディスケットを作成するには、『USB ドライブ・ブート・ディスケットの 作成』に進みます。

# USB ドライブ・ブート・ディスケットの作成

USB ドライブ・ブート・ディスケットは、以下の手順に従って作成できます。

1. 「スタート」→「プログラム」→「IBM Rapid Restore」→「USB ブート・メ ディア・クリエーター」メニューを順に選択します。

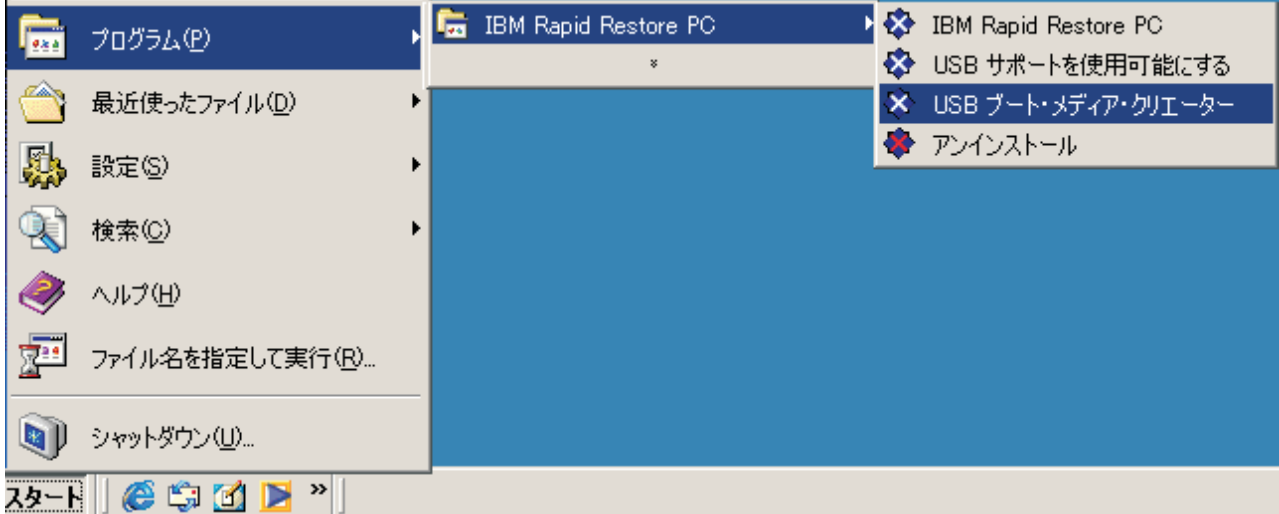

図 5. Rapid Restore プログラム・グループ

#### 2. 「ディスケットからブート」タブをクリックします。

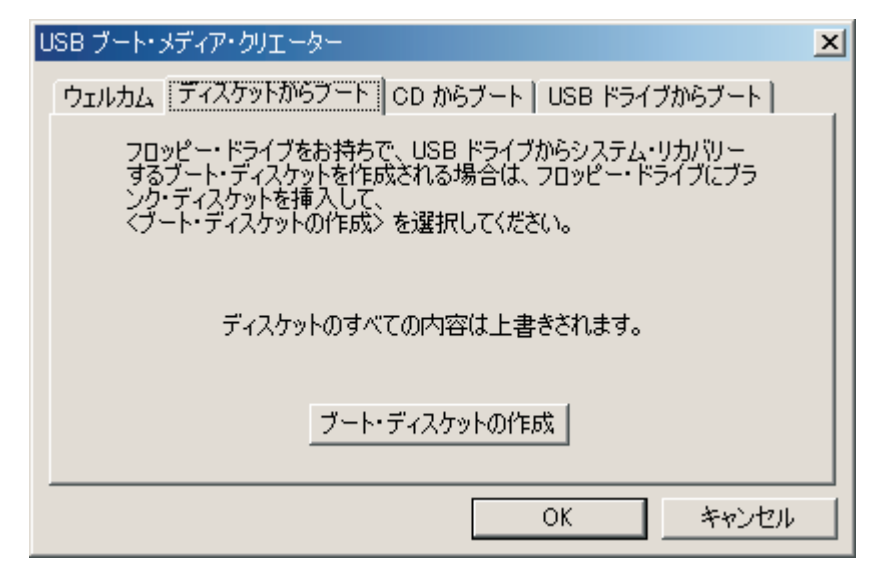

図6. USB ブート・メディア・クリエーター

- 3. ブランクの、フォーマット済みディスケットをディスケット・ドライブに挿入し ます。
- 4. 「ブート・ディスケットの作成」をクリックします。
- 5. ブート・ディスケットが作成されると、通知されます。「OK」をクリックしま す。

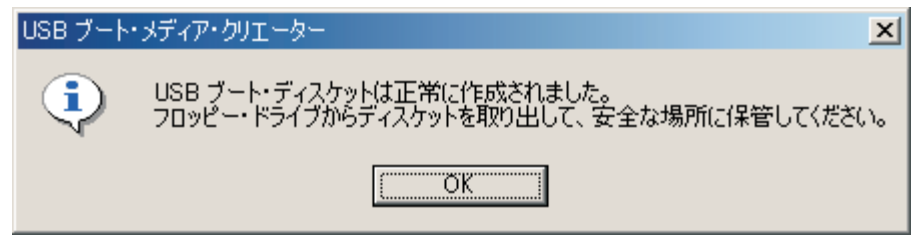

- 図7. USB ブート・ディスケットの正常作成終了メッセージ
	- 6. 「OK」をクリックして、USB ブート・メディア・クリエーターを閉じます。

<span id="page-26-0"></span>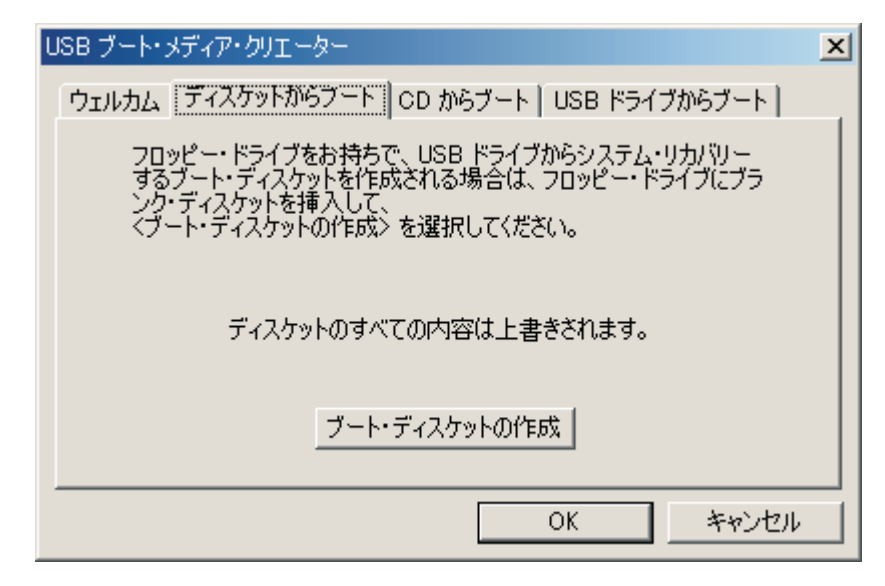

図8. USB ブート・メディア・クリエーター

将来の使用に備えてブート・ディスケットにラベルを貼り、安全な場所に保管しま す。

### USB ドライブの共用

USB ドライブをバックアップ目的で使用しても、USB ドライブに固有の移植性の 利点は損なわれません。したがって、ご自分のバックアップ・データを上書きした り、バックアップの内容が他のユーザーに公開される危険を冒すことなく USB ド ライブを他のユーザーと共用する一方で、USB ドライブをバックアップ目的で使用 できます。

USB ドライブは、バックアップ・デバイスとして使用されると、ご使用のコンピュ ーターと関連付けられます。この関係によって、Rapid Restore を使用する別のコン ピューターで生成されたバックアップによるバックアップ・データの上書きが阻止 されます。USB ドライブ 1 が備わっているコンピューター 1 と USB ドライブ 2 が 備わっているコンピューター 2 の両方に Rapid Restore がインストールされて いるシナリオを考えてみます。USB ドライブ 1 はコンピューター 2 に接続されて いるため、一部の資料を USB ドライブからのコンピューターにコピーすることが できます。USB ドライブが接続されている一方で、コンピューター 2 でのスケジ ュールされたバックアップが開始されます。 Rapid Restore は、USB ドライブがコ ンピューター 2 の関連 USB ドライブでないことを検出し、接続されている USB ドライブが接続先のコンピューターと関連付けられていないため、この USB ドラ イブに対してバックアップは実行されないことをユーザーに通知します。

復元機能について、同様のプロセスがインプリメントされます。このルールの唯一 の例外は、ベア・メタル復元を実行する場合です。したがって、ご使用のコンピュ ーターが破損または盗難された場合、新しいマシンで USB ドライブを使用して、 Rapid Restore のベア・メタル復元機能を使用してシステムを復元できます。

# <span id="page-28-0"></span>第 4 章 Rapid Restore のインストール

#### 概要

本章では、IBM ポータブル 20GB ハードディスクのインストール手順を説明してい ます。 Rapid Restore のインストール方法には、Web からのインストール、User's Guide and Software CD からのインストール、IBM ポータブル 20GB ハードディス クからのインストールの 3 とおりがあります。

### Web からのインストール

1999 年 10 月以降に製造された IBM コンピューターを購入された場合、IBM Web サイトから Rapid Restore をダウンロードしてインストールする資格があります。 IBM Web サイトから Rapid Restore をダウンロードしてインストールするには、最 初にインストール・パッケージをダウンロードしてから、インストール・プログラ ムを実行する必要があります。

Web から Rapid Restore をインストールするには、以下の手順で行います。

- 1. ブラウザーを使用して、http://www.ibm.com にナビゲートします。
- 2. IBM Web 検索ツールを使用して、「Rapid Restore PC」を検索します。IBM Rapid Restore PC ダウンロード・ページに対応するリンクを選択します。
- 3. 該当の readme ファイル (たとえば rrpc25us.txt) をダウンロードして、それをデ スクトップに保管します。Rapid Restore をインストールする前にこの資料をお 読みください。この資料には、今入ったばかりの重要なインストール情報および 製品情報が含まれています。
- 4. 該当のインストール・ファイル (たとえば rrpc25us.exe) をダウンロードして、 それをデスクトップに保管します。
- 5. rrpc25us.exe ファイルを起動します。
- 6. ステップ 5(18ページ)で作業を続行します。

# CD からのインストール

User's Guide and Software CD から Rapid Restore をインストールするには、以下 の手順で行います。

- 1. User's Guide and Software CD を CD ドライブまたは DVD ドライブに挿入し ます。
- 2. CD が自動的に始動しない場合は、「スタート」をクリックしてから、「ファイ ル名を指定して実行」をクリックします。
- 3. e:¥engage.bat と入力します。ここで、e は、CD ドライブまたは DVDドライブ のドライブ名です。
- 4. 「OK」をクリックします。CD ブラウザーのウィンドウが開きます。
- 5. Rapid Restore インストール・プログラムを起動します。
- 6. ステップ 5 (18 ページ) で作業を続行します。

# <span id="page-29-0"></span>**IBM ポータブル 20GB ハードディスクからのインストール**

IBM ポータブル 20GB ハードディスクは、IBM USB 2.0 ハードディスクと、USB テクノロジーをサポートする固有の版の Rapid Restore で構成されるソリューショ ンです。

以下の手順では、既存の IBM サービス区画を持つ 1 次ハードディスクに Rapid Restore をインストールするものと想定しています。1 次ハードディスクにサービス 区画が含まれていない場合は、Rapid Restore のインストール中に作成されます。イ ンストール・プロセス中にサービス区画の作成を指示するプロンプトが出された ら、画面上の指示に従ってください。

IBM ポータブル 20GB ハードディスクから Rapid Restore をインストールするに は、以下の手順で行います。

#### 重要

Rapid Restore をインストールする前に、USB ドライブをコンピューターに接 続する必要があります。

- 1. 開いているアプリケーションをすべて閉じ、ウィルス検出プログラムを使用不可 にします。
- 2. ドライブを使用可能な USB ポートに差し込みます。
- 3. 電源スイッチをオン (I) の位置にします。Windows が、でデバイス・ドライバー を自己インストールします。
- 4. 「マイ コンピュータ」で、USB 2.0 ハードディスクに対応するドライブ名をダ ブルクリックします。HTML インターフェースが自動的に立ち上がります。
- 5. IBM ポータブル 20GB ハードディスクの概要が示されます。この情報を読んだ ら、「次へ」をクリックします。

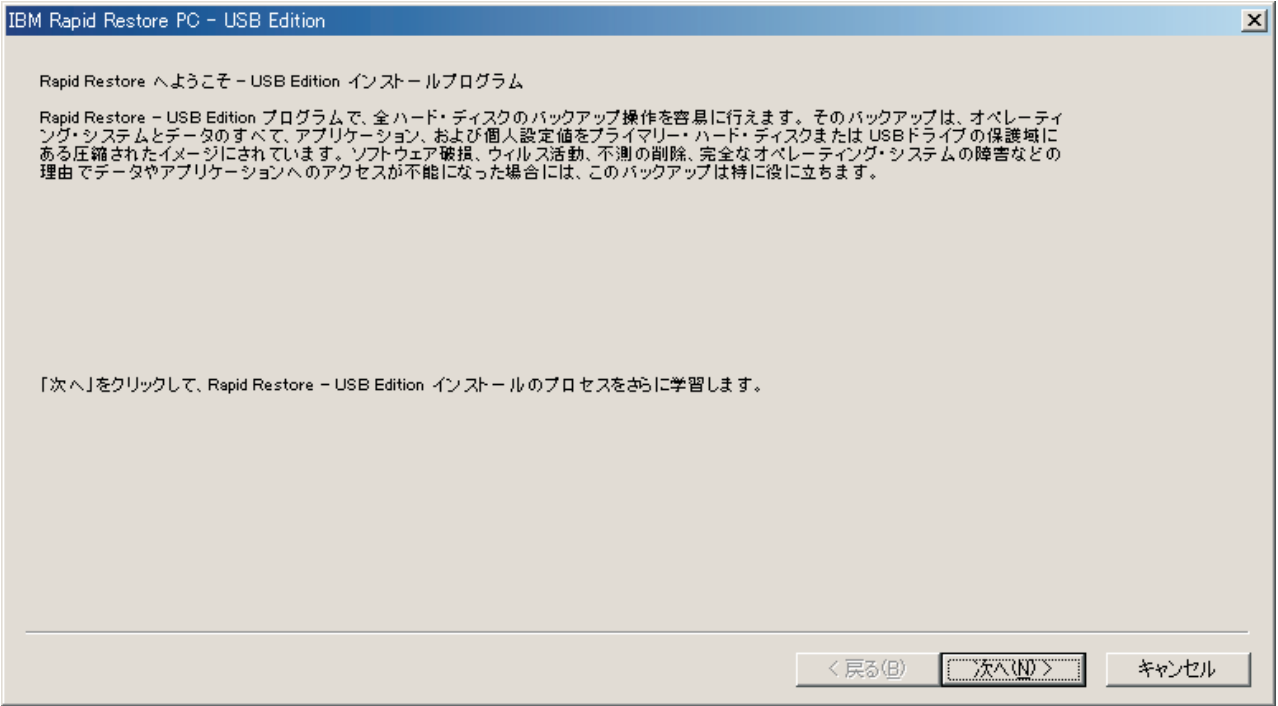

図 9. 「Welcome (ようこそ)」画面

6. 追加の製品情報が提供されます。この情報を読んだら、「次へ」をクリックしま 寸。

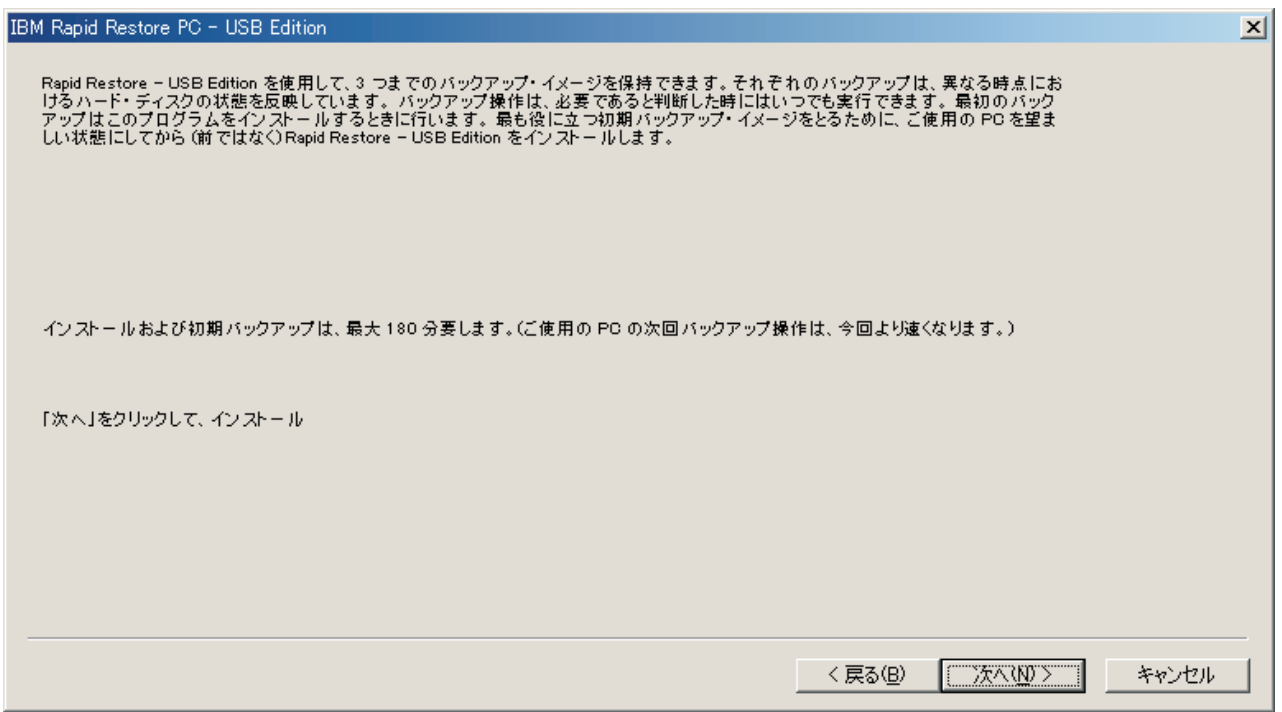

図 10. 「バックアップ情報」画面

7. ライセンス契約を読み、条件に同意する場合は「同意します」を選択して「次 へ」をクリックします。

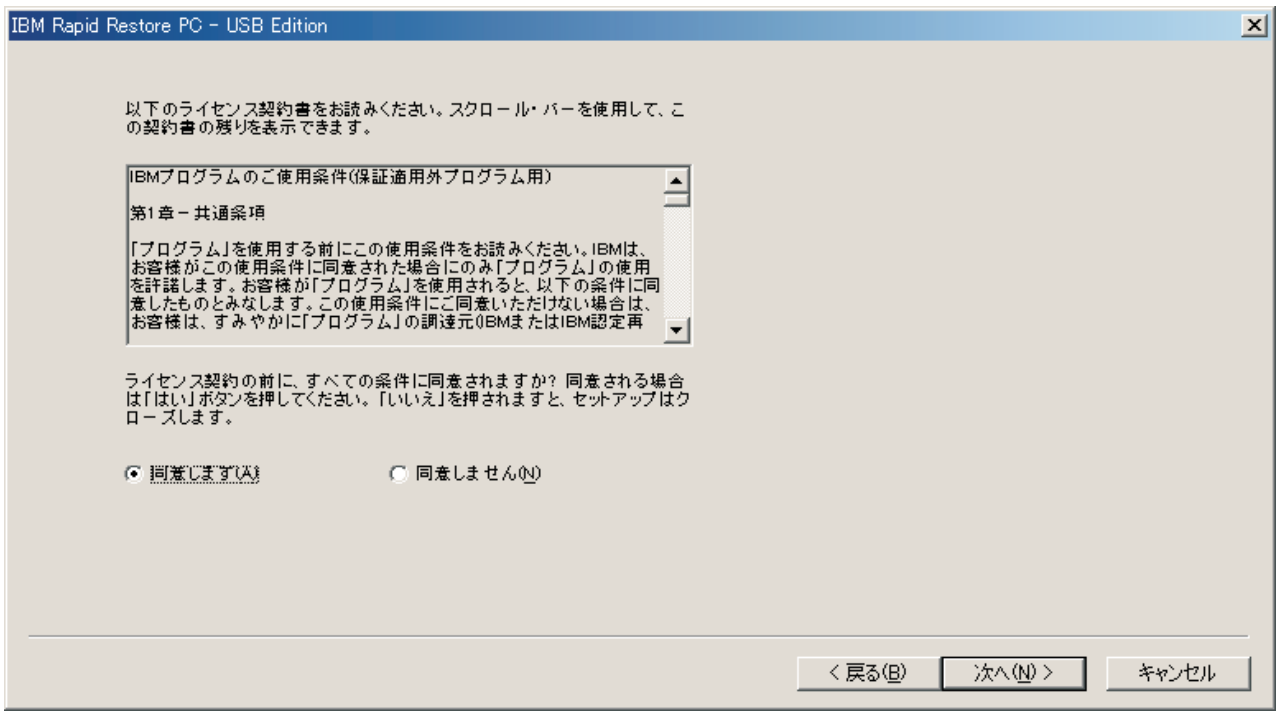

図 11. 「ライセンス契約」画面

- 8. 次の画面で、Rapid Restore によるハードディスクの保護方法を決定できます。 各バックアップ・オプションについて、以下に概説します。
	- a. プライマリー・ハードディスクだけにバックアップ

「プライマリー・ハードディスクだけにバックアップ」オプションは、1次 ハードディスク上にバックアップ・データを格納するよう Rapid Restore を 構成します。これにより、1次ハードディスクをその固有のサービス区画か ら復元できます。この構成には USB ドライブの使用は組み込まれていませ んが、後で「両方のドライブへバックアップ」オプションまたは「USB ドラ イブだけにバックアップ」オプションを使用してバックアップ戦略を再構成 できます。このバックアップ構成を選択するには、「プライマリー・ハード ディスクだけにバックアップ」オプションを選択肢、「次へ」ボタンをクリ ックして、21 ページの『「プライマリー・ハードディスクだけにバックアッ プ」構成でのインストール』に記載されている手順を続行します。

b. 両方のドライブへバックアップ

「両方のドライブへバックアップ」オプションは、USB ドライブのほか、1 次ハードディスクにバックアップ・データを格納するよう Rapid Restore を 構成します。これにより、1 次ハードディスクを、USB ドライブのサービス 区画だけでなく、その固有のサービス区画からも復元できます。また、Rapid Restore は、バックアップが生成されるたびに 1 次ハードディスクのサービ ス区画を USB ドライブにコピーすることによって USB ドライブ上のバッ クアップ・データが常に最新のものであるようにします。バックアップの開 始時点で USB ドライブがホスト・マシンに接続されていない場合、次に USB ドライブが接続されたときに自動的に同期されます。

<span id="page-32-0"></span>バックアップ戦略に 2 台のストレージ・デバイスを組み込む理由はいくつか あります。その 1 つは、冗長バックアップ戦略で組み込まれる付加保護であ るということです。そのため、バックアップ・デバイスの 1 つが利用できな い(たとえば、損傷、盗難など)場合でも、もう一方のストレージ・デバイス から復元できます。たとえば、1次ハードディスクが物理的に損傷した場 合、新しい 1 次ハードディスクを接続し、USB ドライブから直接システム を復元できます。また、USB ドライブを置き忘れたり、盗難された場合、1 次ハードディスクから直接復元できます。

このバックアップ構成を選択するには、28ページの『「両方のドライブへバ ックアップ」構成でのインストール』に記載されている手順を続行します。

#### c. USB ドライブだけにバックアップ

「USB ドライブだけにバックアップ」オプションを選択すると、USB ドラ イブにバックアップ・データを格納するよう Rapid Restore が構成され、 USB ドライブから 1 次ハードディスクをリカバリーできます。「USB Drive Only」オプションは、1 次ハードディスク上にバックアップ・データを格納 するのに十分なスペースがないシナリオで役立ちます。「USB ドライブだけ にバックアップ」オプションは、1次ハードディスク上に標準サービス区画 を作成する代わりに、わずかなブート可能サービス区画を作成します。この わずかな区画に、すべての必要なプレオペレーティング・システム・プログ ラムおよびデータ・ファイルが格納されますが、バックアップ・データのス トレージは USB ドライブにオフロードされます。したがって、1次ハード ディスクのわずかなサービス区画のサイズは、標準サービス区画のサイズの ほんの一部です。

このバックアップ構成を選択するには、36ページの『「USB ドライブだけ にバックアップ」構成でのインストール』に記載されている手順を続行しま す。

注: これらの手順では、Rapid Restore をフレッシュ・インストールするもの と想定しています。アップグレード (Rapid Restore バージョン 2.04-ビ ルド 6224.2 以上) を実行する場合は、表示される手順がいくらか異なり ます。

# 「プライマリー・ハードディスクだけにバックアップ」構成でのイ ンストール

18 ページの『IBM ポータブル 20GB ハードディスクからのインストール』の手順 が完了したら、以下の手順に従って、「プライマリー・ハードディスクだけにバッ クアップ」構成で Rapid Restore PC のインストールを完了します。

1. 「プライマリー・ハードディスクだけにバックアップ」オプションを選択し て、「次へ」ボタンをクリックします。

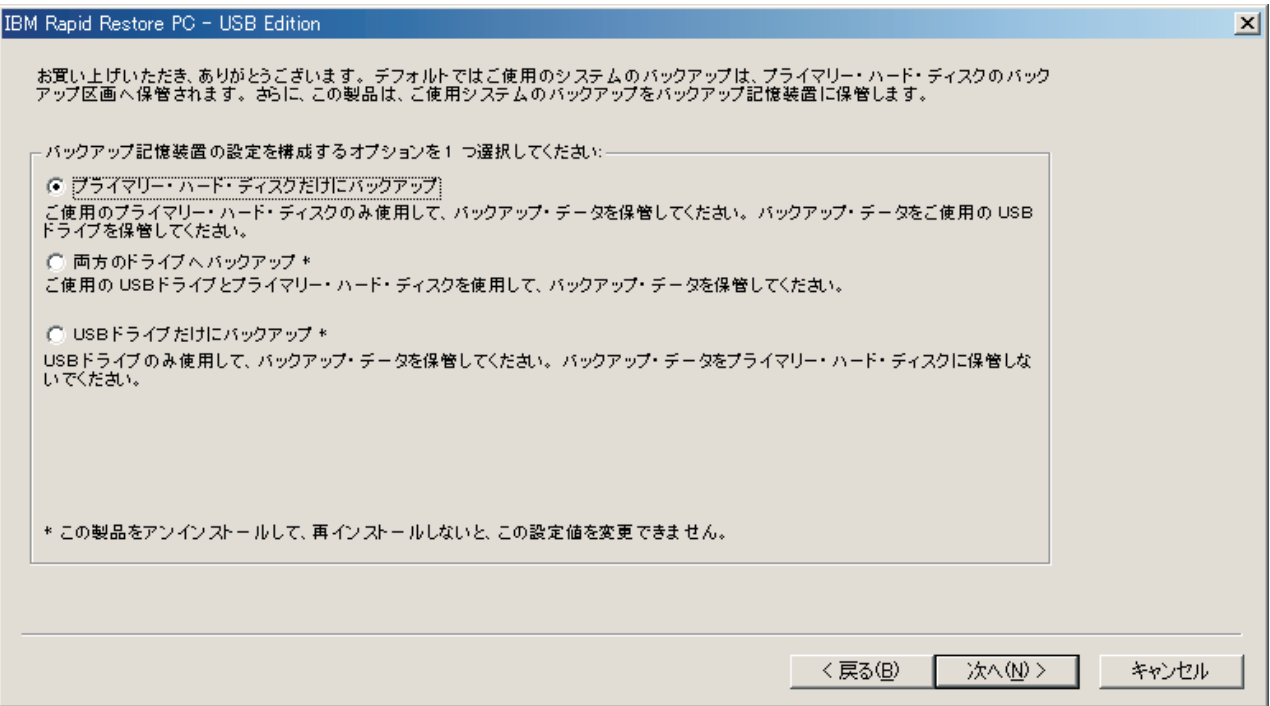

図 12. 「バックアップ構成」画面

- 2. 次の画面で、IBM Rapid Restore PC によるハードディスクの保護方法を決定で きます。IBM Rapid Restore PC は、2 つのバックアップ・オプションを用意し ています。それぞれについて、以下で詳しく説明します。
	- a. 保護に進む

「保護に進む」オプションは、Rapid Restore がインストールされた時点で のハードディスクの状態を反映するセクター・ベースのバックアップを作成 します。さらに、このオプションでは、ハードディスクの状態が変化するに つれて追加のファイル・ベースのバックアップが作成されます。その結果、 それぞれが特定の時点でのハードディスクの状態を反映した、複数の復元ポ イントをサポートする柔軟性の高いバックアップ戦略になります。

「保護に進む」オプションを選択する場合、バックアップ・ストレージ用に 割り振るスペースの量を指定する必要があります。今後、Rapid Restore は、追加のバックアップ戦略スペースが必要になったら、追加のバックアッ プ・データに適応するようそのサービス区画のサイズを変更します。選択が 済んだら、「次へ」ボタンをクリックします。

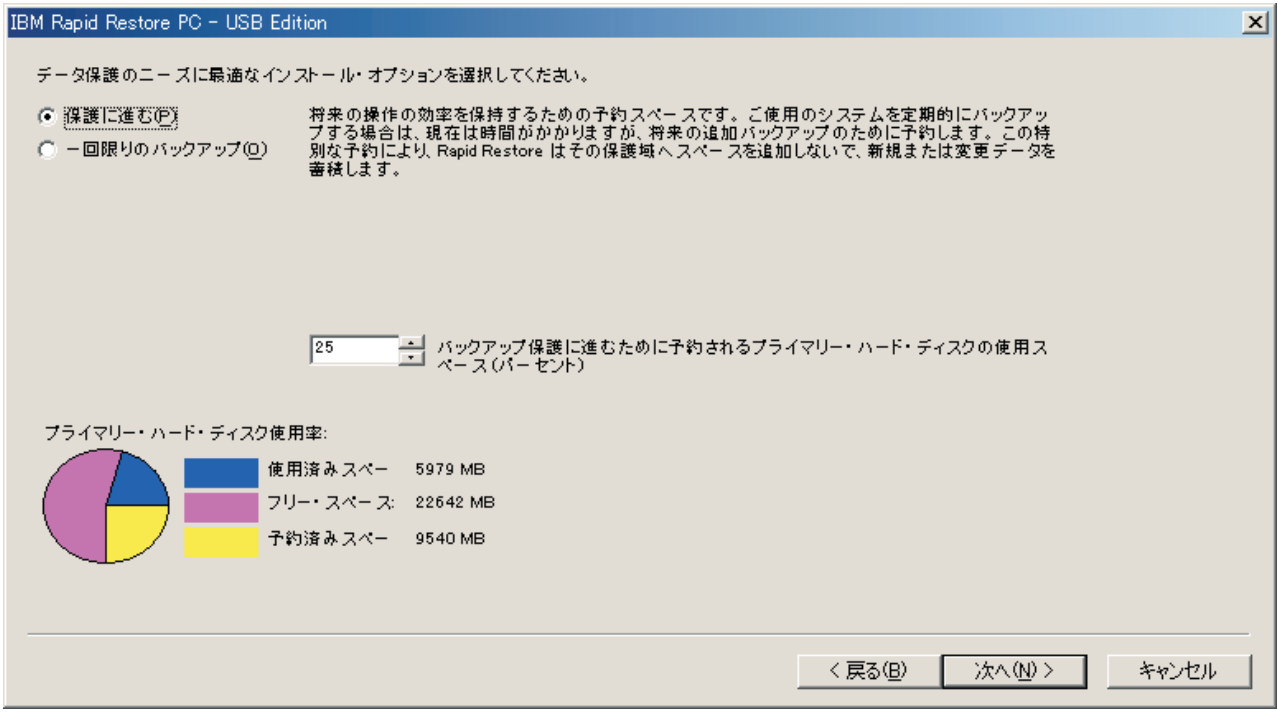

図13. 「バックアップ構成」画面

#### b. 一回限りのバックアップ

「一回限りのバックアップ」オプションは、Rapid Restore がインストール された時点でのハードディスクの状態を反映するセクター・ベースのバック アップを作成します。このオプションでは、ハードディスクの状態が変化す るにつれて追加のファイル・ベースのバックアップが作成されます。結果と して、単一の復元ポイントをサポートするバックアップ戦略となります。

「一回限りのバックアップ」オプションを選択すると、Rapid Restore は、 バックアップを格納するのに必要なハードディスク・スペースの量を判別し ます。選択が済んだら、「次へ」ボタンをクリックします。

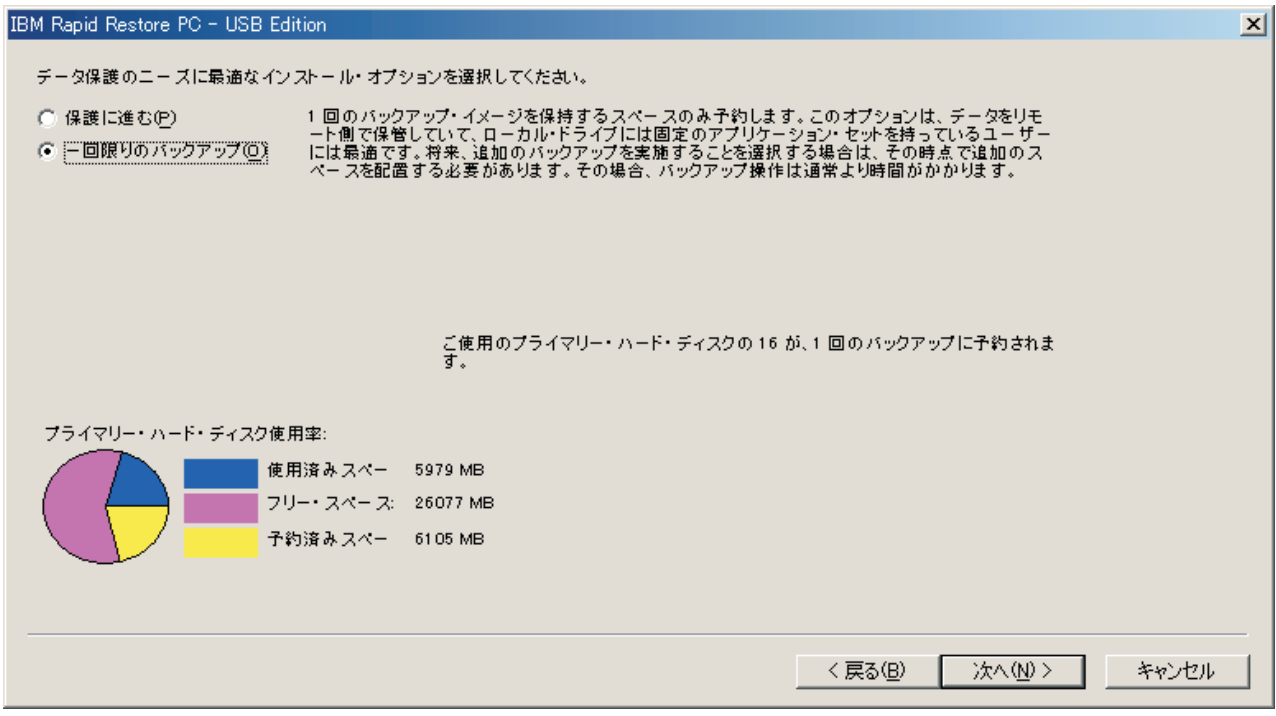

図 14. 「バックアップ構成」画面

3. 「次へ」ボタンをクリックします。

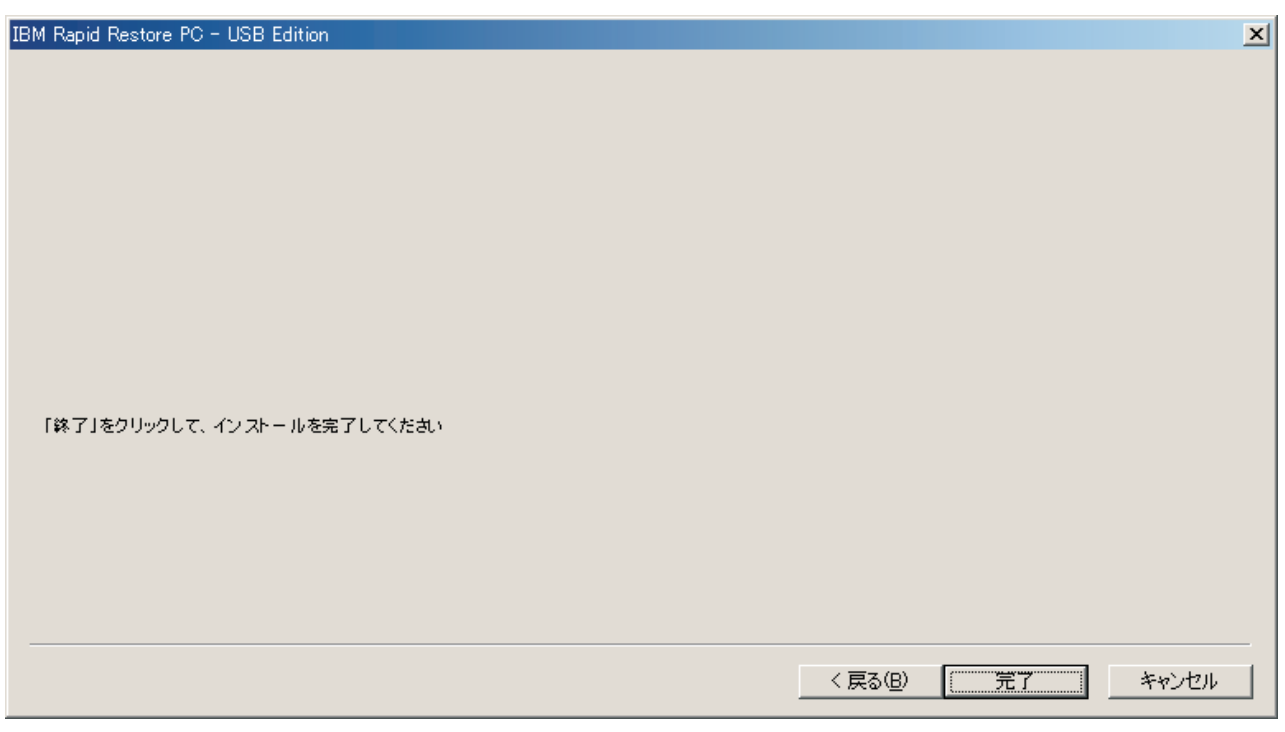

図15. 「インストール完了」画面

4. プログラムが正常にマシンにインストールされると、通知されます。「OK」ボ タンをクリックして、初期バックアップ・イメージを作成します。
注: Rapid Restore がマシン上にインストールされても、復元 (または追加のバ ックアップ)を実行するには、さらに基本バックアップが必要です。

- 重要 一

インストールおよび初期バックアップには、およそ 52 分かかります。(次 に PC をバックアップしたときは、バックアップ操作はずっと高速になり ます。)

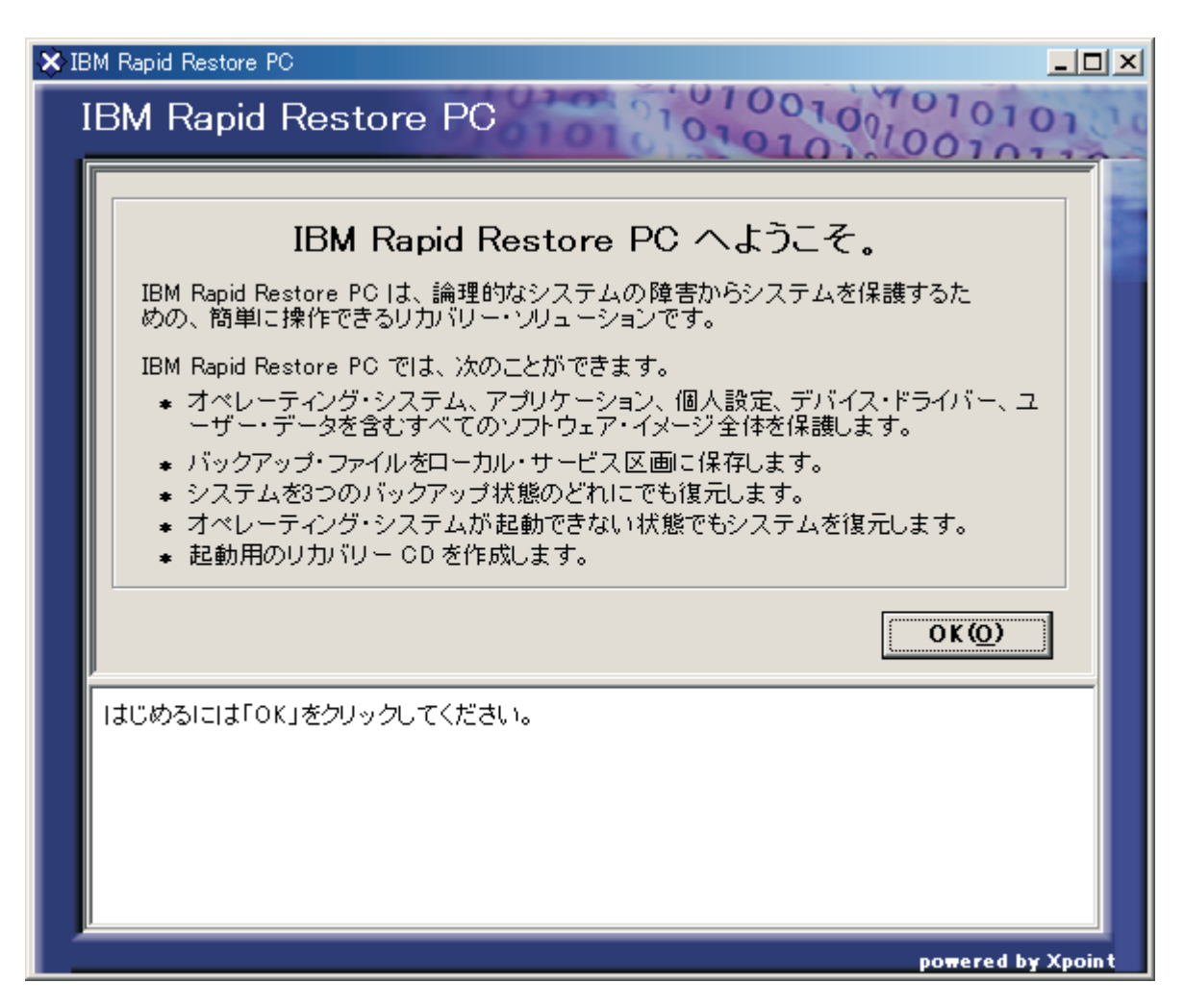

**図16.** 「Welcome (ようこそ)」画面

5. サービス区画を表示するためにマシンを再始動するようプロンプトが出されま す。「OK」ボタンをクリックします。

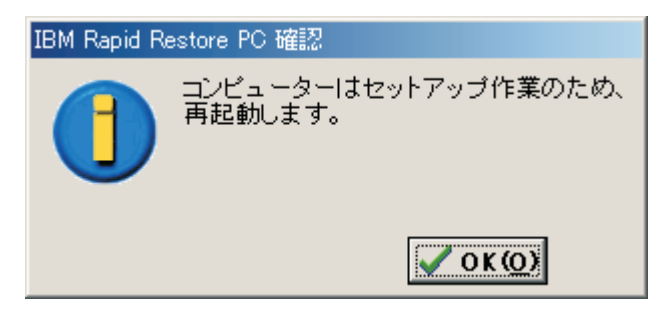

図 17. サービス区画の表示メッセージ

6. 「OK」ボタンをクリックします。

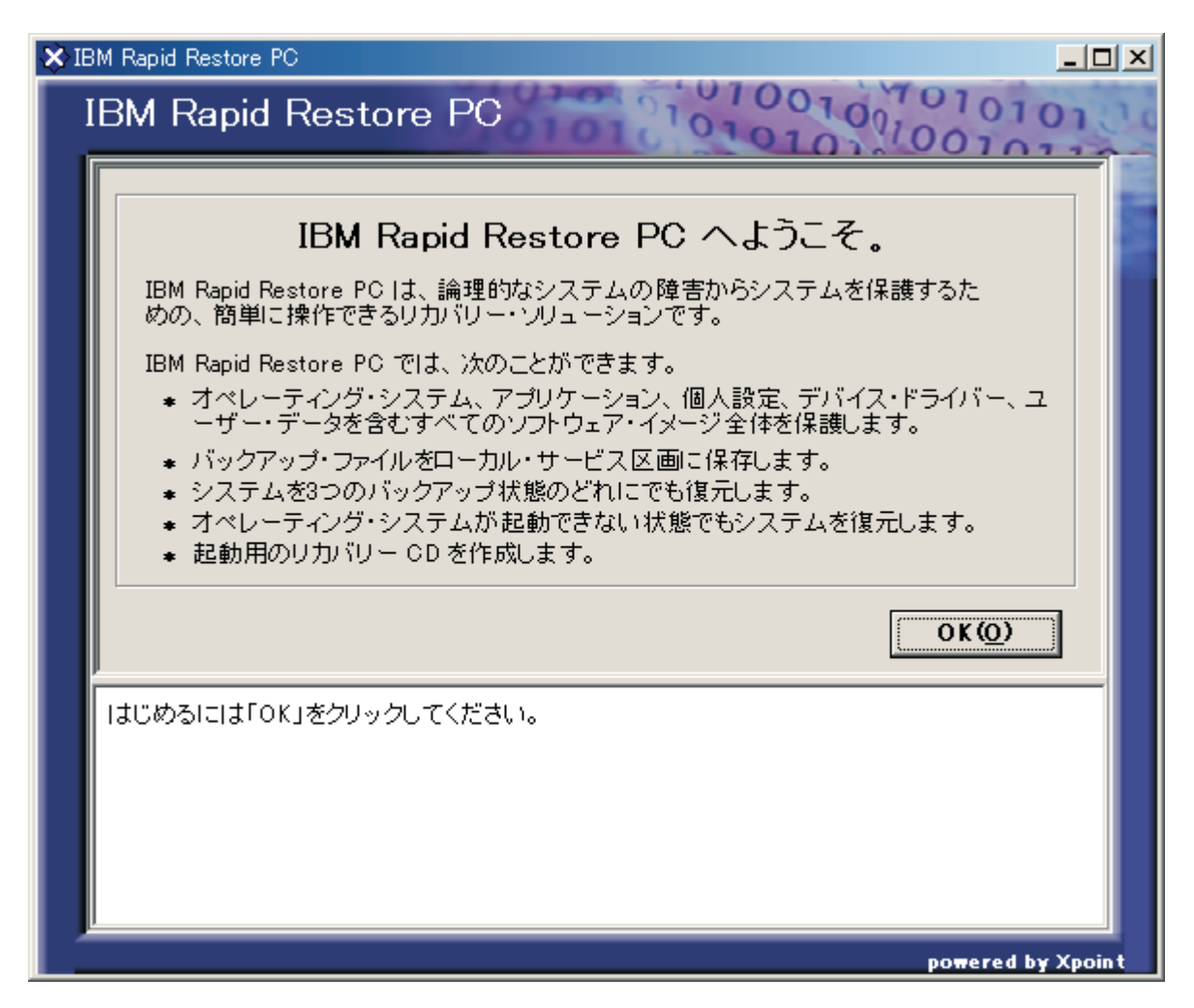

図18. 「Welcome (ようこそ)」画面

- 7. サービス区画を再作成するためにマシンを再始動するようプロンプトが出され ます。「OK」ボタンをクリックします。
- 8. コンピューターがシャットダウンして、再始動します。再始動時に、Rapid Restore は、バックアップ・データのストレージ用のサービス区画を準備しま す。ステップ 2 で選択した構成オプションによっては、このプロセスに、イン

ストール前のサービス区画の状態のほか、サービス区画の分析とサイズ変更が 含まれる場合があります。

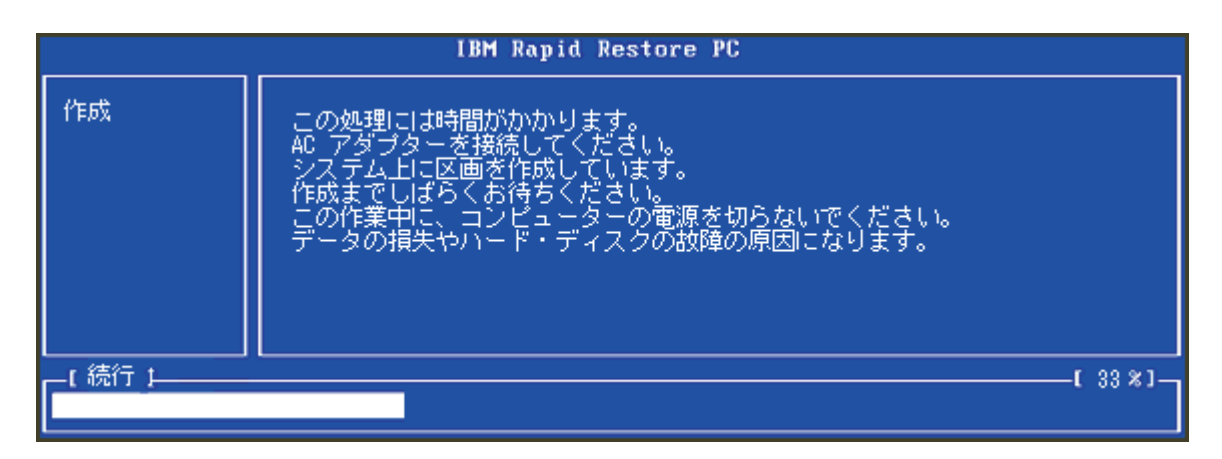

図19. 「サービス区画の準備」画面

9. サービス区画の準備が完了すると、セクター・ベースのバックアップが作成さ れます。

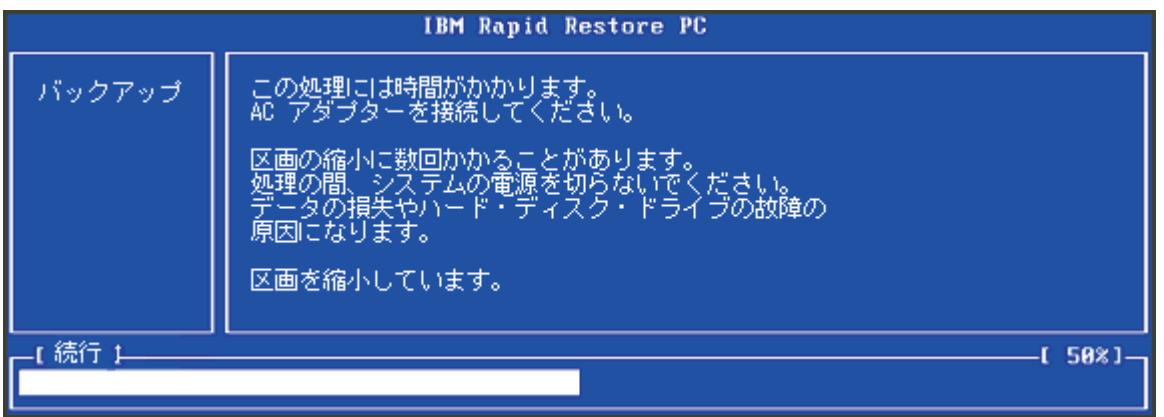

図20. 「バックアップの作成」画面

- 10. リブート時に、バックアップ・データベースが作成されます。
- 11. インストール・プロセスが完了すると、通知されます。「OK」ボタンをクリッ クします。

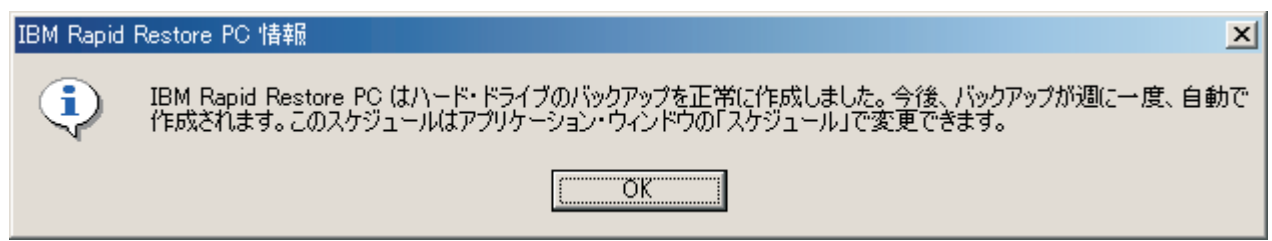

図21. ハードディスク・バックアップの正常終了メッセージ

おめでとうございます。これで、Rapid Restore のインストールは完了です。

特に指定のない限り、Rapid Restore は自動バックアップを 1 週間に一度実行する よう構成されます。Rapid Restore のメイン・コンソールからバックアップ構成を力 スタマイズできます。詳しくは、58 ページの『自動バックアップのスケジューリン グ』を参照してください。

#### 「両方のドライブへバックアップ」構成でのインストール

「両方のドライブへバックアップ」オプションがインストールされる方式は、1次 ハードディスクの現在の状態によって異なります。各シナリオについて、以下に説 明します。

• Rapid Restore バージョン 2.04— ビルド 6224.2 以上からのアップグレードの 場合

このインストールでは、既存のサービス区画および構成設定の保存され、USB ド ライブの終わりでのサービス区画の作成、USB ドライブのサービス区画への 1 次ハードディスクのバックアップ・データのコピーが行われます。将来のバック アップはすべて、1 次ハードディスクに作成されてから、USB ドライブのサービ ス区画にコピーされます。

• IBM サービス区画が 1 次ハードディスク上で検出されるが、バックアップ・デ ータが存在しない場合

このインストールにより既存のサービス区画はバックアップ・データのストレー ジをサポートするよう変更され、1 次ハードディスクのサービス区画の正確なレ プリカが USB ドライブのサービス区画にコピーされます。このプロセスには、1 次ハードディスクのサービス区画内のその他のデータ(たとえば、IBM Recovery、ImageUltra など)だけでなく、すべてのサービス区画ファイルおよびバ ックアップ・データが含まれます。.

• 1 次ハードディスク上でサービス区画が検出されない場合 1 次ハードディスク上に新しいサービス区画が作成され、USB ドライブにコピー されます。

18 ページの『IBM ポータブル 20GB ハードディスクからのインストール』の手順 が完了したら、以下の手順に従って、「両方のドライブへバックアップ」構成で Rapid Restore PC のインストールを完了します。

1. 「両方のドライブへバックアップ」オプションを選択して、「次へ」ボタンを クリックします。

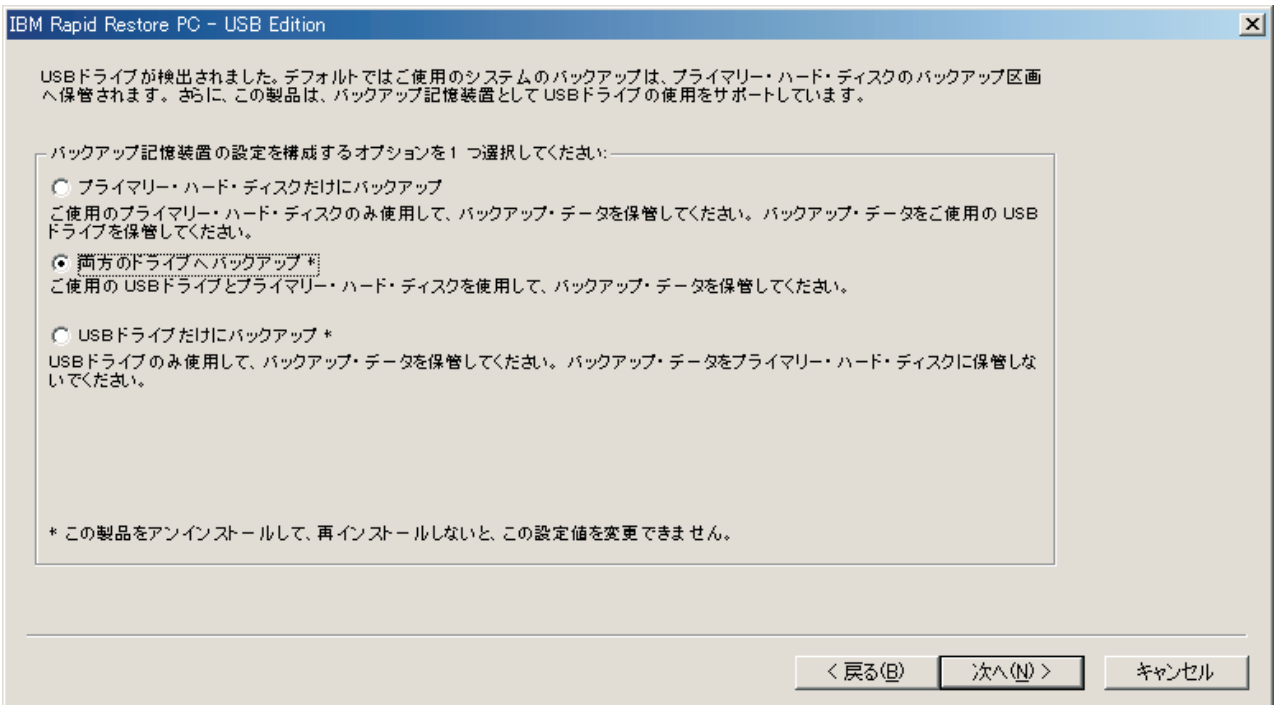

図22. 「バックアップ構成」画面

2. インストールにより 1 つまたは複数の区画が USB ドライブ上にすでに存在す ることが検出された場合、USB ドライブを「混合モード」用に構成できます。 混合モードは、USB ドライブが 1 次ハードディスク・バックアップを格納で きるようにする一方で、最大 3 つの追加区画をサポートする機能です。これら の追加の区画は、標準ハードディスク・ストレージ目的(たとえば、資料また はプログラムなど)で使用して、USB ドライブを最大限に活用できるようにし ます。あるいは、既存の区画を削除し、USB ドライブをバックアップ・ストレ ージ・デバイスに専用にするよう選択することもできます。 ご自分のバックアップ・ニーズに適合する USB ドライブ構成を選択して、 「次へ」ボタンをクリックします。

USB ドライブに既存の区画がない場合、このステップをスキップして、ステッ プ 4 に進んでください。

- 3. USB ドライブ上の最後の区画の終わりからのフリー・スペースがサービス区画 の作成に使用されることが通知されます。このプロセスが、USB ドライブ上に ある既存のデータを破壊することはありません。「OK」ボタンをクリックして 作業を続行します。
- 4. 次の画面で、IBM Rapid Restore PC によるハードディスクの保護方法を決定で きます。IBM Rapid Restore PC は、2 つのバックアップ・オプションを用意し ています。それぞれについて、以下で詳しく説明します。
	- a. 保護に進む

「保護に進む」オプションは、Rapid Restore がインストールされた時点で のハードディスクの状態を反映するセクター・ベースのバックアップを作成 します。このバックアップは 1 次ハードディスクのサービス区画に格納さ れ、バックアップのコピーは USB ドライブのサービス区画に格納されま す。さらに、このオプションにより、特定の時点でのハードディスクの状態

を反映する追加のファイル・ベース・バックアップを作成し、それらのバッ クアップを 1 次ハードディスクのサービス区画およびUSB ドライブに格納 できるようになります。その結果、それぞれが特定の時点でのハードディス クの状態を反映した、複数の冗長復元ポイントをサポートする柔軟性の高い バックアップ戦略になります。

「保護に進む」オプションを選択する場合、1 次ハードディスク上のバック アップ・ストレージ用に割り振るスペースの量を指定する必要があります。 今後、Rapid Restore は、今後、Rapid Restore は、追加のバックアップ戦略 スペースが必要になったら、1次ハードディスク上の追加のバックアップ・ データに適応するようそのサービス区画のサイズを変更します。

重要

Rapid Restore は、USB ドライブ上にあるサービス区画のサイズは変更 しません。

選択が済んだら、「次へ」ボタンをクリックします。

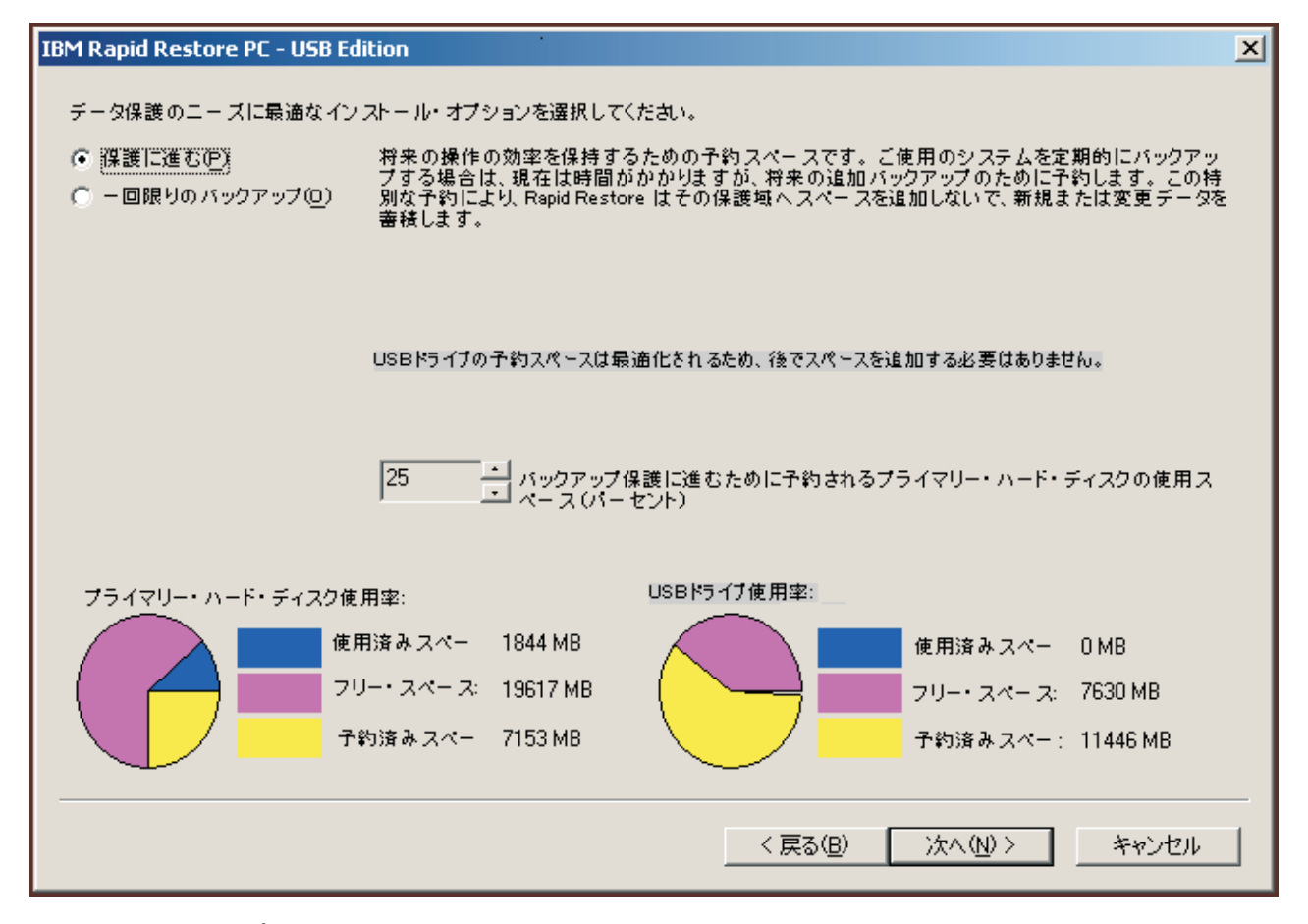

図23. 「バックアップ構成」画面

```
b. 一回限りのバックアップ
```
「一回限りのバックアップ」オプションは、Rapid Restore がインストール

された時点でのハードディスクの状態を反映するセクター・ベースのバック アップを作成します。このバックアップは 1 次ハードディスクのサービス 区画に格納され、バックアップのコピーは USB ドライブのサービス区画に 格納されます。このオプションでは、ハードディスクの状態が変化するにつ れて追加のファイル・ベースのバックアップが作成されます。結果として、 単一の復元ポイントについてのバックアップ・データの冗長性をサポートす るバックアップ戦略となります。

「一回限りのバックアップ」オプションを選択すると、Rapid Restore は、 バックアップを格納するのに必要なハードディスク・スペースの量を判別し ます。選択が済んだら、「次へ」ボタンをクリックします。

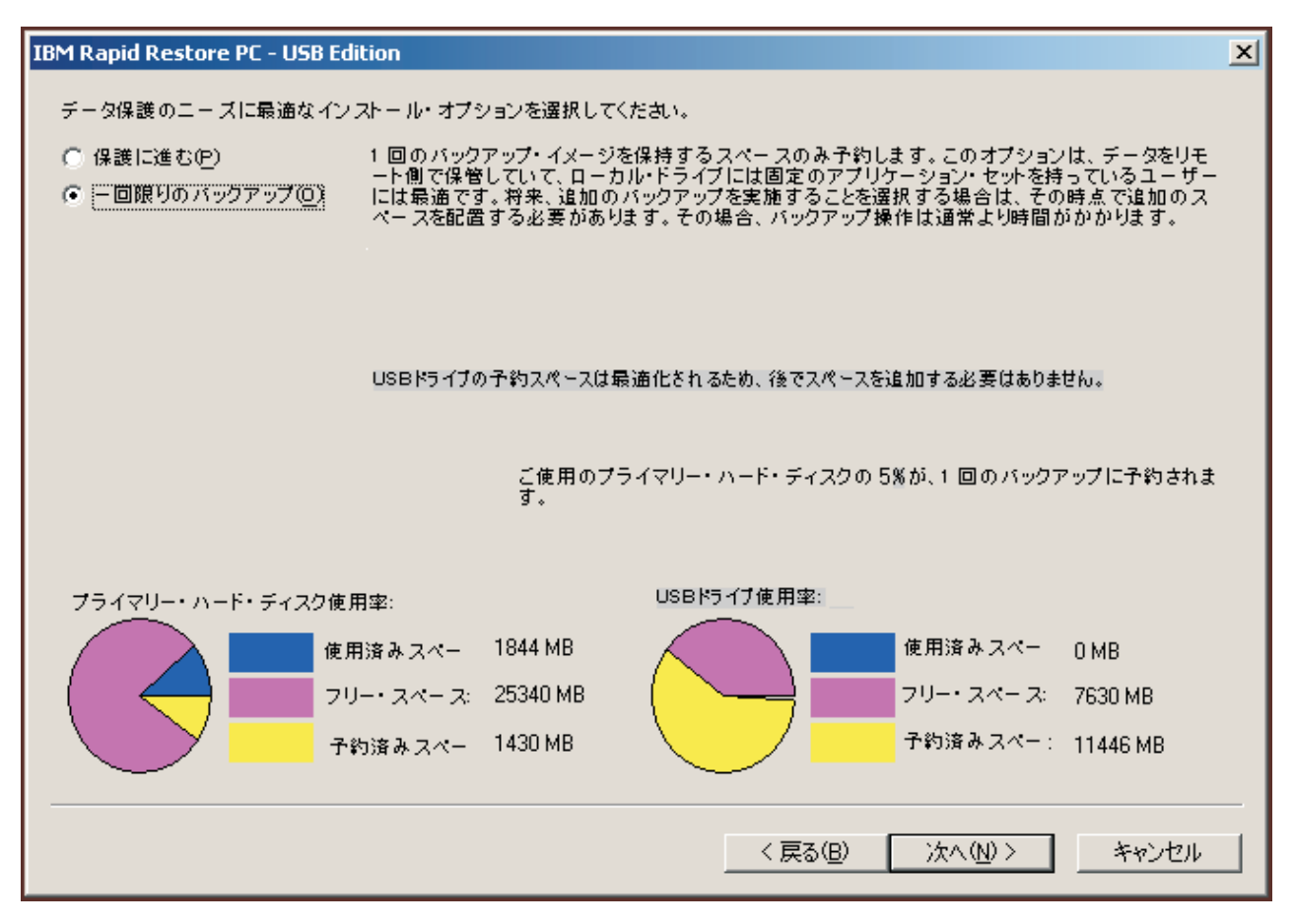

図 24. 「バックアップ構成」画面

5. 「次へ」ボタンをクリックします。

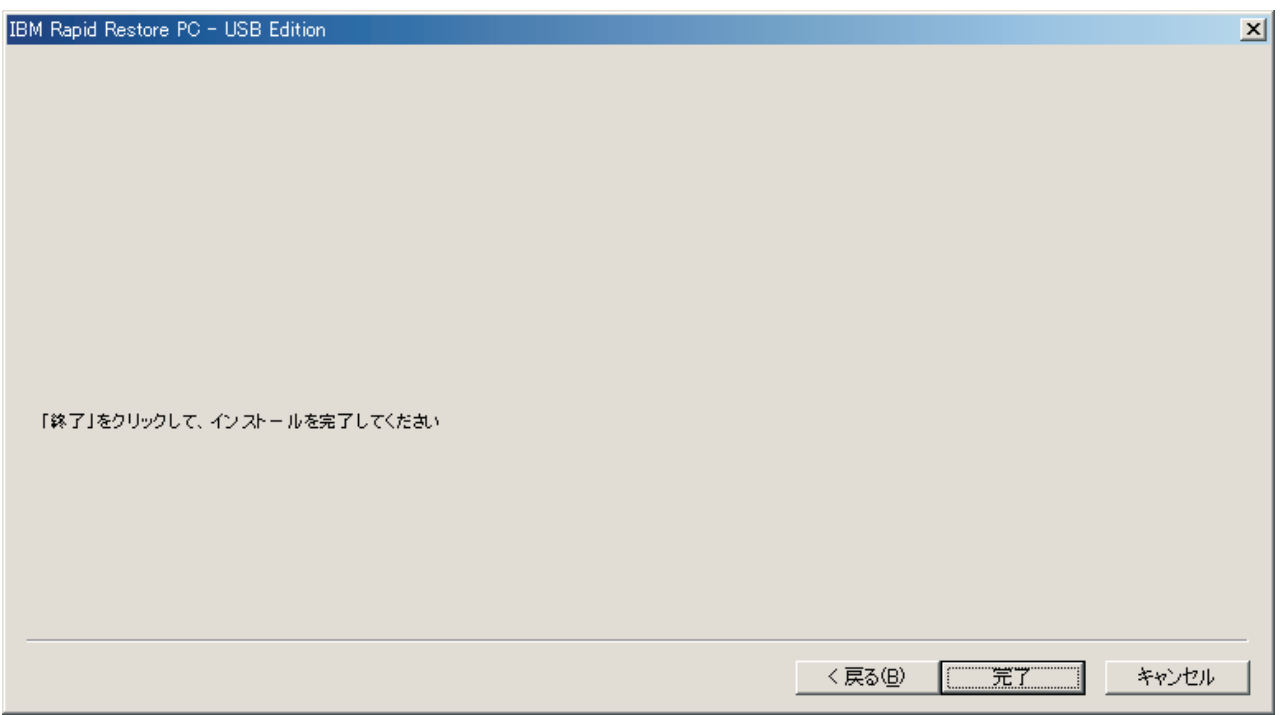

図25. 「インストール完了」画面

- 6. プログラムが正常にマシンにインストールされると、通知されます。「OK」ボ タンをクリックして、初期バックアップ・イメージを作成します。
	- 注: Rapid Restore がマシン上にインストールされても、復元 (または追加のバ ックアップ)を実行するには、さらに基本バックアップが必要です。

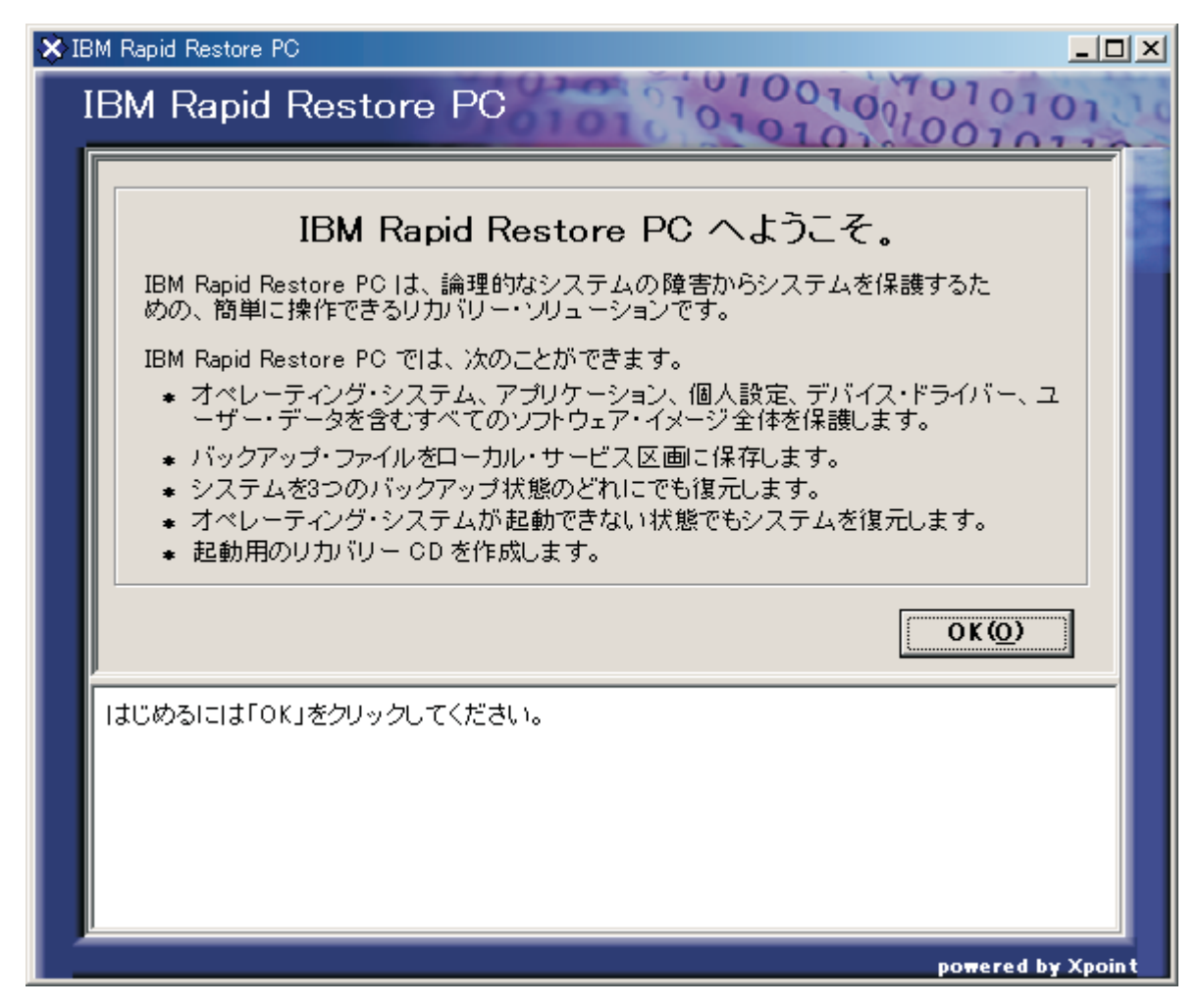

図 26. 「Welcome (ようこそ)」画面

7. サービス区画を表示するためにマシンを再始動するようプロンプトが出されま す。「OK」ボタンをクリックします。

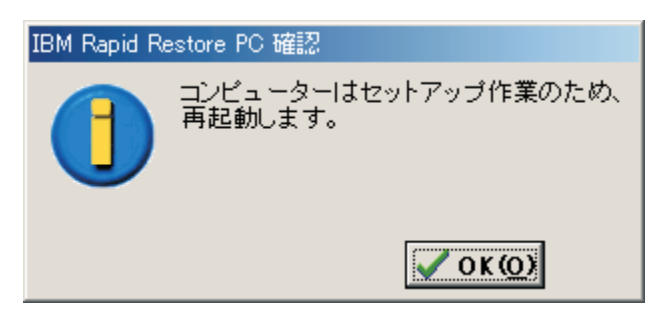

図27. サービス区画の表示メッセージ

8. 「OK」ボタンをクリックします。

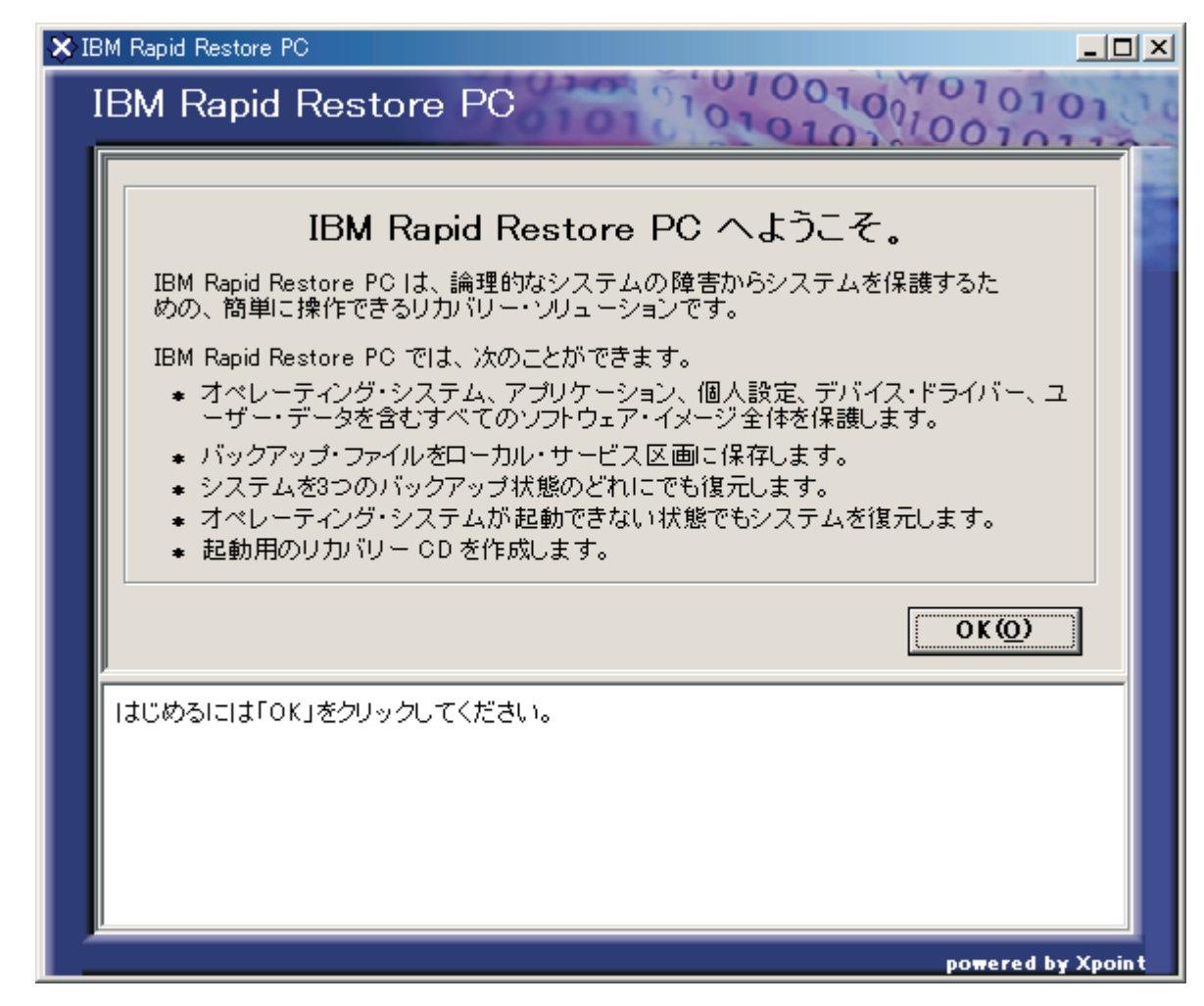

図28. 「Welcome (ようこそ)」画面

- 9. サービス区画を再作成するためにマシンを再始動するようプロンプトが出され ます。「OK」ボタンをクリックします。
- 10. コンピューターがシャットダウンして、再始動します。再始動時に、Rapid Restore は、バックアップ・データのストレージ用のサービス区画を準備しま す。ステップ 2 で選択した構成オプションによっては、このプロセスに、イン ストール前のサービス区画の状態のほか、サービス区画の作成、分析、および サイズ変更 (あるいはこれらのいずれか) が含まれる場合があります。

| <b>IBM Rapid Restore PC</b> |                                                                                                    |
|-----------------------------|----------------------------------------------------------------------------------------------------|
| 作成                          | .この処理には時間がかかります。<br>AC アダプターを接続してください。<br>システム上に区画を作成しています。<br>作成までもぽろくお待ちください。<br>この作業中に、コンピューターの電源を切らないでください。<br>データの損失やハード・ディスクの故障の原因になります。 |
| 続行                          | L 33 %)                                                                                                    |
|                             |                                                                                                    |

図29. 「サービス区画の準備」画面

11. サービス区画の準備が完了すると、セクター・ベースのバックアップが作成さ れます。

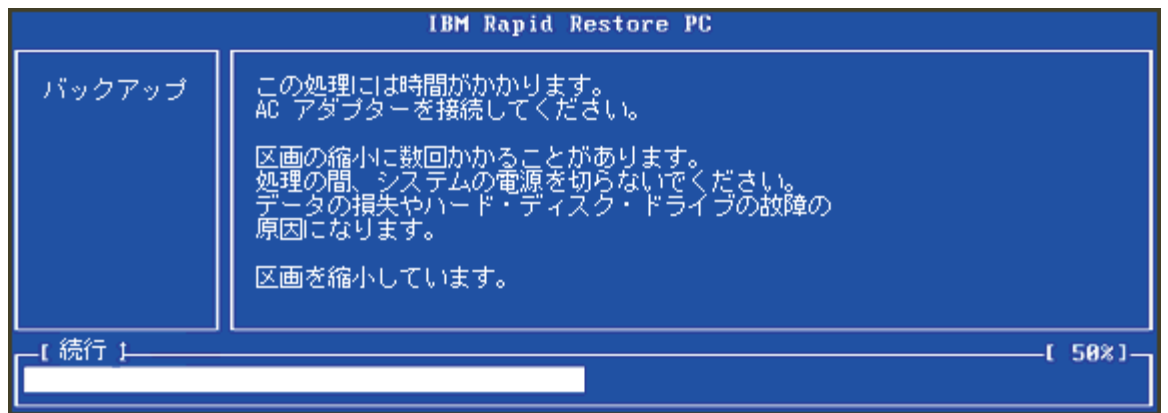

図 30. 「バックアップの作成」画面

- 12. リブート時に、バックアップ・データベースが作成されます。
- 13. インストール・プロセスが完了すると、通知されます。「OK」ボタンをクリッ クします。

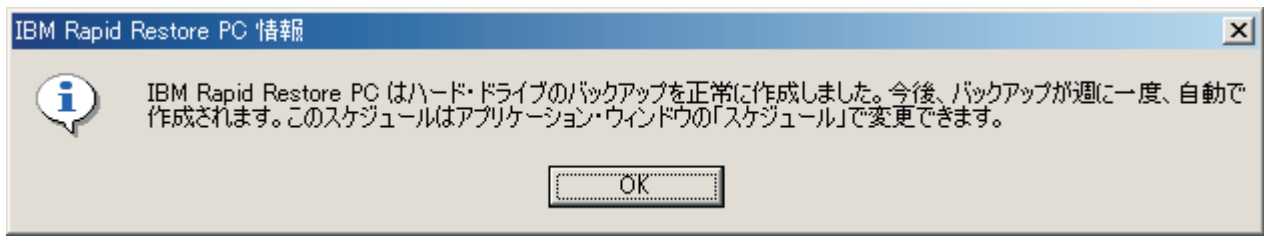

図31. 「おめでとうございます」画面

おめでとうございます。これで、Rapid Restore のインストールは完了です。

特に指定のない限り、Rapid Restore は自動バックアップを 1 週間に一度実行する よう構成されます。Rapid Restore のメイン・コンソールからバックアップ構成を力 スタマイズできます。詳しくは、58 ページの『自動バックアップのスケジューリン グ』を参照してください。

## 「USB ドライブだけにバックアップ」構成でのインストール

「Backup to USB Drive」オプションがインストールされる方式は、1 次ハードディ スクの現在の状態によって異なります。各シナリオについて、以下に説明します。

• Rapid Restore バージョン 2.04– ビルド 6224.2 以上からのアップグレードの 場合

このインストールでは、既存の構成設定の保存、1 次ハードディスクの終わりで のわずかなサービス区画の作成、USB ドライブの終わりでのサービス区画の作成 が行われます。

・ IBM サービス区画が 1 次ハードディスク上で検出される場合

このインストールでは、1次ハードディスクのサービス区画の内容(バックアッ プ・データ、IBM Recovery、ImageUltra、などを含む) が USB ドライブのサービ ス区画にマイグレーションされます。次に、1次ハードディスクのサービス区画 がわずかな区画に変換され、残りのフリーのハードディスク・スペースは隣接す る区画により再利用されます。

• 1 次ハードディスク上でサービス区画が検出されない場合

このインストールでは、1次ハードディスク (320 MB) 上でのわずかなサービス 区画の作成と、USB ドライブの終わりでのサービス区画の作成が行われます。

18 ページの『IBM ポータブル 20GB ハードディスクからのインストール』の手順 が完了したら、以下の手順に従って、「USB ドライブだけにバックアップ」構成で Rapid Restore PC のインストールを完了します。

1. 「USB ドライブだけにバックアップ」オプションを選択して、「次へ」ボタン をクリックします。

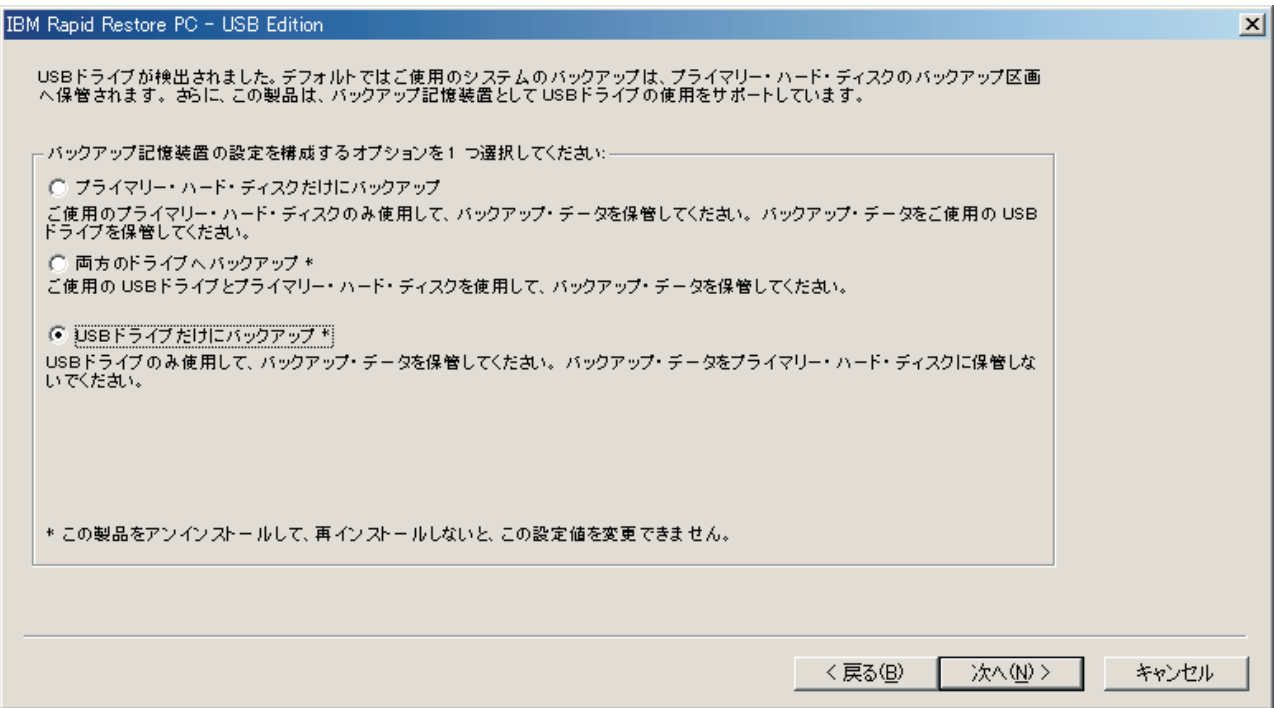

図 32. 「バックアップ構成」画面

2. インストールにより 1 つまたは複数の区画が USB ドライブ上にすでに存在す ることが検出された場合、USB ドライブを「混合モード」用に構成できます。 混合モードは、USB ドライブが 1 次ハードディスク・バックアップを格納で きるようにする一方で、最大 3 つの追加区画をサポートする機能です。これら の追加の区画は、標準ハードディスク・ストレージ目的(たとえば、資料また はプログラムなど)で使用して、USB ドライブを最大限に活用できるようにし ます。あるいは、既存の区画を削除し、USB ドライブをバックアップ・ストレ ージ・デバイスに専用にするよう選択することもできます。 ご自分のバックアップ・ニーズに適合する USB ドライブ構成を選択して、 「**次へ**」ボタンをクリックします。

USB ドライブに既存の区画がない場合、このステップをスキップして、ステッ プ4に進んでください。

- 3. USB ドライブ上の最後の区画の終わりからのフリー・スペースがサービス区画 の作成に使用されることが通知されます。このプロセスが、USB ドライブ上に ある既存のデータを破壊することはありません。「OK」ボタンをクリックして 作業を続行します。
- 4. USB ドライブ上でバックアップ・ストレージ用に割り振る、つまり予約するス ペースの量を指定して、「次へ」ボタンをクリックします。

重要:

Rapid Restore は、USB ドライブ上にあるサービス区画のサイズは変更し ません。したがって、インストール・プロセス中に USB ドライブ上の適 切なスペース量を予約することは重要です。 USB ドライブ上で追加のバ ックアップ・ストレージ・スペースが必要な場合、Rapid Restore をアン インストールし、もっと大きなサービス区画で再インストールする必要が あります。

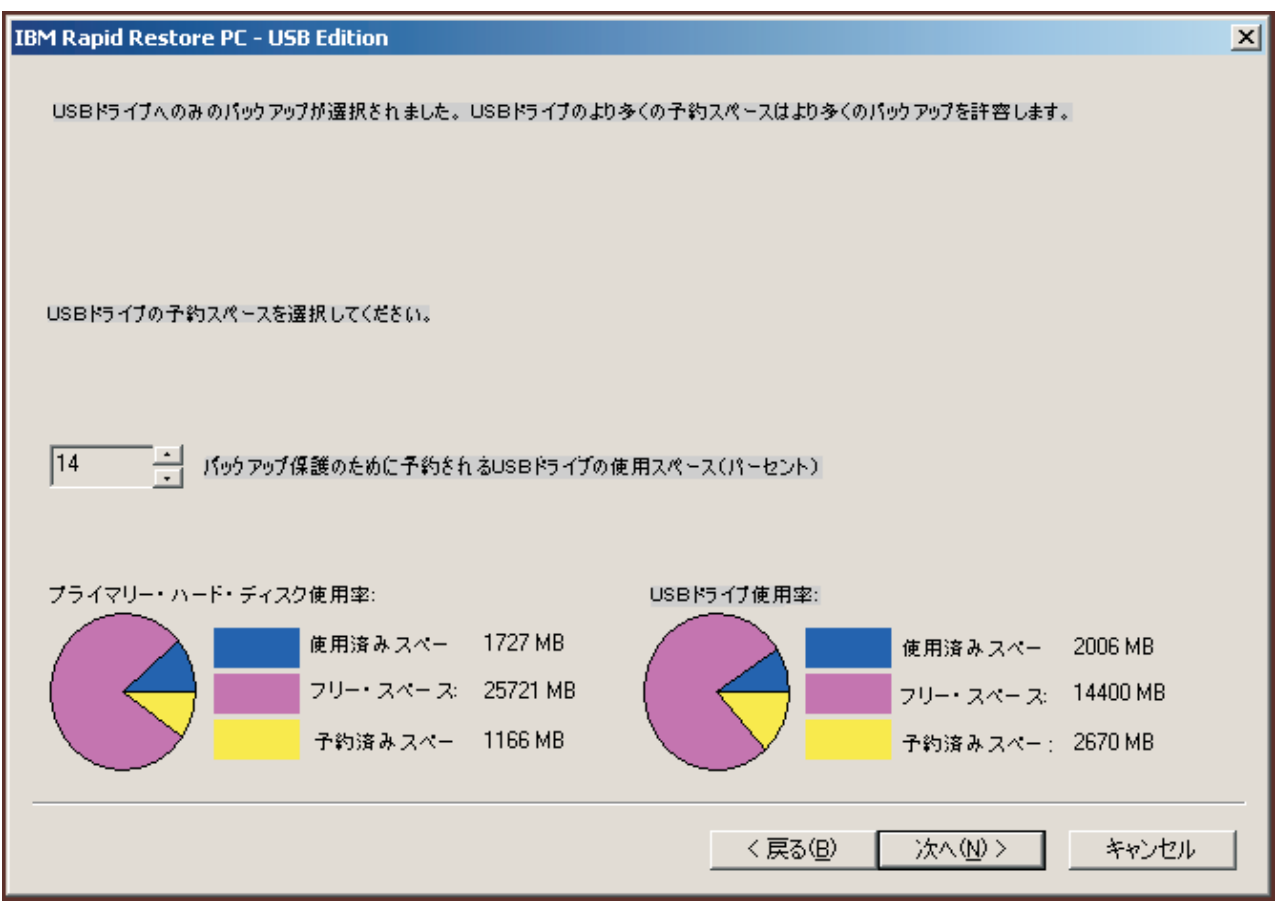

図33. 「バックアップ・データ用のスペースの予約」画面

5. 「次へ」ボタンをクリックします。

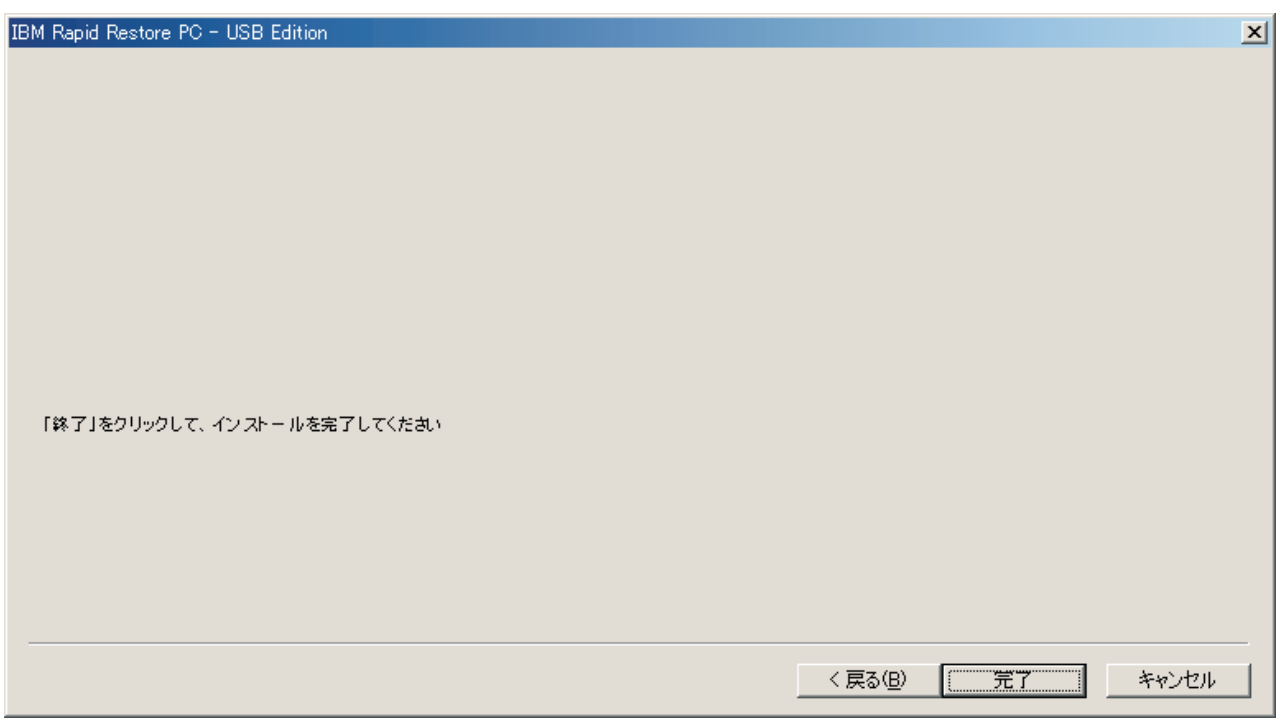

図 34. 「インストール完了」画面

- 6. プログラムが正常にマシンにインストールされると、通知されます。「OK」ボ タンをクリックして、初期バックアップ・イメージを作成します。
	- 注: Rapid Restore がマシン上にインストールされても、復元 (または追加のバ ックアップ)を実行するには、さらに基本バックアップが必要です。

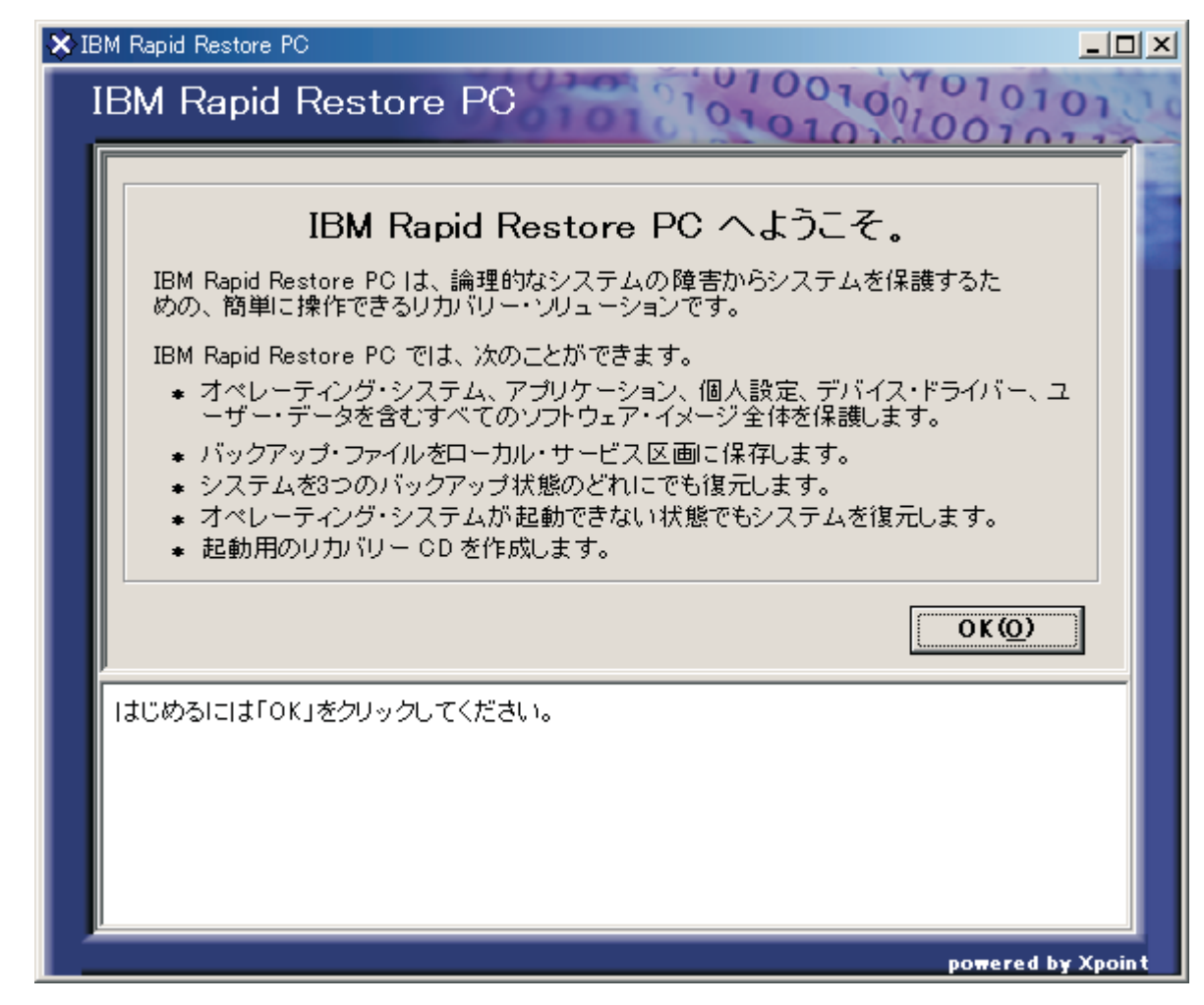

図 35. 「Welcome (ようこそ)」画面

7. サービス区画を表示するためにマシンを再始動するようプロンプトが出されま す。「OK」ボタンをクリックします。

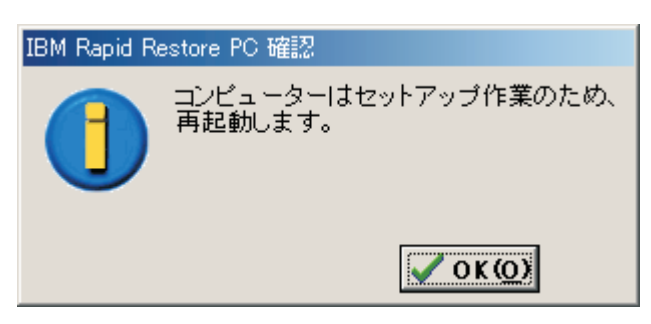

図36. サービス区画の表示メッセージ

8. 「OK」ボタンをクリックします。

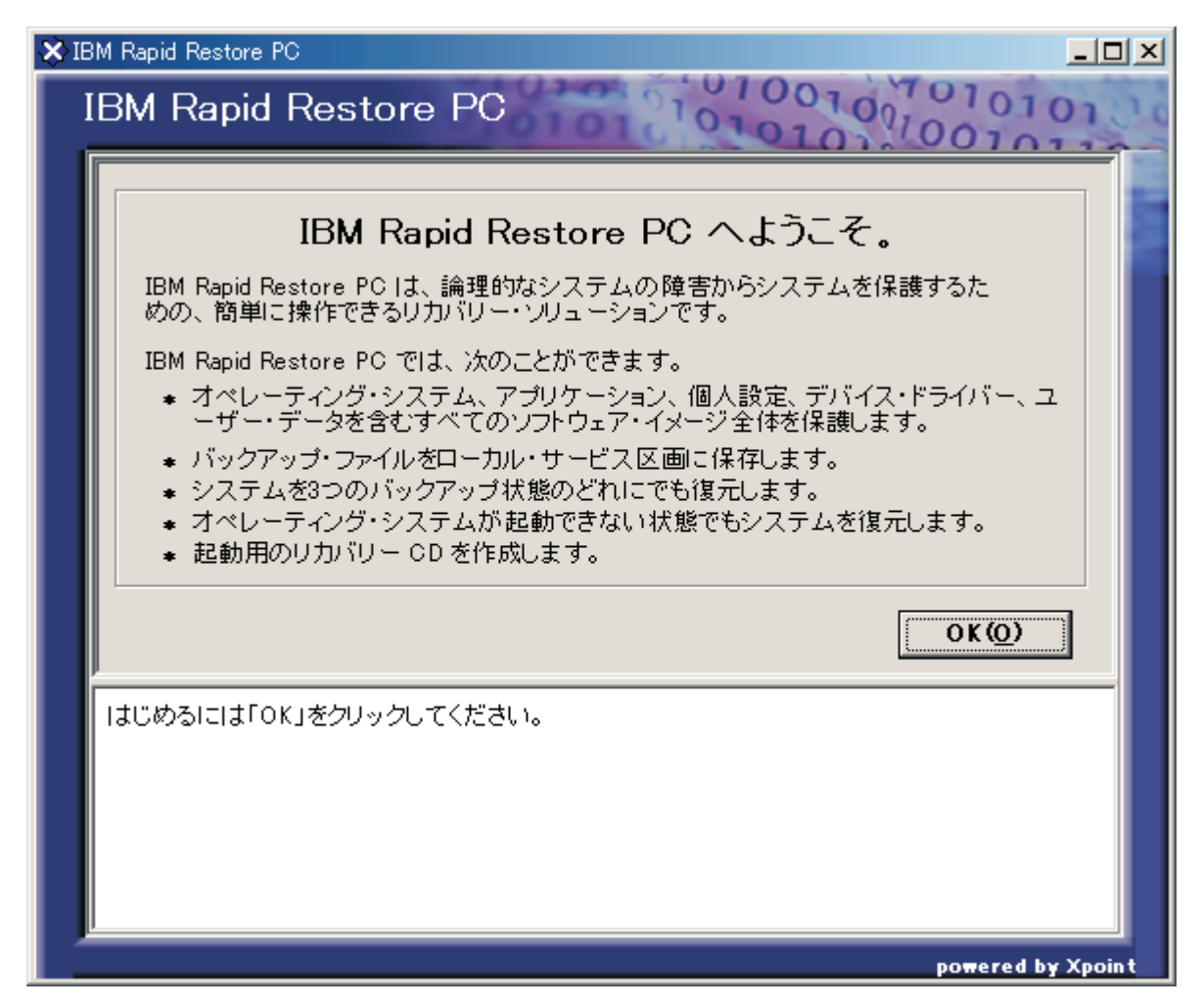

図 37. 「Welcome (ようこそ)」画面

- 9. サービス区画を再作成するためにマシンを再始動するようプロンプトが出され ます。「OK」ボタンをクリックします。
- 10. コンピューターがシャットダウンして、再始動します。再始動時に、Rapid Restore は USB ドライブを初めて検証し、USB ドライブ上にサービス区画を 作成します。

| IBM Rapid Restore PC |                                                                                                    |
|----------------------|----------------------------------------------------------------------------------------------------|
| 作成                   | この処理には時間がかかります。<br>AC アダプターを接続してください。<br>ジズデム」白こ区画を作成しています。<br>作成までしばらくお待ちください。<br> この作業中に、コンピューターの電源を切らないでください。<br> データの損失やハード・ディスクの故障の原因になります。 |
| 続行<br>$-33.20$       |                                                                                                    |
|                      |                                                                                                    |

図38. 「サービス区画の作成」画面

11. サービス区画の準備が完了すると、セクター・ベースのバックアップが作成さ れます。

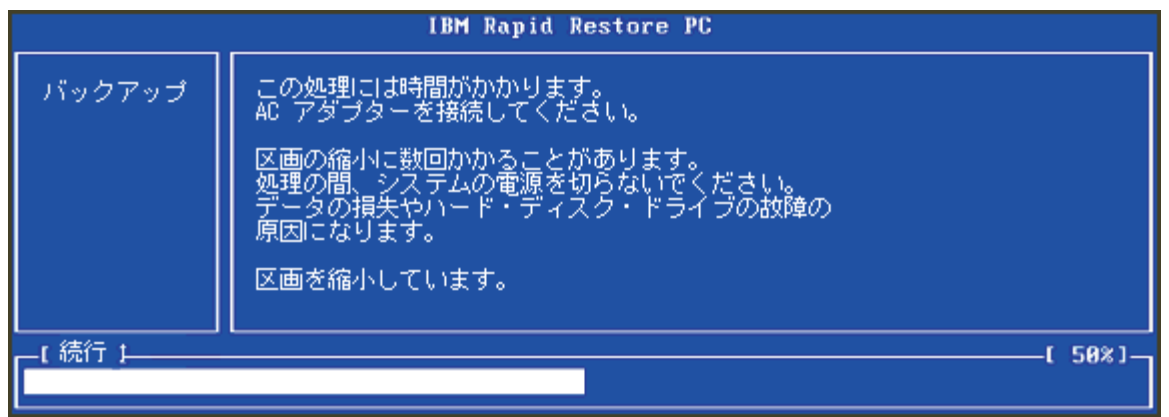

図 39. 「バックアップの作成」画面

- 12. リブート時に、バックアップ・データベースが作成されます。
- 13. インストール・プロセスが完了すると、通知されます。「OK」ボタンをクリッ クします。

おめでとうございます。これで、Rapid Restore のインストールは完了です。

特に指定のない限り、Rapid Restore は自動バックアップを 1 週間に一度実行する よう構成されます。Rapid Restore のメイン・コンソールからバックアップ構成を力 スタマイズできます。詳しくは、58ページの『自動バックアップのスケジューリン グ』を参照してください。

# Rapid Restore のアンインストール

Rapid Restore のアンインストール方法は 2 とおりあります。使用される方式に関 係なく、アンインストール・プロセスにより、プログラムおよびすべてのバックア ップ・セットが除去され、さらに、バックアップ・サービス区画が削除されて、追 加のハードディスク・スペースは隣接する区画に戻されます。

注: Rapid Restore のアンインストールは、マシンに IBM サービス区画が含まれて いるかどうかを検出し、存在が確認されると、IBM サービス区画をその元の状 態に戻します。

### Windows コントロール パネルからのアンインストール

Rapid Restore を Windows の「コントロール パネル」からアンインストールするに は、次の手順で行います。

- 1. 「スター」→「設定」→「コントロール パネル」→「アプリケーションの追加 と削除」メニューを順に選択します。
- 2. 「IBM Rapid Restore」を選択して、「削除」ボタンをクリックします。

# Rapid Restore プログラム・グループからのアンインストール

- 1. 「スタート」→「プログラム」→「IBM Rapid Restore」→「アンインストー ル」を順に選択します。
- 2. アンインストールの確認を求めるプロンプトが出されます。
- 3. 「OK」ボタンをクリックします。

44 ポータブル 20GB ハードディスク USB 2.0 対応 (Rapid Restore 付属): ユーザーズ・ガイド

# <span id="page-56-0"></span>第 5 章 Windows のユーザー・インターフェースの概要

ここでは、Rapid Restore の Windows ユーザー・インターフェースを概説します。

# メイン・コンソールのオープン

Rapid Restore は、マシンが始動されるたびにタスクバーに自動的にロードされま す。プログラムは、自動バックアップが始まるか、またはユーザーが Rapid Restore のメイン・コンソールにアクセスするまで「スリープ」モードのままであるため、 最小コンピューター・リソースを使用します。

Rapid Restore コードには、次のいずれかの方法でアクセスできます。

## 「スタート」メニューからの Rapid Restore へのアクセス

「スタート」→「プログラム」→「Rapid Restore」メニューを順に選択します。

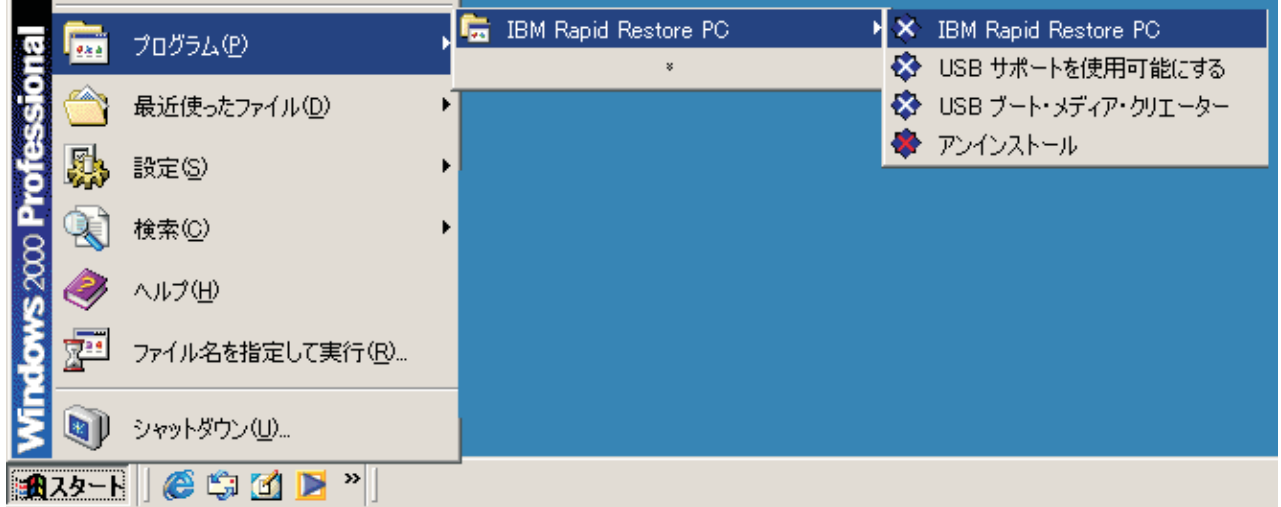

図 40. Rapid Restore プログラム・グループ

## タスクバーからの Rapid Restore へのアクセス

Windows のタスクバーで「Rapid Restore」アイコンを右マウス・ボタン・クリッ クし、ショートカット・メニューから「Rapid Restore」を選択します。

## ロックされたファイルの通知

Rapid Restore ユーザーは、ファイルが使用中で、適切にバックアップできない場合 に画面で通知を受け取るよう選択できます。

ロックされたファイルの通知を使用可能にするには、次の手順で行います。

- 1. Rapid Restore のメイン・コンソールにアクセスします。詳しい手順について は、45ページの『メイン・コンソールのオープン』を参照してください。
- 2. 「高度な機能」をクリックします。

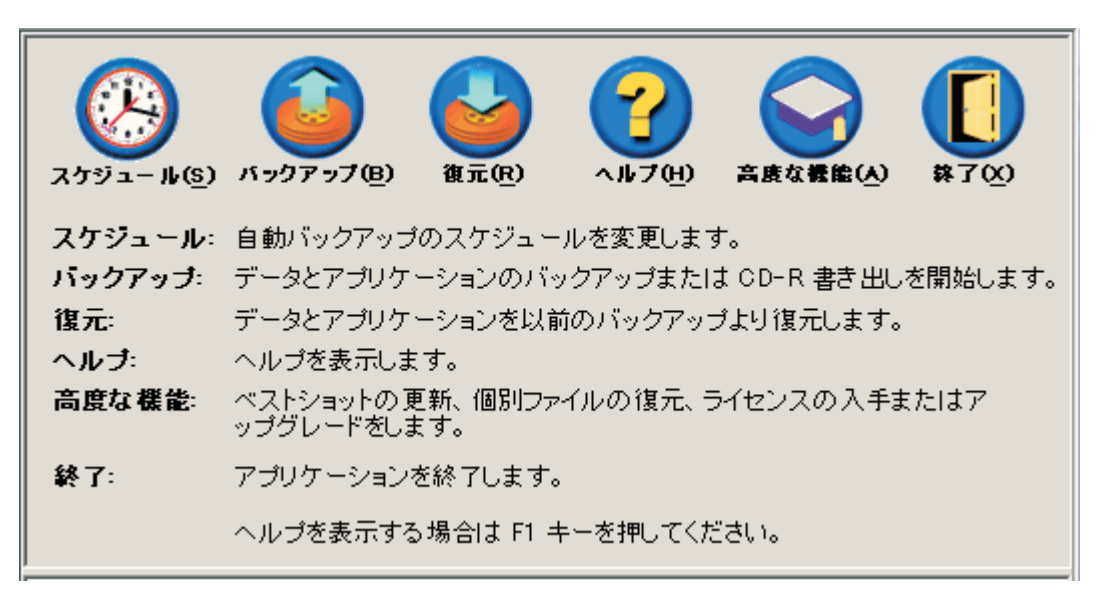

図41. 「メイン・コンソール」画面

3. 「ロックされたファイルが見つかった場合、ユーザーに通知する。」チェック・ ボックスを選択します。

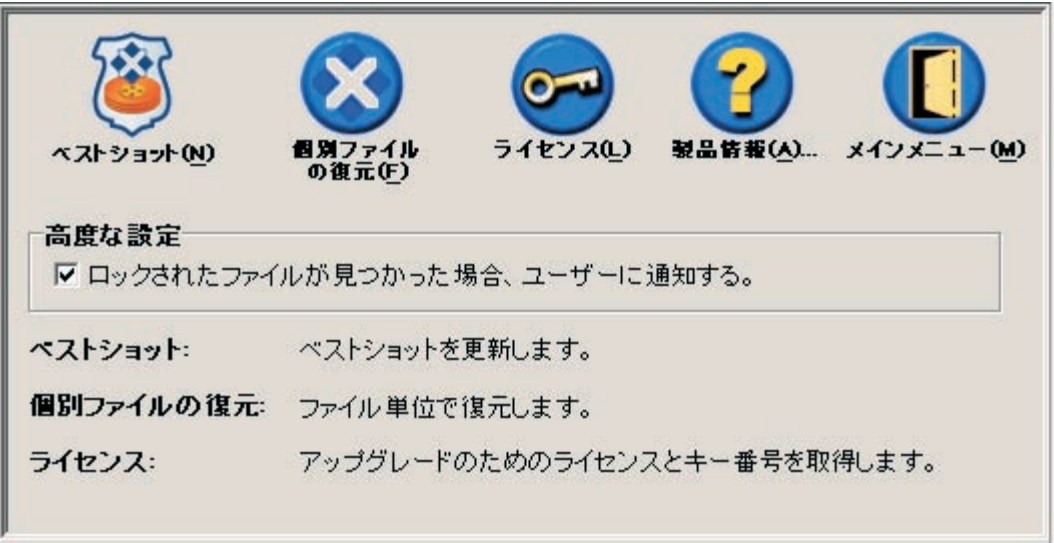

- 図42. 「高度な機能」画面
	- 4. 「メイン メニュー」をクリックします。
		- 注: ロックされたファイルの通知を使用可能にすると、ロックされたファイルが 検出された場合にプロンプトを出すよう Rapid Restore に指示します。ロッ クされたファイルを再試行または無視するまで、バックアップは先に進みま せん。

# ライセンス情報へのアクセス

「ライセンス」ウィンドウにアクセスすると、ライセンス情報を簡単に表示、更 新、またはアップグレードできます。以下の手順に従って、「ライセンス」ウィン ドウにアクセスします。

- 1. Rapid Restore のメイン・コンソールにアクセスします。詳しい手順について は、45ページの『メイン・コンソールのオープン』を参照してください。
- 2. 「高度な機能」をクリックします。

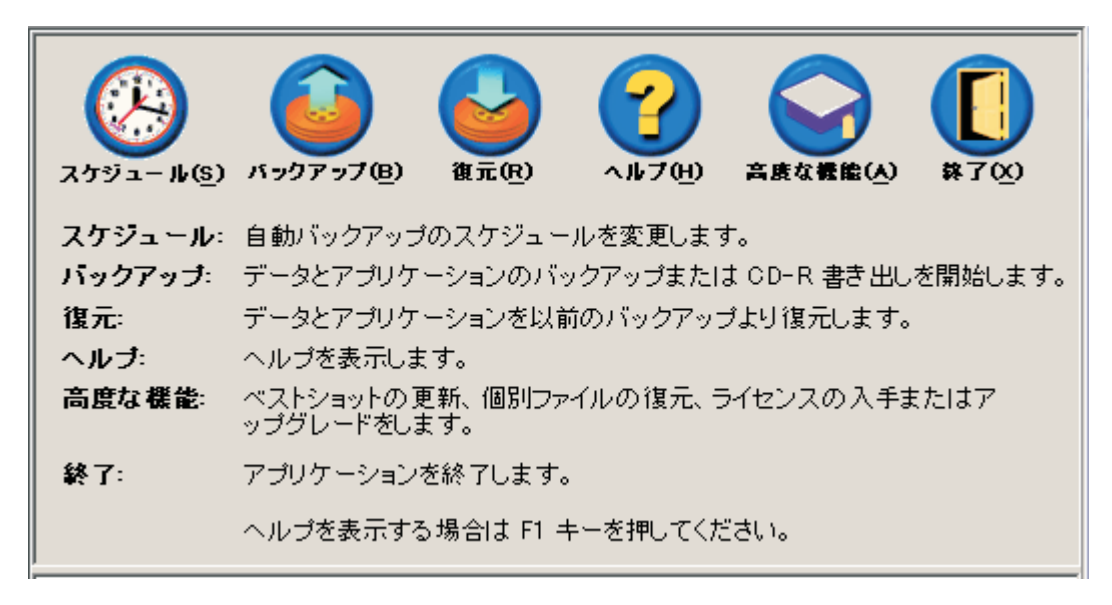

図43. 「メイン・コンソール」画面

3. 「ライセンス」をクリックします。

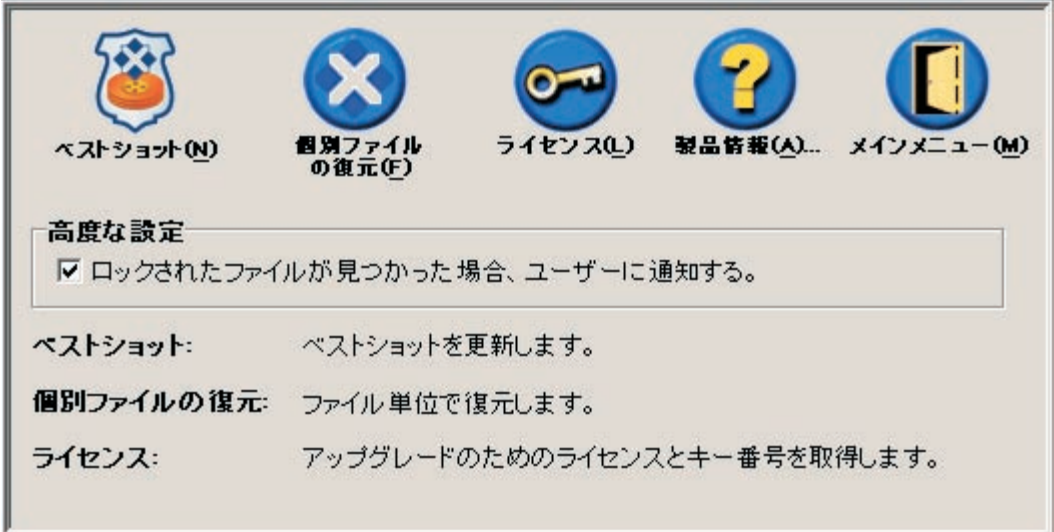

図44. 「高度な機能」画面

4. ご自分の Rapid Restore ライセンスおよびキーを「ライセンス番号」ボックスと 「キー番号」ボックスにそれぞれ表示するか、または入力して、「OK」をクリ ックします。この情報を入力または変更する前に、必ず、開いているすべてのア プリケーションを閉じます。

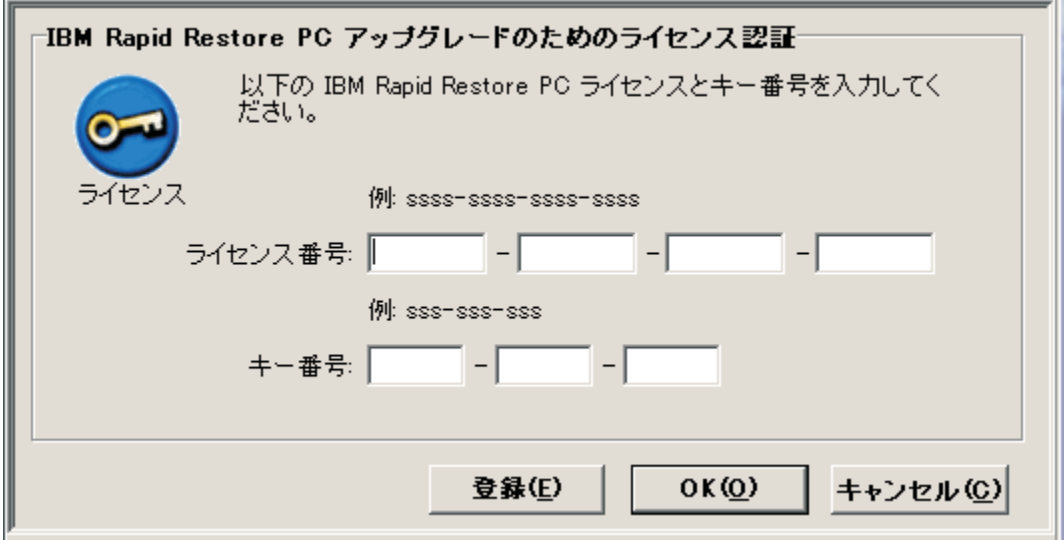

図45. 「ライセンス」画面

#### Rapid Restore コンソールの終了

Rapid Restore コンソールは、「終了」をクリックすると終了できます。

- 重要: -Rapid Restore のユーザー・インターフェースを終了しても、 Rapid Restore が 自動バックアップを実行できなくなることはありません。正確に言えば、Rapid Restore は、スケジュールされた (自動化) バックアップが開始されるまで「ス リープ」モードのままになります。

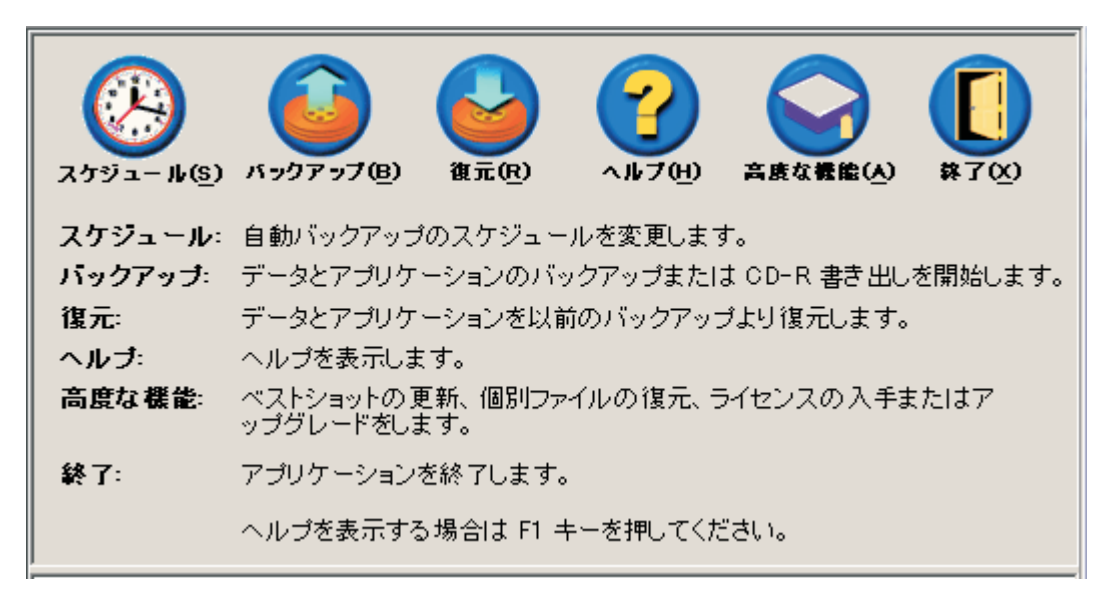

図46. 「メイン・コンソール」画面

50 ポータブル 20GB ハードディスク USB 2.0 対応 (Rapid Restore 付属): ユーザーズ・ガイド

# 第6章 バックアップの管理

#### 概要

ハードディスクをバックアップする回数を指定するよう Rapid Restore を構成でき ます。保護を確実なものにするために、Rapid Restore をインストール後、特に指定 しない限り、自動バックアップが実行されます。定義済みのスケジュールを変更し て時刻と頻度をカスタマイズでき、またスケジュール・バックアップ操作を使用不 可にすることもできます。また、バックアップ操作を手動で実行する場合や、スケ ジュールされたバックアップの合間にバックアップ操作を実行する必要がある場合 は、Rapid Restore の「オンデマンド」バックアップ機能を使用できます。

注: Rapid Restore は自動保護を組み込むよう事前構成されていますが、ユーザー固 有のバックアップ戦略およびスケジュールを個々のニーズに合わせてカスタマ イズする必要があります。

## サポートされるイメージとバックアップのタイプ

Rapid Restore は、それぞれ作成時のハードディスクの状態を反映している、3 つの バックアップ・タイプを保管します。

- 基本バックアップ・イメージ DOS オペレーティング・システムで作成された 1 次ハードディスクのセクター・ベースのオリジナルなバックアップ・イメー ジ。このイメージは、ハードディスク・スペースを節約するために圧縮されてお り、Rapid Restore がその初期バックアップを完了した時点でのハードディスクの 状態を反映しています。基本イメージは、ベストショットおよび最新バックアッ プが作成されるときの土台です。また、その他の基本バックアップは更新できま せん。
	- 注:標準的なユーザー・ファイルの場合、圧縮率の平均は約 50% です。たとえ ば、2 GB の内容をもつ 20 GB のハードディスクは、1 GB のバックアップ を生成します。
- ベストショット 作成時に、基本バックアップ・イメージおよびベストショット (たとえば、削除、追加、または変更されたデータ) の時刻としてハードディスク の状態の差違を保管する、最初の Windows ベースの増分バックアップ。ベスト ショットは、ハードディスク・スペースを節約するために圧縮されています。 それで、最新バックアップが更新されると、ベストショットは、直前の最新バッ クアップと現在の最新バックアップの差違を追跡する追加の増分情報を保管しま す。

システム・ソフトウェアの更新、新規データベースまたはアプリケーションのイ ンストール、またはシステム内での重大な変更のたびに、ベストショットのスナ ップショットを実行する必要があります。詳しくは、52 ページの『スナップショ ット・バックアップ』を参照してください。

• 最新バックアップ - バックアップが実行された時点のハードディスクの状態を反 映する、Windows ベースの増分バックアップ・ファイル。ベストショット内のフ ァイルに一致しないファイルだけが、最新バックアップ・ファイルに格納されま

す。このバックアップは、圧縮されており、ベストショットと最新バックアップ の差違を定義する増分情報をのみを格納します。後続の各最新バックアップが、 直前の最新バックアップを置き換えます。さらに、最新バックアップが置き換え られたときに失われた増分情報を保管するように、最新バックアップ・プロセス にはベストショットの更新が組み込まれています。最新バックアップは、自動的 (スケジュール機能を使用)にも、手動でも作成できます。

<span id="page-63-0"></span>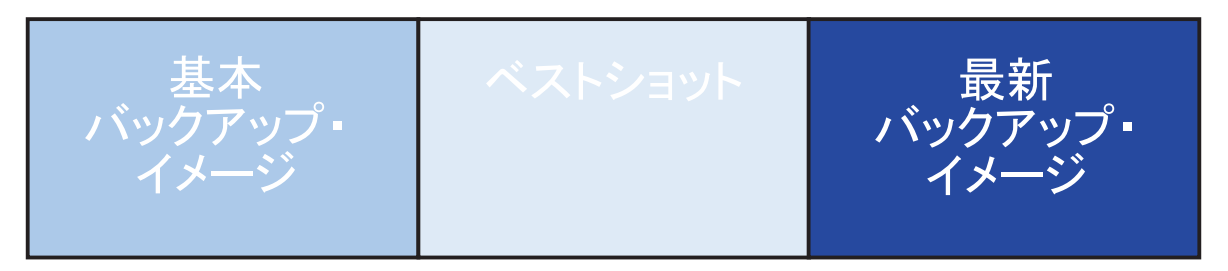

図47. サポートされるバックアップ・タイプ

## バックアップ機能の最適化

#### スナップショット・バックアップ

スナップショット・バックアップは、既存のベストショットを最適化されたベスト ショット・データで置き換えます。このエンタープライズ最適化バックアップによ り、すべての増分バックアップ・データ (累積および最新) が 1 つのベストショッ トに整理されます。また、スナップショット・プロセスは、最新バックアップを削 除します。したがって、次に作成された最新バックアップには、最後に作成された ベストショットに関連して差動情報のみが組み込まれます。スナップショット・バ ックアップは、不要なベストショット・データを除去して、バックアップが使用す るハードディスク・スペースの量を削減します。また、スナップショット・バック アップは、差動データを整理することによって、将来の最新バックアップの速度を 速めます。

スナップショット・バックアップは、新規アプリケーションのインストール、新規 データベースの作成の前後など、重要なチェックポイントで実行する必要がありま す。

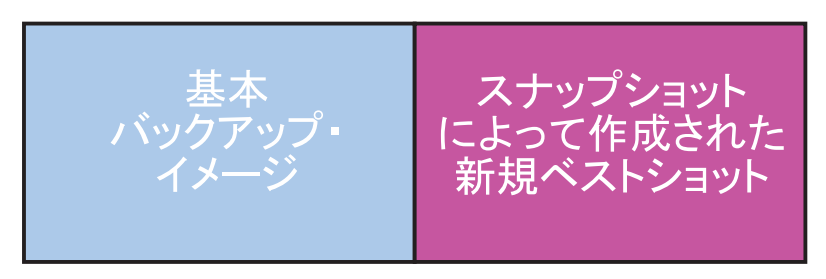

図48. スナップショット・バックアップ

### バックアップの CD-R 書き出し

その他のレベルの保護は、データを CD-R に書き出すことによって使用できます。 更新の後に毎回規則正しくベストショットを書き出せば、システム障害の発生時に 幅広いリカバリー・オプションを選択できます。バックアップを書き出すたびに、 アプリケーションとデータの消失に対処するための保護レベルが 1 つ増え、他のリ カバリー・オプションをすべて維持しながらバックアップを更新できます。

#### 複数のバックアップの利点

Rapid Restore は、基本バックアップ・イメージと 2 組の増分バックアップ・ファ イルを使用して、基本イメージ、ベストショット、および最新のバックアップ・イ メージの 3 つのバックアップ・オプションを選択できるようにします。複数のバッ クアップを使用することには、次のような利点があります。

- 最新バックアップの作成速度およびパフォーマンスの向上 基本バックアップ・ イメージは例外ですが、Rapid Restore は、最新バックアップ内に増分バックアッ プ情報を格納します。これにより、ハードディスク・スペースの量、CPU 使用 率、およびバックアップの完了に必要な時間が軽減されます。変化のあったファ イルだけがバックアップに組み込まれるためです。
- 複数のリカバリー・レベルからの選択 基本バックアップ・イメージ、ベストシ ョット、または最新バックアップのリカバリーを選択できます。これらのバック アップはそれぞれ、さまざまな時点でのハードディスクの状態を表しています。 複数のバックアップにより、ハードディスクを以前のさまざまな既知の状態に柔 軟に復元することが可能です。この機能は、最新のバックアップに障害があるこ とが分かっていて、障害が発生する前の状態にハードディスクを復元したい場合 に便利です。

たとえば、最新のバックアップの作成直後にシステムが破壊された場合、基本バ ックアップまたはベストショットを復元すると、復元時点で、破壊されたファイ ルがシステムから削除されます。ベストショットまたは最新のバックアップを復 元する場合、実際には基本イメージと変更内容の増分の組み合わせが復元されま す。ベストショット機能を使用してベストショットを更新することもできます。 詳しくは、52 ページの『スナップショット・バックアップ』を参照してくださ  $\mathcal{U}^{\lambda}$ 

### システムのバックアップ

Rapid Restore のスケジュール機能は、自動ベースでバックアップ操作を実行できる ようにします。スケジュール・バックアップ操作の行われていないときにバックア ップを実行したい場合は、バックアップを手動で開始する必要があります。

手動または自動のどちらのバックアップを実行する場合でも、バックアップ・プロ セス中に補助的なプログラム (たとえば、アンチウィルス・プログラム) を実行する と、バックアップが発生する速度に悪影響が及びます。それで、バックアップ操作 の実行中は、他のプログラムを実行しないでください。また、バックアップまたは 復元の実行の前後にアンチウィルス・プログラムを実行してください。

Rapid Restore では、バックアップを実行する前に、エクスプローラ ウィンドウ (た とえば、エクスプローラ、コントロール パネル、マイ ネットワーク、ごみ箱 な ど)を使用してすべてのプログラムを閉じる必要があります。バックアップ・プロ

セス中に「エクスプローラ」ウィンドウが開いている場合、図49 に示すようなメッ セージでプロンプト指示されます。バックアップ・プロセスは、「エクスプロー ラ」ウィンドウが閉じられると、続行します。

<span id="page-65-0"></span>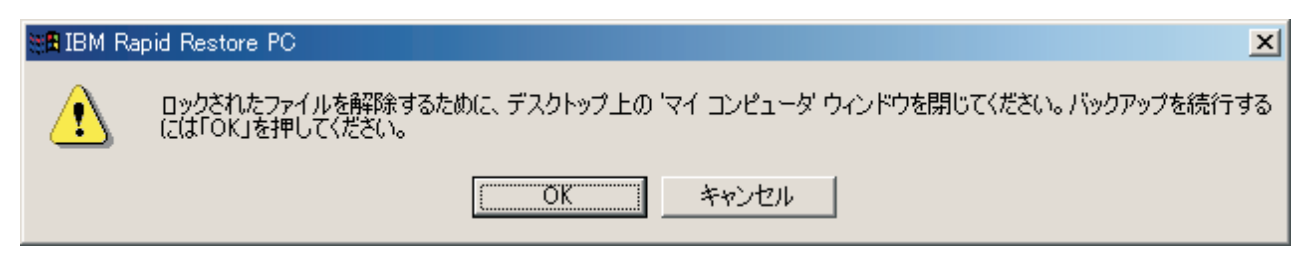

図49. ロックされたファイルの通知メッセージ

# 手動によるバックアップ

スケジュール・バックアップ操作の行われていないときにバックアップを実行した い場合は、次の手順を完了することによりそのようにできます。

- 1. Rapid Restore のメイン・コンソールにアクセスします。詳しい手順について は、45ページの『メイン・コンソールのオープン』を参照してください。
- 2. 「バックアップ」をクリックします。

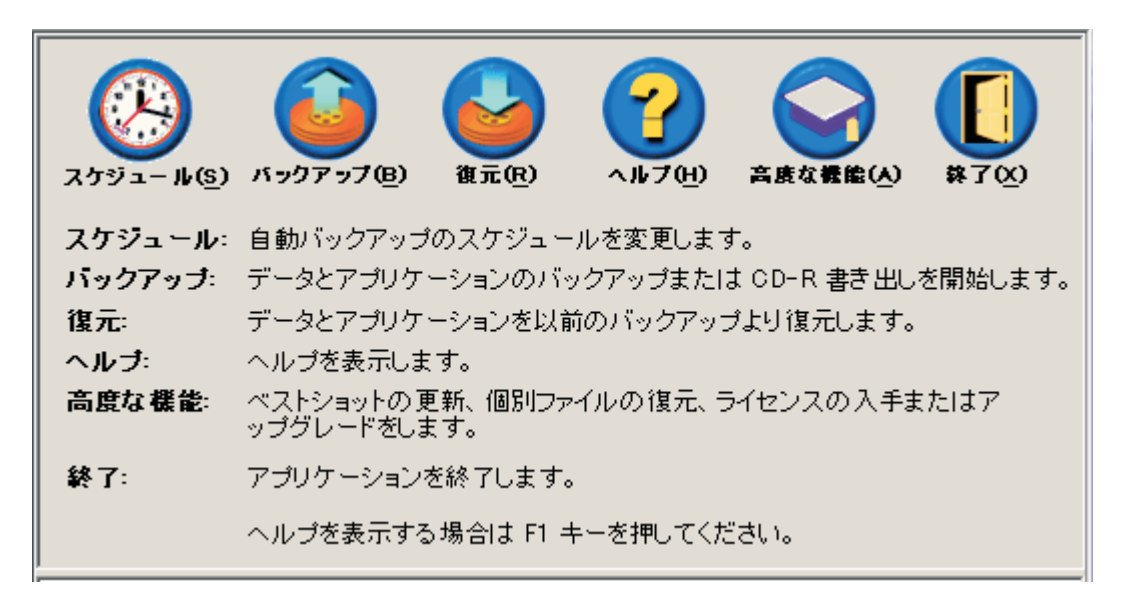

#### 図 50. 「メイン・コンソール」画面

3. 「バックアップ」をクリックします。

**重要: 1** バックアップ操作が完了するまで、コンピューターの雷源をオフにした り、バックアップ操作を中断したりしないでください。

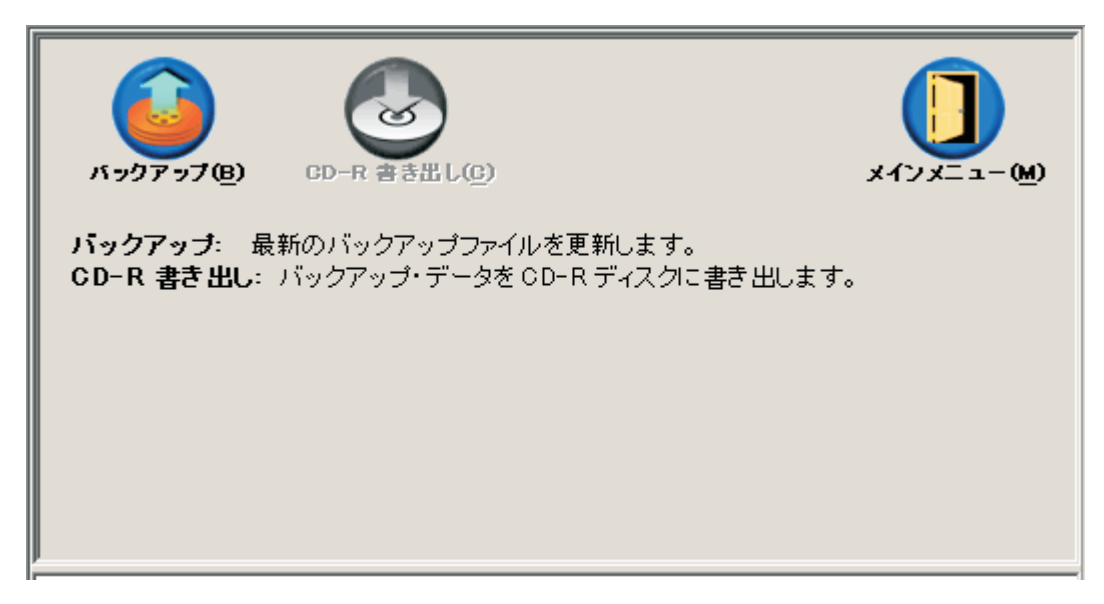

図 51. 「バックアップ」画面

バックアップ操作中にハードディスクでストレージ・スペースが不足した場合、バ ックアップ・ストレージ・スペースがいっぱいになったことが通知され、バックア ップ操作を取り消すか、サービス区画のサイズを増やすことによってストレージ・ スペースを追加するようプロンプト指示されます。ストレージ・スペースを追加し た場合、新しい基本バックアップが作成されます。

## CD-R へのデータの書き出し

システムに CD-R(W) ドライブがある場合は、Rapid Restore により、リカバリー CD のセットを作成できます。この CD は、ハードディスクを交換するときにハー ドディスクの内容を復元するのに使用します。また、ファイルをリカバリー CD に 書き出すことにより、バックアップの保護が強化され、書き出されたバックアッ プ・ファイル (たとえば、基本バックアップ、ベストショット、最新バックアップ) のどれからでもシステムを復元できます。

注: Rapid Restore は CD-R ドライブおよび CD-RW ドライブをサポートします が、サポートされるメディアは CD-Rメディアだけです。したがって、データ書 き出しをバックアップおよび復元戦略に組み込む場合、CD-R(W)ドライブと一 緒に CD-R (CD-RW ではなく) メディアを使用する必要があります。

「CD-R 書き出し」ボタンは、CD-R(W) ドライブが取り付けられ、正しく構成 されている場合にのみ使用可能になります。「CD-R 書き出し」ボタンを選択す ることはできないが、他のソフトウェアを使用して CD-R を書き込むことがで きる場合、Rapid Restore に必要な ASPI デバイス・ドライバーがコンピュータ ーにインストールされていない可能性があります。

ASPI デバイス・ドライバーは、IBM の出荷時導入済み CD-R(W) ドライブを 備えたコンピューターには初期インストール済みですが、他の CD-R(W) ドラ イブのメーカーでは提供されない場合があります。追加情報については、ご使 用の CD-R(W) ドライブのメーカーにお問い合わせください。

CD-R 書き出しのセットを作成する際には、CD-R メディアが必要です。作成した各 CD-R ごとにラベルを付け、安全な場所に CD をまとめて保管してください。デー 夕を CD-R に書き出すには、次の手順で行います。

- 1. Rapid Restore のメイン・コンソールにアクセスします。詳しい手順について は、45ページの『メイン・コンソールのオープン』を参照してください。
- 2. 「バックアップ」をクリックします。

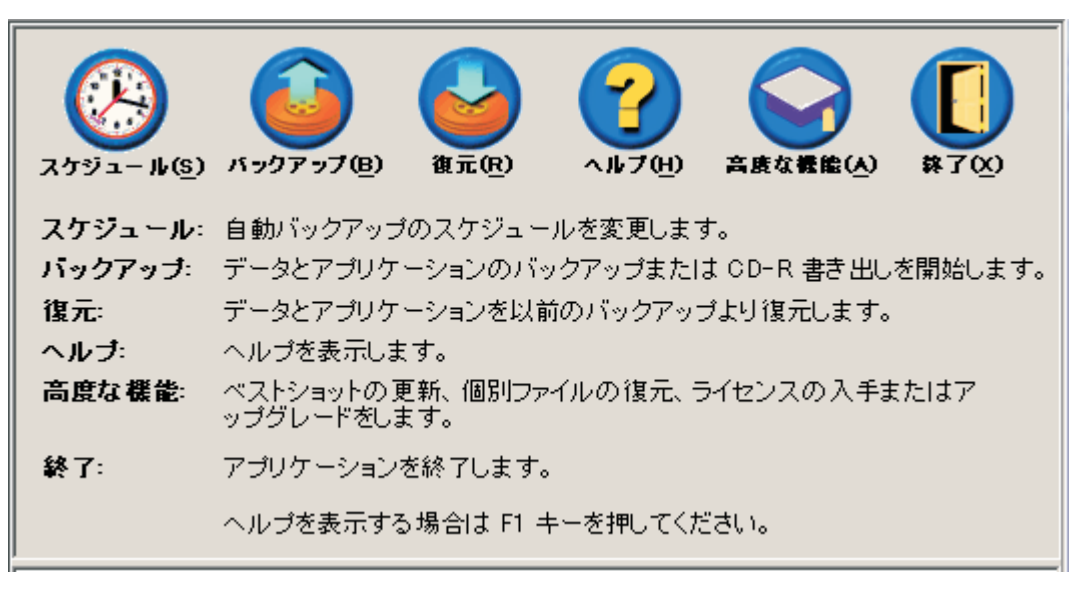

#### 図 52. 「メイン・コンソール」画面

- 3. 「CD-R 書き出し」をクリックします。
	- 注: 「CD-R 書き出し」アイコンが使用不可になっている場合は、82 ページの 『「CD-R 書き出し」ボタンを選択できない』を参照してください。

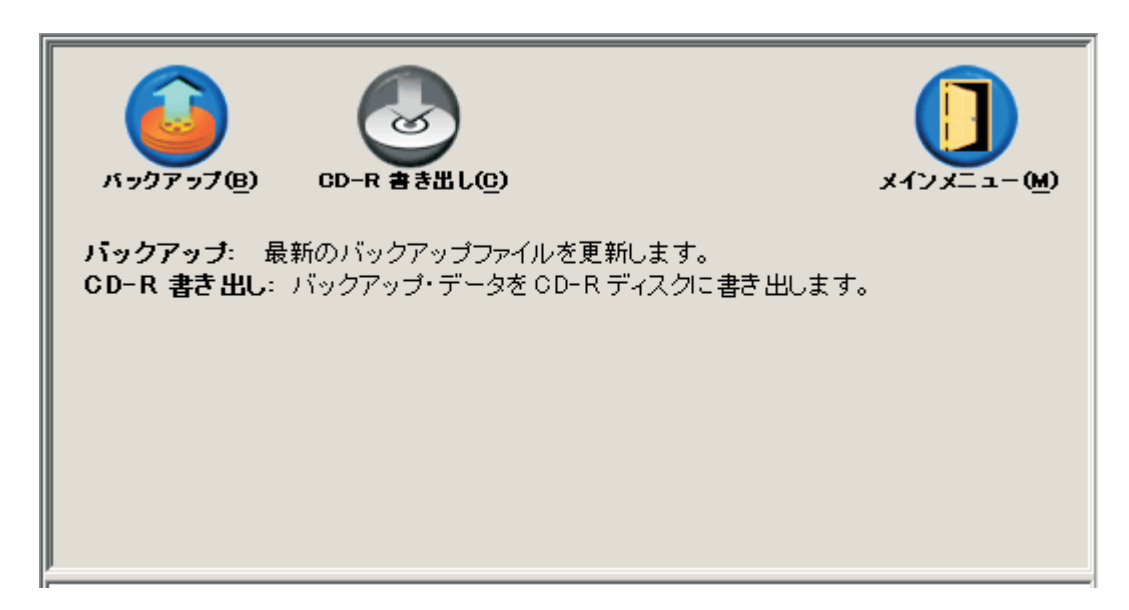

図 53. 「CD-R 書き出し」画面

- 4. ブランクの CD-R を CD-R(W) ドライブに挿入するようプロンプトが出されま す。 CD-R を挿入後、「OK」をクリックします。
- 5. 「開始」を選択して、サービス区画のコピーの作成を開始します。

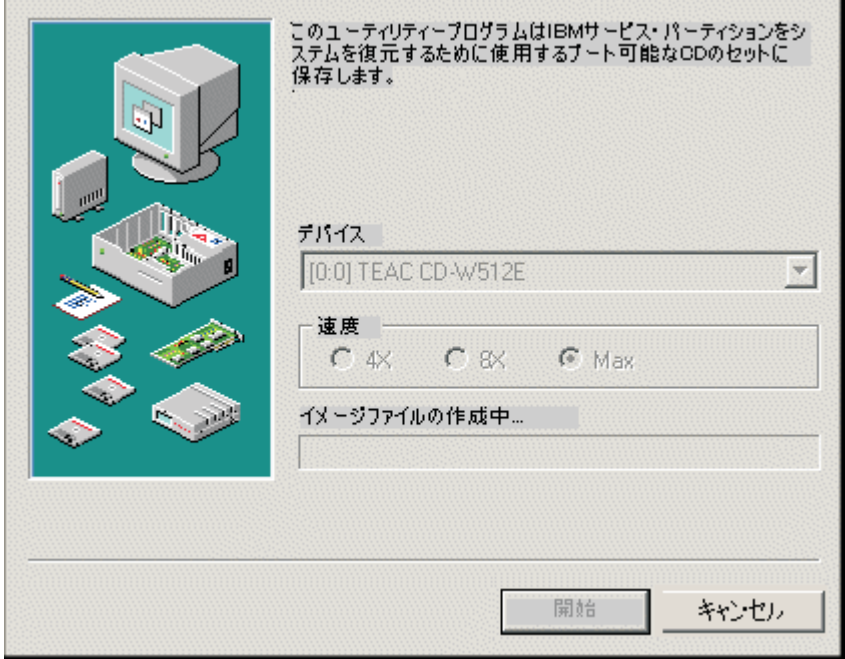

図 54. 「サービス区画の CD-R 保存」画面

6. スクリーン内の進行状況表示バーを表示すると、CD-R へのサービス区画のコピ ーの進行状況が分かります。

<span id="page-69-0"></span>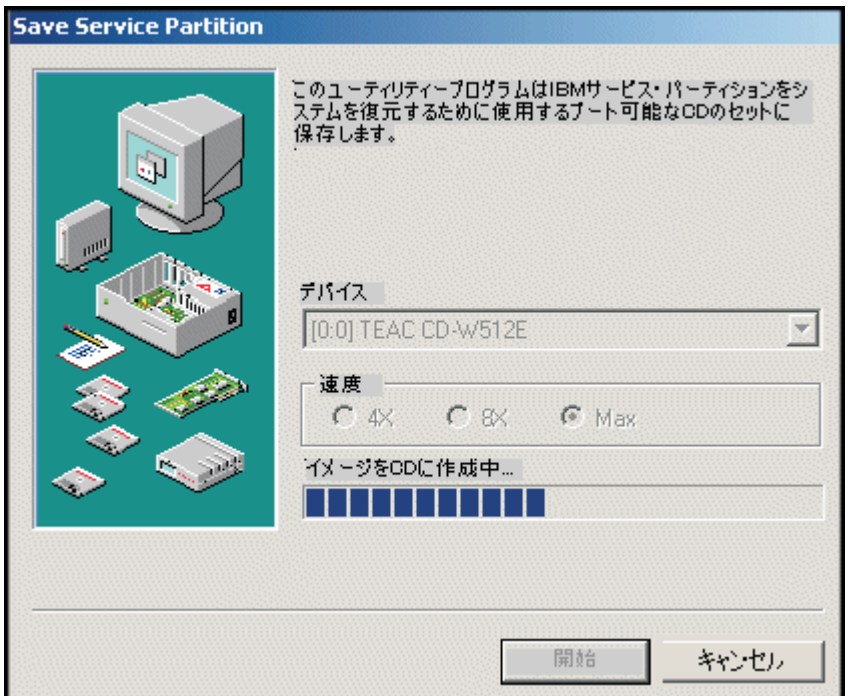

図 55. CD-R 進行状況表示バー

### 自動バックアップのスケジューリング

スケジュール機能を使用すると、毎日、毎週、または毎月の頻度で、選択した日時 に自動バックアップ操作が実行されるように設定できます。また、スケジュール機 能を使用不可にして、プロセスを手作業で開始した場合にのみバックアップが実行 されるようにすることもできます。手動によるバックアップの実行について詳しく は、54ページの『手動によるバックアップ』を参照してください。

特に指定のない限り、毎週月曜日の午前 12:00 にバックアップ操作を実行するよう にスケジュールが設定されています。データの重要性や変更頻度に応じて、さらに 高い頻度または低い頻度でバックアップ操作が実行されるようにスケジュールを変 更できます。

重要: -

スケジュールによってバックアップ操作が実行されるときにコンピューターの 電源がオフ (シャットダウン) になっていたり、スリープ・モード (スタンバ イ)に入っていると、バックアップ操作は行われません。そうではなく、コン ピューターを開始/停止状態解除すると、 Rapid Restore は、その時刻に行われ なかったバックアップ操作を開始するようプロンプトを出します。

# バックアップのスケジューリング

バックアップ・スケジュールを設定または変更するには、次の手順で行います。

- 1. Rapid Restore のメイン・コンソールにアクセスします。詳しい手順について は、45ページの『メイン・コンソールのオープン』を参照してください。
- 2. 「スケジュール」をクリックします。

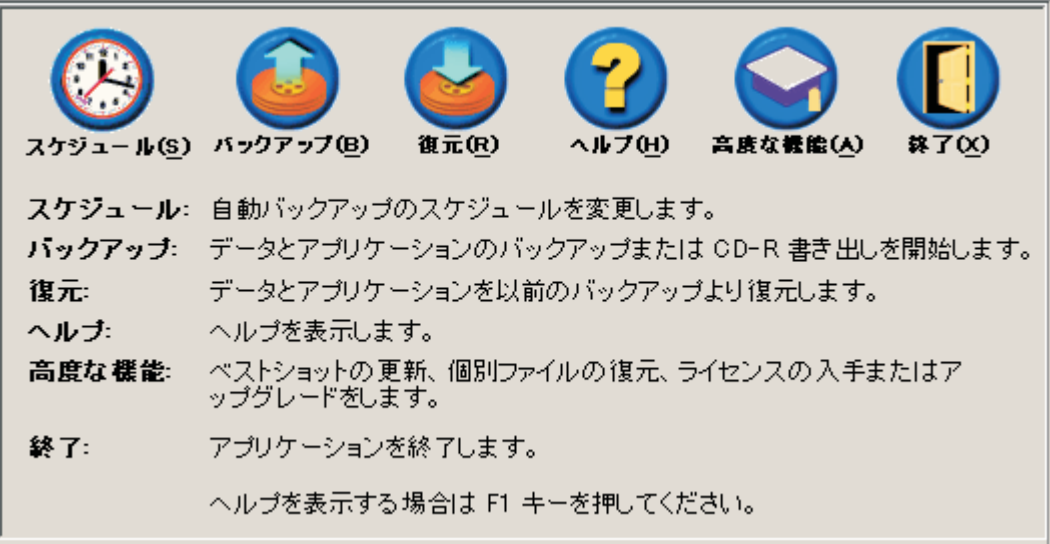

図56. 「メイン・コンソール」画面

3. 「スケジュール」オプションを選択します。

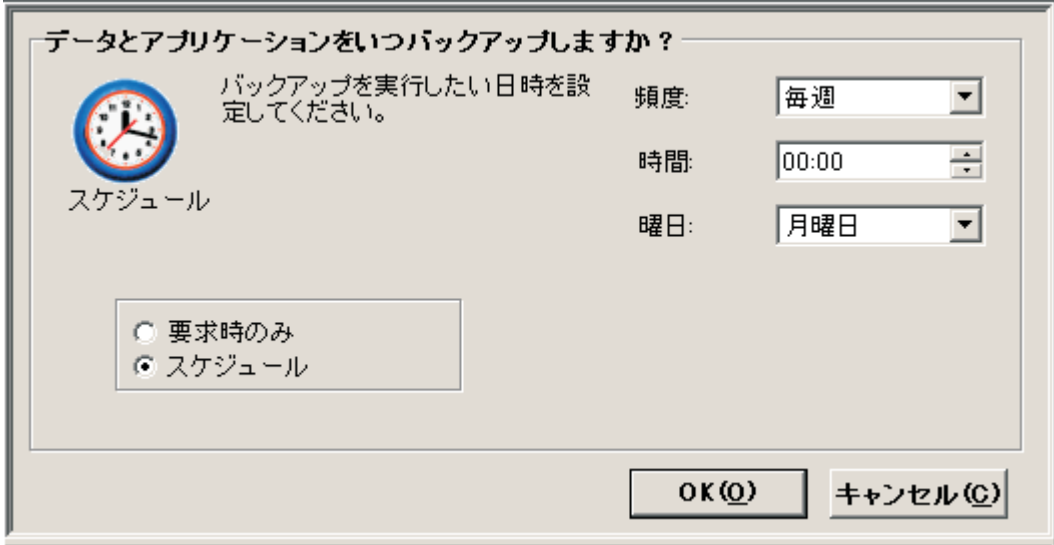

図 57. 「バックアップのスケジュール」画面

4. 「頻度」ドロップダウン・メニューから適切なオプションを選択して、バックア ップを実行する頻度を選択します。選択した頻度によっては、追加情報(たとえ ば、時刻、曜日など)が必要です。.

注: Rapid Restore では、毎月のバックアップの実行日を 29 日、30 日、または 31 日に指定することはできません。ただし、バックアップ操作を月末 に実 行するようスケジュールすることができます。

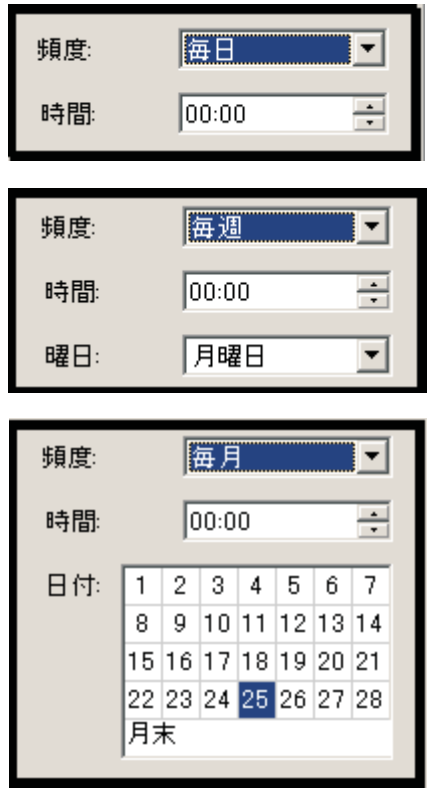

図58. スケジュールされるバックアップ頻度のオプション

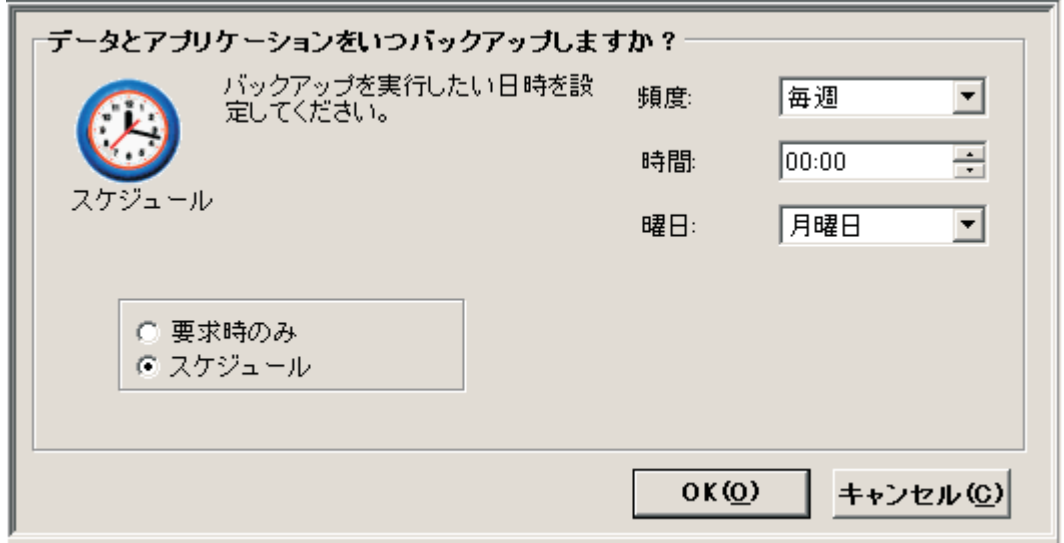

図59. 「バックアップのスケジュール」パネル

<sup>5.</sup> 適切なスケジュール設定を選択後、「OK」をクリックします。
# スケジュール・バックアップを使用不可にする

Rapid Restore コンソールから開始された場合にのみバックアップが実行されるよう に、スケジュールされたバックアップを使用不可にすることができます。自動バッ クアップ操作は、スケジュール機能を再度使用可能にするまで停止します。手動バ ックアップの実行について詳しくは、54ページの『手動によるバックアップ』を参 照してください。

スケジュール・バックアップ操作を使用不可にするには、次の手順で行います。

- 1. Rapid Restore のメイン・コンソールにアクセスします。詳しい手順について は、45ページの『メイン・コンソールのオープン』を参照してください。
- 2. 「スケジュール」をクリックします。

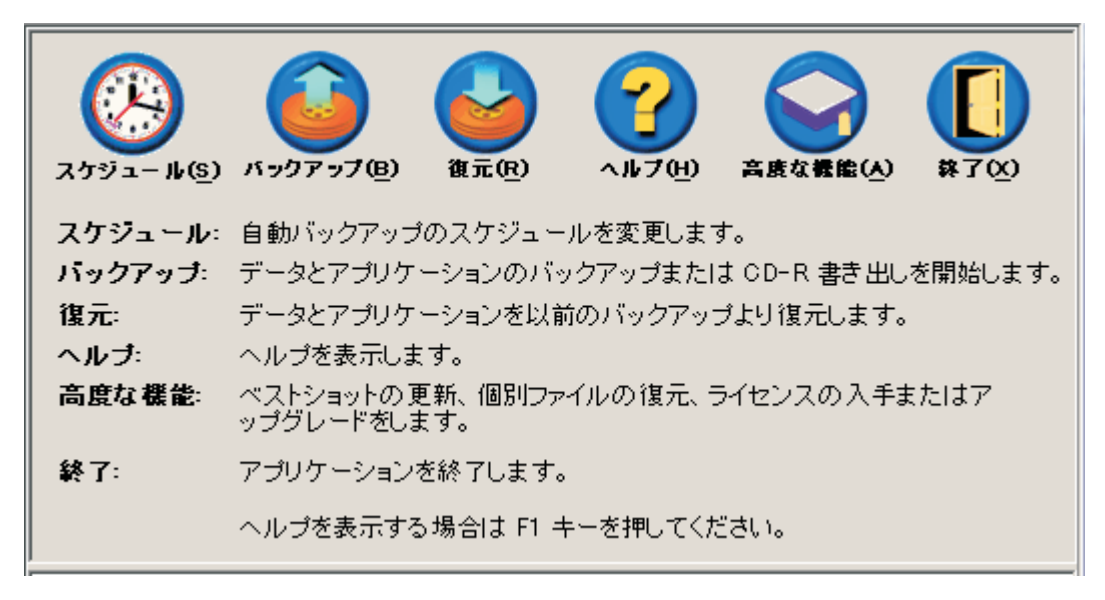

図60. 「メイン・コンソール」画面

- 3. 「要求時のみ」オプションを選択します。
- 4. 「OK」をクリックします。

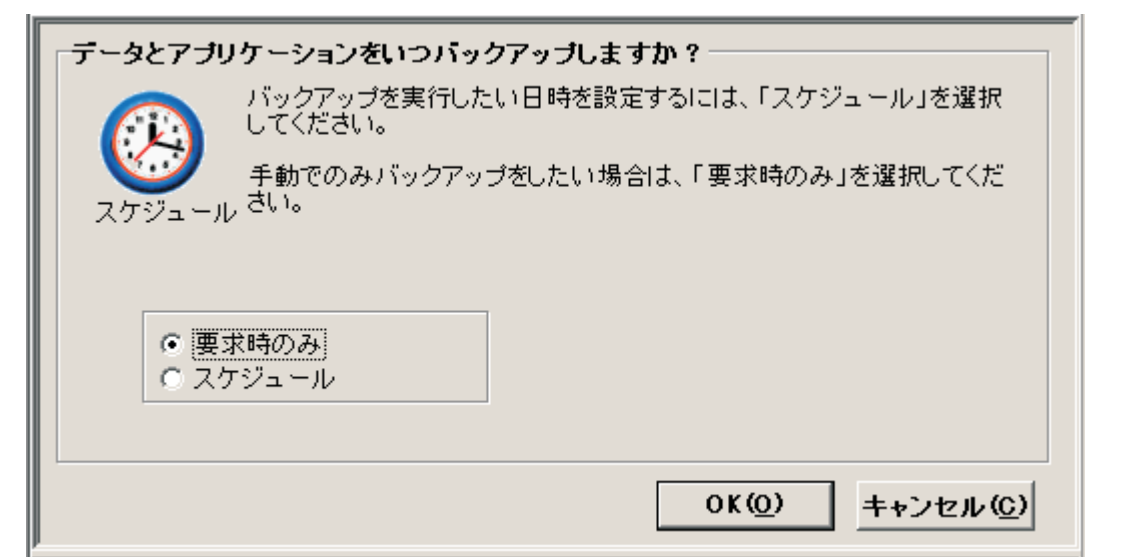

図61. 「バックアップのスケジュール」画面

# <span id="page-74-0"></span>第7章 大きいハードディスクへのマイグレーション

### **One Button Migration**

Rapid Restore の One Button Migration (OBM) を使用すると、既存のディスク・イ メージを新しい、さらに大きなハードディスクに移動できます。 OBM は、1 次ハ ードディスクのサービス区画およびブート・マネージャーを 2 次ハードディスクに コピーすることによってこの移動を行います。次に、One Button Restore Manager のプレオペレーティング・システム・インターフェースを使用して、新しいハード ディスクのサービス区画からディスク・イメージを復元できます。

新しいハードディスクへのマイグレーションの理由で最も一般的なものは、追加の ストレージ・スペースが必要なことです。ディスク・マイグレーションを行う際に 多くの人が経験する主な障害として、プロセスを正常に完了するのに必要な IT 知 識の欠落と、マイグレーション・プロセスに直接関連するダウン時間による生産性 の低下が挙げられます。

OBM の「スマート」マイグレーション・テクノロジーにより、こういった障壁が取 り除かれるため、アップ時間やデータ保全性を損なうことなくディスク・イメージ 全体を有効かつ効率よくマイグレーションできます。さらに、OBM がすべての複雑 な意思決定を処理するため、ユーザーは、IT の専門家でなくとも新しいハードディ スクに正しくマイグレーションすることができます。

## 新しいハードディスクへのマイグレーション

Rapid Restore はコンピューターのハードウェア構成の変更に適応し、2 台目のハー ドディスクを検出するとユーザーに自動的に通知します。「必要」に応じて 2 台目 のハードディスクをインストールするときには、この自動検出知能が柔軟性の向上 に変わります。

マイグレーション・プロセス中に、OBM は、2 台目のハードディスク上のすべての 既存の区画およびデータを削除します。したがって、将来アクセスするファイルが 2 台目のハードディスクに含まれている場合は、マイグレーション・プロセスを始 める前に、必ず、それらのファイルのコピーを作成してください。

One Button Migration では、2 次ハードディスクが 1 次ハードディスクと等し いか、それより大きな容量であることが必要です。

重要

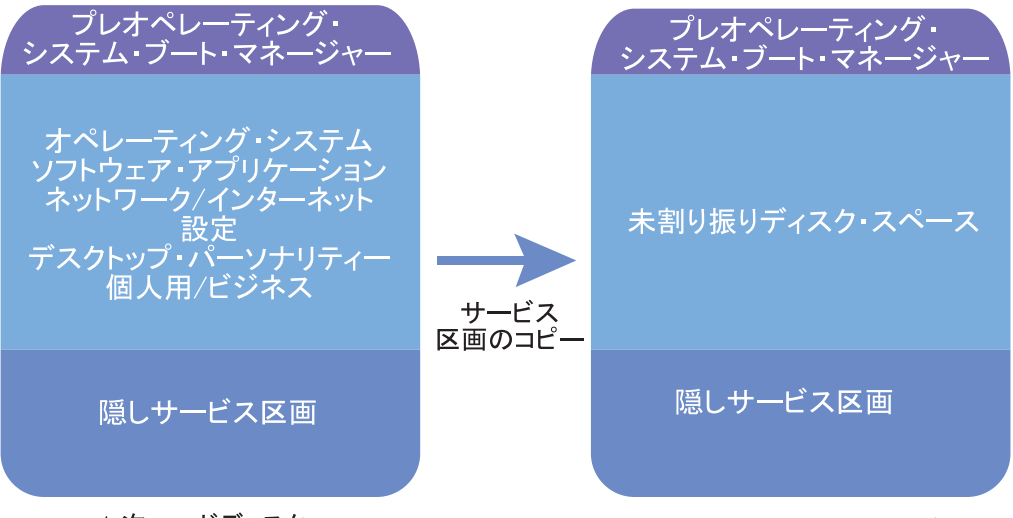

1次ハードディスク

新規の、より大きなハードディスク

図 62. One Button Migration プロセス

以下の手順では、Rapid Restore および 2 台目のハードディスクがすでにインスト ールされているものと想定しています。

- 1. Rapid Restore のメイン・コンソールにアクセスします。詳しい手順について は、45ページの『メイン・コンソールのオープン』を参照してください。
- 2. Rapid Restore は、2 台目のハードディスクを自動的に検出して、下図に示すよ うにプロンプトを出します。「より大きいドライブへデータを移行する」オプシ ョンを選択し、「OK」ボタンをクリックしてマイグレーション・プロセスを開 始します。

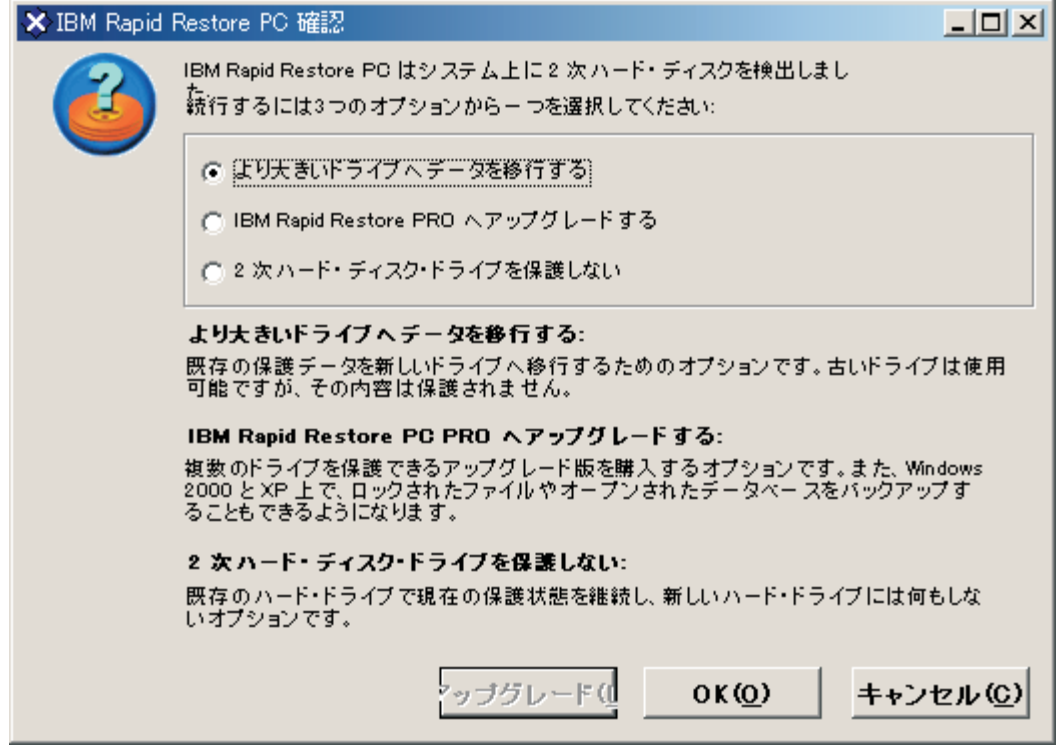

図63. 「データ・マイグレーション」画面

3. Rapid Restore は確認画面を表示します。この画面には、マイグレーション・プ ロセスの完了時に実行する必要のある重要が手順が含まれています。手順を読 み、「OK」ボタンをクリックして、マイグレーション・プロセスを開始してく ださい。

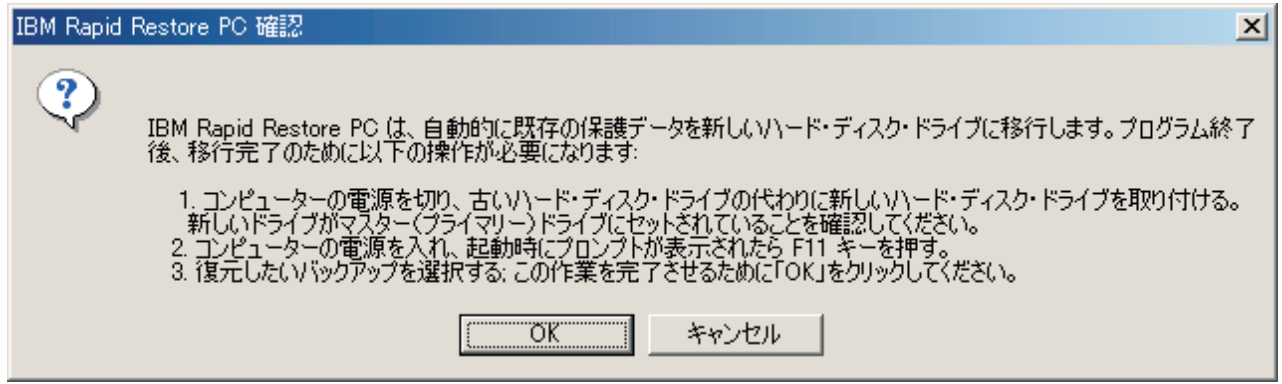

図64. 「マイグレーション確認」画面

4. Rapid Restore は、1 次ハードディスクの Boot Manager およびサービス区画の バックアップを実行し、次に、これらを 2 次ハードディスクにコピーします。 表示されるバックアップ進行状況表示バーおよびサービス区画のコピー進行状況 表示バーをそれぞれ見ると、バックアップおよびデータ・マイグレーションの進 行状況をモニターできます。

5. マイグレーションが完了したら、マシンをシャットダウンし、1次ハードディス クをスワップアウトして、2次ハードディスク (マイグレーションされたデータ が入っているディスク) を 1 次ハードディスクのチャネルに移動します。

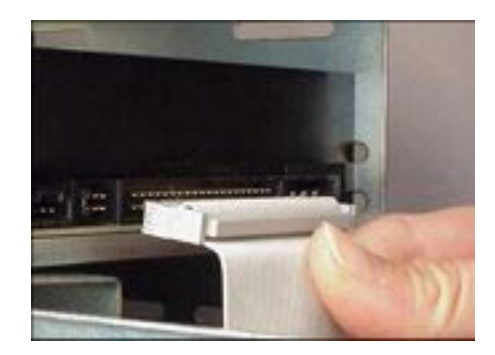

図65. SCSI および IDE ハードディスク・インターフェース

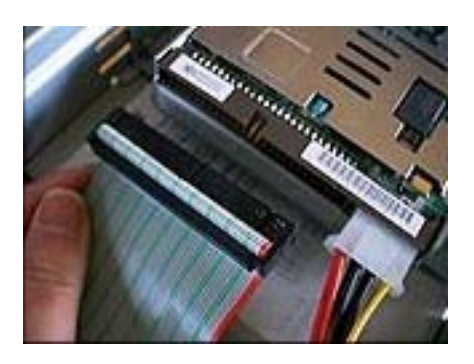

- 6. マシンをブートし、Windows オペレーティング・システムが開始する前に F11 キーを押して One Button Restore Manager のプレオペレーティング・システ ム・インターフェースにアクセスします。
	- 注: OBRM のプレオペレーティング・システム・プロンプト (F11) が選択でき る時間は、およそ 3~4秒です。

# To Start the System Recovery Program, press F11

図 66. One Button Restore Manager (F11) プロンプト

7. 67 ページの『Windows が開始する前に (プレオペレーティング・システム・イ ンターフェース)』 に記載されている復元を実行します。

おめでとうございます。新しいハードディスクへのマイグレーションが正常に実行 されました。廃棄されたハードディスクはフォーマットしてから、別のマシンで使 用できます。

# <span id="page-78-0"></span>第 8 章 システムの復元

### 概要

システムの復元とは、以前の既知のハードディスク状態への「ロールバック」つま り復帰のプロセスです。 Rapid Restore の One Button Restore Manager により、シ ステムを 3 つのバックアップ状態 (基本イメージ、ベストショット、および最新バ ックアップ)のいずれかに復元できます。また、Rapid Restore の CD-R 組み込み機 能により、追加のバックアップを CD-R (CD-Recordable) に書き出し、さらにそれ らを使用してシステムを復元できます。

### **One Button Restore Manager (OBRM)**

One-Button Restore Manager (OBRM) は、Rapid Restore の「中心的な敏感なシステ ム」です。OBRM は、ハードディスク上に保管されている保護された、隠しサービ ス区画からハードディスクを復元します。結果として、ディスケットを使用しない 「インテリジェント」な復元が実現されます。これは、オペレーティング・システ ム、ソフトウェア・アプリケーション、レジストリー設定、ネットワーク設定、修 正パック、デスクトップ設定、データ・ファイルなど、あらゆるものを含む、バッ クアップの作成時とまったく同じ状態での復元です。

OBRM は機能性が極めて高く、ハードディスクの内容を、以前の 3 つの既知の状 態のいずれかに容易に復元できるようにします。さらに、OBRM は、ディスク・イ メージ全体を以下のエントリー・ポイントから復元できるようにするいくつかの Rapid Restore コンポーネントと一体化します。

# Windows グラフィカル・ユーザー・インターフェース (Windows インターフェース)

絶対不可欠なデータ、ウィルス、または前のバージョンのハードディスクに復帰す る必要のあるその他の破壊的状況を削除した場合、グラフィカル・ユーザー・イン ターフェースを使用して、全ファイル復元または単一ファイル復元を開始できま す。

# Windows が開始する前に (プレオペレーティング・システム・イ ンターフェース)

オペレーティング・システムの全面的な障害が発生した場合、または Windows イ ンターフェースからアプリケーションを開始できない場合は、OBRM のプレオペレ ーティング・システム・モードを使用して完全復元を開始できます。

プレオペレーティング・システム・インターフェースには、ブート・プロセスが開 始してから Windows オペレーティング・システムが初期設定するまでの間にアク セスできます。この時間フレームでは、F11 キーを押すと、OBRMのシステム・リ カバリー・メニューにアクセスできることが、表示中の画面にプロンプト指示され ます。

# To Start the System Recovery Program, press F11

図 67. One Button Restore Manager (F11) プロンプト

注: ImageUltra または IBM Product Recovery など、他のソフトウェアがマシンにイ ンストールされている場合は、F11 を押すと、仲介ウィンドウにアクセスし、 アプリケーションの選択を求めるプロンプトが出されます。この場合には、 「Rapid Restore」を選択して OBRM にアクセスしてください。

大企業の IT 管理者の場合、OBRM のプレオペレーティング・システム・イン ターフェースにアクセスするための手順をエンド・ユーザーから隠したいこと があります。これは、BIOS 設定を変更する (特定のモデル) か、または Rapid Restore のコマンド行インターフェースを使用して行えます。 BIOS 設定の変更 については、ご使用の PC の資料を参照してください。

OBRM のプレオペレーティング・システム・インターフェースにアクセスすると、 システムを復元できるバックアップ・セットのリストが提供されます。

# Windows モードでの復元

Windows インターフェースからハードディスクの内容全体を復元するには、次の手 順で行います。

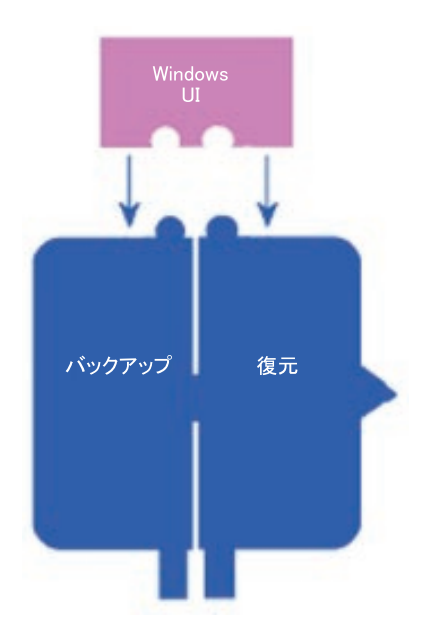

図 68. One Button Restore Manager の Windows インターフェース

- 1. 開いているアプリケーション・プログラムをすべてクローズします。
- 2. Rapid Restore のメイン・コンソールにアクセスします。詳しい手順について は、45ページの『メイン・コンソールのオープン』を参照してください。
- 3. 「復元」ボタンをクリックします。

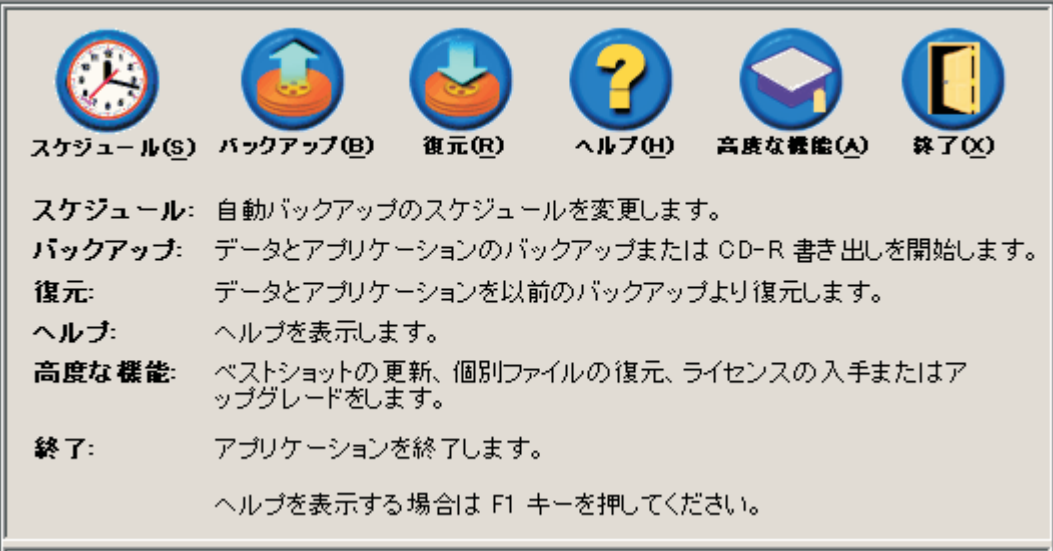

図69. 「メイン・コンソール」画面

4. 「復元」ボタンをクリックします。

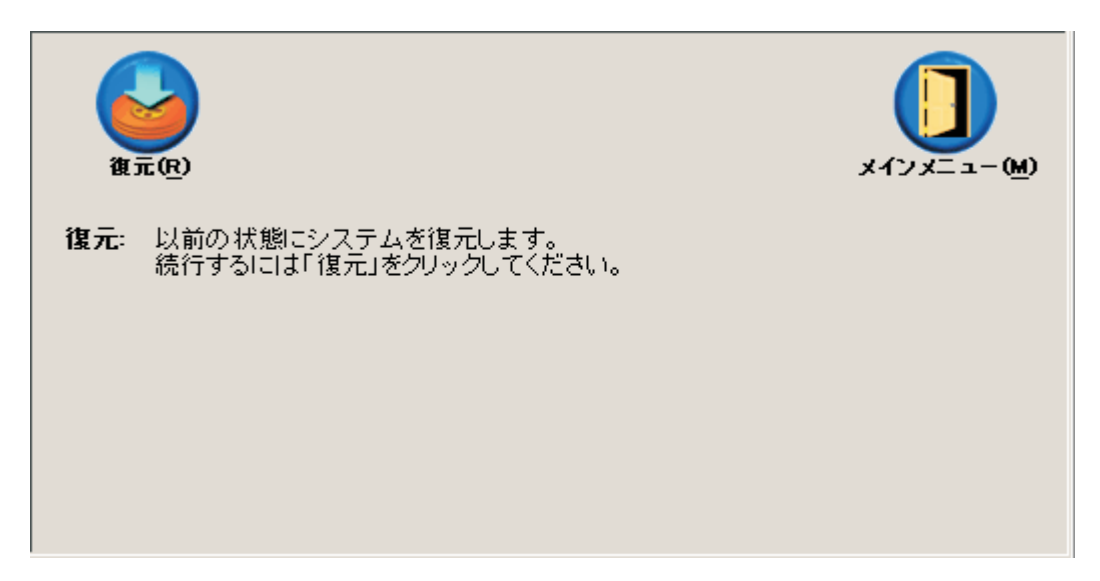

図 70. 「復元」画面

5. 復元には数回のリブートが必要であることがプロンプト指示されます。「OK」 ボタンをクリックして作業を続行します。

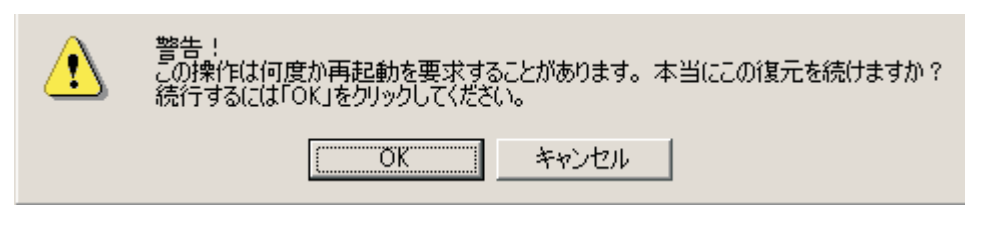

```
図 71. 警告メッセージ
```
- 6. 以下のバックアップ・オプションのいずれかを選択して、「復元」ボタンをクリ ックします。
	- 基本バックアップ- このオプションは、ハードディスクを Rapid Restore のイ ンストール時の状態に復元します。これが、常に、使用可能な最も古いイメー ジになります。
	- ベストショット このオプションは、ハードディスクを、指定の日付の状態 に復元します。
	- 最新のバックアップ このオプションは、指定された日付時点での状態にハ ードディスクを復元します。これが、常に、最新のバックアップになります。

```
- 重要 -
```
バックアップ操作が完了するまで、コンピューターの電源をオフにした り、操作を中断したりしないでください。

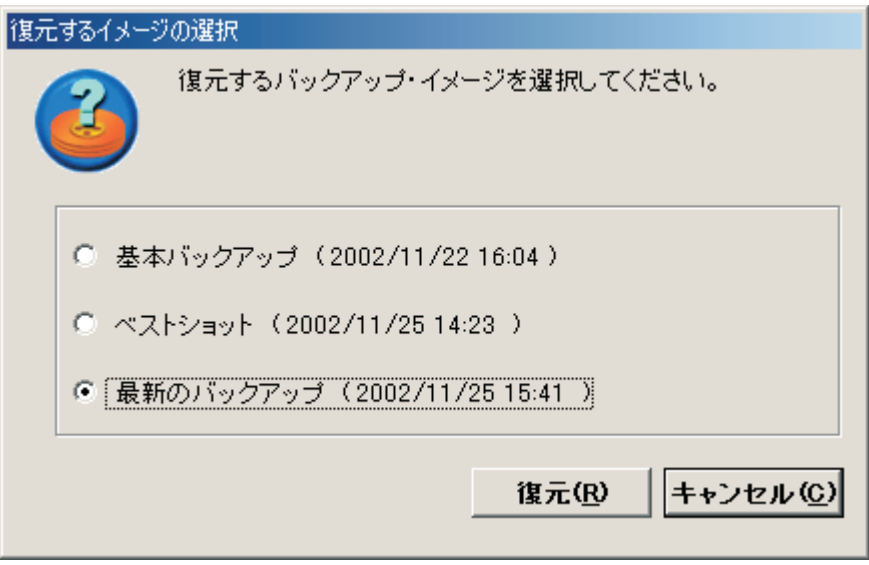

図 72. 復元オプション

7. コンピューターをリブートするようプロンプト指示されます。「OK」ボタンを クリックして作業を続行します。

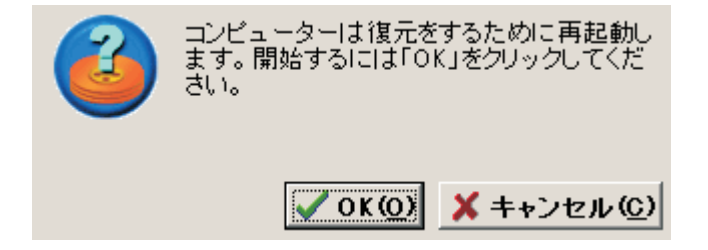

図73. リブート確認メッセージ

8. リブート時に、Rapid Restore は復元プロセスを開始します。表示される進行状 況表示バーを見ると、復元の完了パーセントが分かります。

注: 復元プロセスが完了するまでに、マシンは数回リブートします。

# プレオペレーティング・システム・モードでの復元

オペレーティング・システムの全面的な障害が発生した場合、または Windows イ ンターフェースから Rapid Restore を開始できない場合は、OBRM のプレオペレー ティング・システム・インターフェースを使用して復元を実行できます。

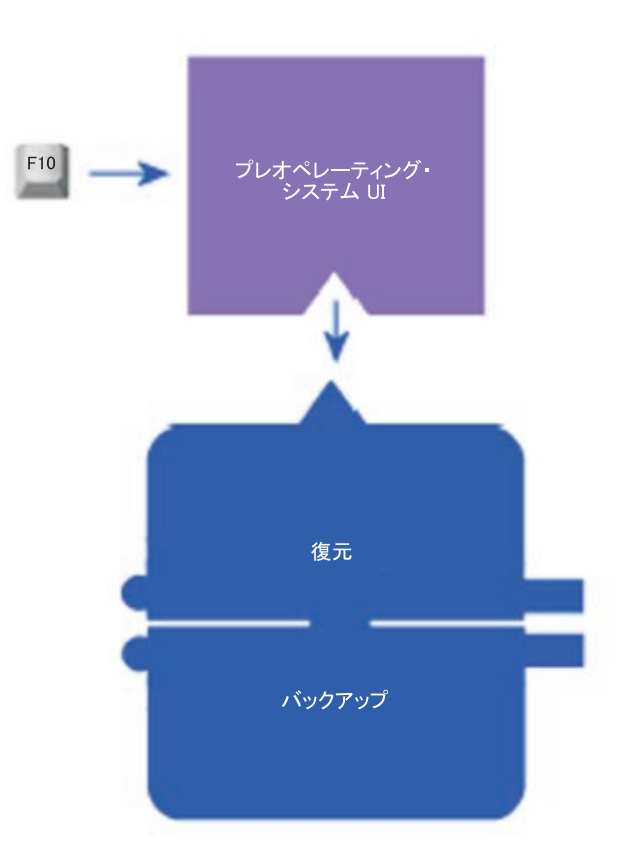

図74. One Button Restore Manager のプレオペレーティング・システム・インターフェース

OBRM のプレオペレーティング・システム・インターフェースにアクセスするに は、次の手順で行います。

- 1. コンピューターの電源をオンにして(または、マシンがすでに稼働している場合 はリブートして)、システムの始動中に F11 キーを押します。
	- 注: ご使用の PC のメーカーによっては、ブート・プロセス中に F11 キーを押 す時期を示すシステム・リカバリー・メッセージが表示されない場合があり ます。システム・リカバリー・プロンプトが表示されない場合は、 F11 キ ーを押したままコンピューターの電源をオンにします。次に、OBRM のシ ステム・リカバリー・メニューが表示されたら、F11 キーを解放します。

# To Start the System Recovery Program, press F11

#### 図 75. One Button Restore Manager (F11) プロンプト

- 2. OBRM のシステム・リカバリー・メニューが表示されたら、矢印キーを使用し て、必要なリカバリー・オプションを強調表示して、Enter キーを押します。
- 3. 確認画面にバックアップが表示され、そこからシステムが復元できます。 「Yes」オプションを押して、復元プロセスを開始します。

注: 「No」オプションを押しても復元を打ち切ることはできません。

4. Rapid Restore が復元プロセスを開始します。表示される進行状況表示バーを見 ると、復元の完了パーセントが分かります。

注: 復元プロセスが完了するまでに、マシンは数回リブートします。

### CD-R 書き出しからの復元

Rapid Restore では、サービス区画のコピーが含まれている CD-R (Restore の CD-R 書き出しユーティリティーによって作成)からシステムをリカバリーできます。復 元プロセスは、ハードディスク上のサービス区画からの復元といくらか異なります が、結果は同じです。既知の時点へのシステムの完全リカバリーです。 CD-R から 復元するには、次の手順で行います。

- 1. 開いているすべてのアプリケーションをクローズし、書き出し CD-R (第 1 巻) を CD-R(W) ドライブに挿入します。
- 2. マシンをリブートします。
- 3. 復元プロセスの続行を求めるプロンプトが出されます。「Y」キーを押して続行 します。
	- 注: Windows へのブート前にマシンが CD-R を認識できない場合は、Windows へのブート前に CD-R(W) ドライブを検出するようBIOS 設定を変更する必 要があります。BIOS 設定の変更については、ご使用の PC の資料を参照し てください。
- 4. システムを復元すると、すべての既存データが削除されることが示され、復元プ ロセスの開始の確認を求めるプロンプトが出されます。「Y」キーを押して続行 します。
- 5. 表示される進行状況表示バーを見ると、復元の完了パーセントが分かります。サ ービス区画書き出しのサイズによっては、復元プロセスのいずれかの時点で、 CD Volume 2、CD Volume 3 などを挿入するようプロンプトで指示されます。

注: 復元プロセスが完了するまでに、マシンは数回リブートします。

# 単一ファイルの復元

Rapid Restore を使用して、ベストショットおよび最新バックアップから個別のファ イルを簡単に復元できます。重要なファイルを間違って上書きしてしまった場合 や、ファイルを間違って削除して、そのことに気付く前に Windows のごみ箱を空 にしてしまった場合には、この機能が非常に役立ちます。

個別のファイルを復元するには、次の手順で行います。

- 1. Rapid Restore のメイン・コンソールにアクセスします。詳しい手順について は、45ページの『メイン・コンソールのオープン』を参照してください。
- 2. 「高度な機能」ボタンをクリックします。

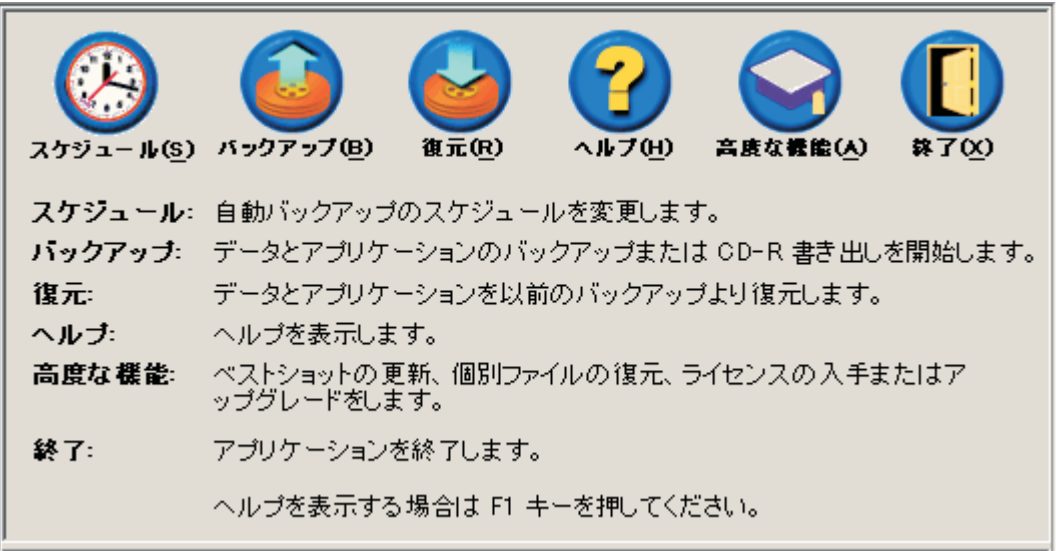

図76. 「メイン・コンソール」画面

3. 「個別ファイルの復元」ボタンをクリックして、エクスプローラ内で目的の単 一ファイル・フォルダーを開きます。

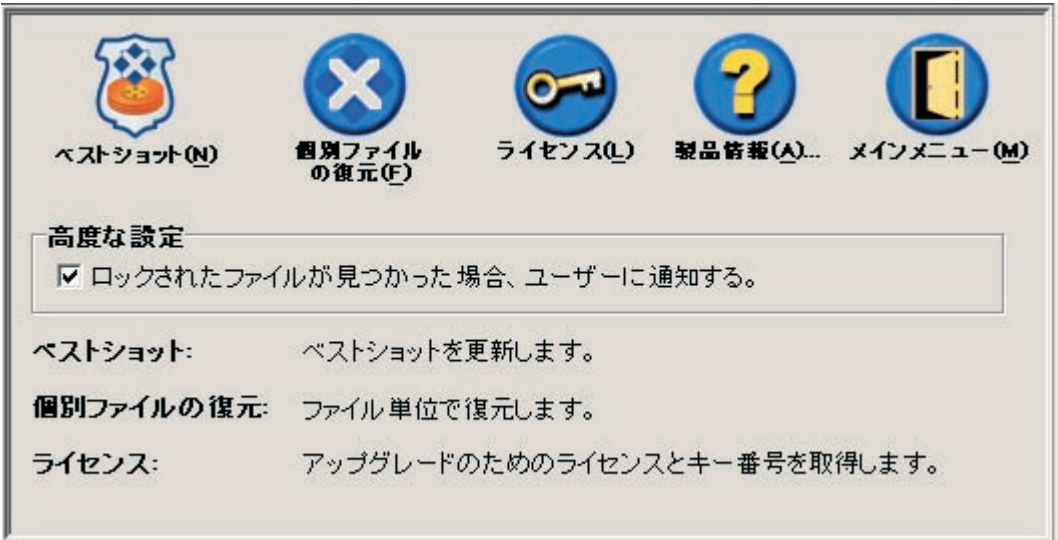

#### 図77. 「高度な機能」画面

- 「個別ファイルの復元」フォルダーを開きます。このフォルダー内には、次の2 4. つのサブフォルダーがあります。
	- Drive[C]\_Cumulative\_Backup\_date\_at\_time (ここで、date および time は、それ ぞれ、バックアップの日付と時刻を表します)
	- Drive[C]\_Most\_Recent\_Backup\_date\_at\_time (ここで、date および time は、そ れぞれ、バックアップの日付と時刻を表します) これらのフォルダーの構造は、ハードディスクの構造と同じです。復元するフ ァイルを見つけるのに、ルート単一ファイル復元フォルダー下のサブフォルダ ーをさらにいくつか開かなければならない場合があります。
		- 注: 単一ファイル復元フォルダーには、Rapid Restore のインストール後に作 成または変更されたファイルだけがリストされます。復元したいファイル がどちらのフォルダーにもない場合は、この方法を使用してファイルを復 元することはできず、完全リカバリーを実行する必要があります。

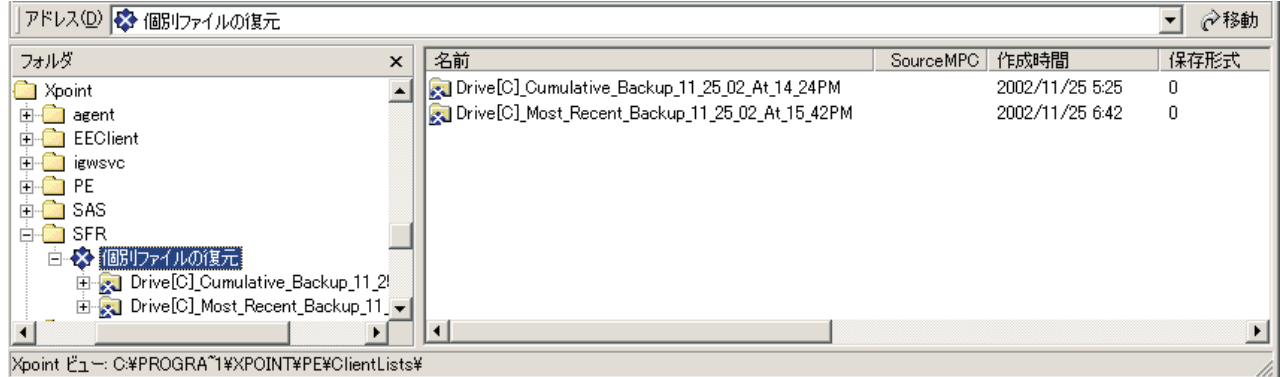

図78. 単一ファイル復元のエクスプローラー・ウィンドウ

- 5. ファイルを見付けた後、そのファイルをダブルクリックするか、右マウス・ボタ ンでクリックして、単一ファイル復元ショートカット・メニューにアクセスし、 以下のオプションのいずれかを選択します。
	- 復元 ファイルをその元の位置に復元します。
	- · 復元先 ファイルの復元先のフォルダーを指定できます。
		- 注: 単一ファイル復元機能は、ドラッグ・アンド・ドロップ操作をサポートし ていません。

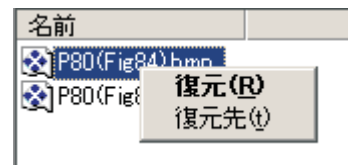

図79. 単一ファイル復元ショートカット・メニュー

6. メッセージが表示され、ファイルの復元の正常終了を確認します。「OK」ボタ ンをクリックします。

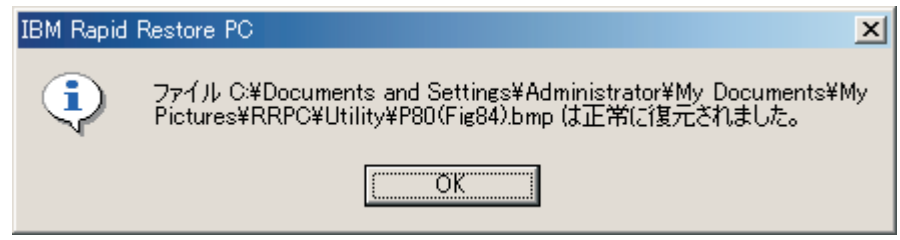

図80. 単一ファイル復元確認メッセージ

76 ポータブル 20GB ハードディスク USB 2.0 対応 (Rapid Restore 付属): ユーザーズ・ガイド

# 付録 A. トラブルシューティング

以下の情報は、Rapid Restore の使用中に問題が発生した場合に役立つことがありま す。

# -般的なトラブルシューティング情報

以下の情報は、Rapid Restore ソフトウェアの使用中にトラブルが発生した場合に、 役立つことがあります。

- Windows 2000 または Windows XP 環境で Rapid Restore を 実行していると き、バックアップ処理中に必要なすべてのファイルにアクセスするには、管理特 権でログインする必要があります。 GUI を開いたり、ソフトウェアをアンイン ストールするにも、管理特権でログインする必要があります。
- ディスクからディスクへのリカバリー・ファイルをもつ IBM コンピューターに Rapid Restore をインストールした後、始動時に F11 を押して、「Rapid Restore PC」画面上で F5 を押すことにより、元のプリロード・リカバリー・ファイルに アクセスすることができます。
- 新規 Windows ユーザーが作成されるとき、新規ユーザーをバックアップできる ようにする前に、システムをリブートする必要があります。
- Rapid Restore を、マスター・ブート・レコードを変更する他のバックアップまた はユーティリティー・ソフトウェアと一緒に使用しないでください。お使いのハ ードディスクのマスター・ブート・レコードを変更するソフトウェアは、バック アップをアクセス不能にする場合があります。そのようなソフトウェアには、 Roxio GoBack, System Commander, および PowerOuest BootMagic が含まれます が、それらに限定されることはありません。
- Rapid Restore ブート・レコードが別のプログラムによって上書きされ、ブート・ レコードを復元する必要がある場合、次の手順で行います。
	- 1. コマンド・プロンプトに進んで、ディレクトリーを下記のように変更します。 C:¥PROGRAM FILES¥XPOINT¥PE¥DIAG
	- 2. 「..¥pcrecsa bmgr /Fmgr.dat /D1」を実行します。
	- 注: 別のプログラムがブート・レコードを変更した場合、それを Rapid Restore ブート・レコードに復元すると、他のプログラムが誤って機能する原因とな る場合があります。
- Norton Antivirus 5.0 は、ハードディスクのブート・レコードを読み取れない場合 があります。

## 警告メッセージ

ハードディスク区画のストレージ・スペースが不足する恐れがあることがパフォー マンス・パラメーターによって示されると、Rapid Restore はハードディスクに関す る事前警告メッセージを出します。ドライブが故障しているか、区画のスペースが 完全に不足している場合、エラー・メッセージが表示されることがあります。警告 メッセージが出された場合は、画面の指示のとおりに行ってください。

### インストール問題のトラブルシューティング

このセクションには、インストール問題のトラブルシューティング情報を記載しま す。

### Windows XP でのインストール

Windows XP を実行するコンピューター上で Rapid Restore をインストールする と、高速ユーザー切り替え、自動ログオン、および Windows XP ようこそ画面が使 用不可になります。これらの機能は、インストール後に再度使用可能にできませ ん。プログラムをアンインストールしても、この問題は解決されません。ただし、 インポートすると、高速ユーザー切り替えおよび Windows XP ようこそ画面を使用 可能にするレジストリー・ファイルを提供することができます。

## Rapid Restore ライセンスの入力を求めるプロンプトが出される

Rapid Restore を使用するには、有効なライセンスを入力する必要があります。有効 なライセンスが検出されない場合、この情報の入力を再度試みるようプロンプトが 出されます。詳しくは、47ページの『ライセンス情報へのアクセス』を参照してく ださい。

### 区画にドライブ名が割り当てられていない

Windows も Rapid Restore も、隠し区画 (たとえば、区画タイプ 06、07、0B、 OC、および OE は、それぞれの区画タイプを 16、17、1B、1C、および 1E に変更 することによって隠します) にドライブ名を割り当てません。

これらの区画を表示する (1x を 0x に変更) には、区分化ユーティリティー・プロ グラムまたは Debug コマンドを使用する必要があります。

### ドライブ名の追加または変更後の問題

ドライブ名が変更された場合は、Rapid Restore をアンインストールしてから、再イ ンストールする必要があります。詳しくは、 17 ページの『第 4 章 Rapid Restore のインストール』を参照してください。

### アイコンが正しく表示されない

Rapid Restore のアイコンが正しく表示されない場合は、以下の画面プロパティーが 次のように設定されていることを確認してください。

- 16 ビット以上の色
- 640 x 480 ピクセル以上の解像度
- 大きいフォントまたは小さいフォント

### 複数の SCSI ドライブ

Windows 2000 は、SCSI ID に基づいてドライブ名を割り当てます。複数の SCSI ドライブがあるコンピューターの場合、Rapid Restore は 1 次ハードディスク (HD0) にインストールする必要があります。さらに、オペレーティング・システム が含まれているドライブが最も小さい SCSI ID に設定されていることを確認してく ださい。

### サービス区画を作成できない

Rapid Restore のインストール中、またはRapid Restore が既存のサブ区画のサイズ を増やそうとしているときにサービス区画が作成できない場合、ハードディスク上 のスペースが不足しているためにサービス区画が作成できないことを示すメッセー ジが表示されます。

このメッセージは、次の状態が原因で出された可能性があります。

- ハードディスク上の使用可能なスペースが不足している。不要なファイルを削除 してみてください。あるいは、もっと大きな 2 台目のハードディスクを取り付 け、Rapid Restore が 1 次ハードディスクの内容を新しい、大きなハードディス クにマイグレーションできるようにしてください。データのマイグレーションに ついて詳しくは、63ページの『One Button Migration』を参照してください。
- 既存のサービス区画に隣接する基本区画内のスペースが不足している。不要なフ ァイルを削除してみてください。あるいは、もっと大きな 2 台目のハードディス クを取り付け、Rapid Restore が現行ハードディスクの内容を新しい、大きなハー ドディスクにマイグレーションできるようにしてください。データのマイグレー ションについて詳しくは、63 ページの『One Button Migration』を参照してくだ さい。
- 拡張区画が既存のサービス区画に隣接している。 Rapid Restore は、拡張区画の サイズを変更できません。拡張区画を基本区画に変換することを考慮してくださ  $\mathcal{U}^{\lambda}$

### Rapid Restore をインストールできない

Rapid Restore は C: ドライブにインストールする必要があります。しかも、SCSI ハードディスクを使用している場合は、C: ドライブが最も小さい SCSI ID にイン ストールされている必要があります。

# Rapid Restore のアンインストール

Windows 2000 または Windows XP を実行するコンピューターから Rapid Restore をアンインストールするには、管理者権限を使用してコンピューターにログオンす る必要があります。ユーザー・アカウントについて詳しくは、オペレーティング・ システムに付属の資料またはオンライン・ヘルプを参照してください。

Rapid Restore をアンインストールするときに、バックアップ・ファイルを保存する か、除去するかを尋ねるプロンプトが出されます。基本バックアップをリカバリー できるかどうかは、次のように、Rapid Restore のアンインストール方法によって異 なります。

- バックアップ・ファイルを保存する場合、リカバリー区画およびブート・マネー ジャーは削除または除去されません。オリジナル (つまり基本) のバックアップ・ イメージは、Rapid Restore の再インストール後もリカバリー区画からリカバリー 可能です。
- バックアップ・ファイルを除去する場合、リカバリー区画およびブート・マネー ジャーも削除されます。したがって、バックアップ・ファイルを除去した場合、 バックアップ情報をリカバリーすることはできず、Rapid Restore を再インストー ル後に新しい基本バックアップを作成する必要があります。

## 区画に関するトラブルシューティング情報

Rapid Restore およびドライブ区画の作業をしているときは、以下の情報を覚えてお いてください。

- · Rapid Restore は、基本区画のサイズを変更することしかできません。
- 4 つの 基本区画または 1 つの拡張区画を含むハードディスク上にはサービス区 画を作成できません。
- ドライブに新しい区画を追加する場合、Rapid Restore を再インストールする必要 があります。以前のバックアップは失われます。
- サービス区画は、システム内の最初のハードディスク上にのみ作成することがで きます。別のハードディスクまたはネットワークへのバックアップは、Rapid Restore Professional Edition 上でのみサポートされます。これは、 http://www.xpointdirect.com から有償で入手可能です。

IBM は、Rapid Restore Professional Edition についてのサポートを提供しませ ん。アップグレードしたユーザーは、Xpoint, Inc. からサポートを受けることにな り、Rapid Restore Professional Edition を使用しているときにサポートが必要にな った場合は Xpoint, Inc. に問い合わせる必要があります。

- Rapid Restore がインストールされた後、IBM リカバリー・プログラムまたはサ ード・パーティー・イメージ・ユーティリティーを使用してハードディスクにイ メージを書き込もうとしたときに、LBA 値と CHS 値が異なるためにディスク上 でエラーが検出された旨のメッセージが表示されることがあります。このエラー の修正を許可するようプロンプトが出される場合は、Rapid Restore のバックアッ プおよびサービス区画がアクセス不能であることがあります。
- Rapid Restore のインストール中またはプログラムが既存のサービス区画をサイズ 変更しようとしているときに、次のエラー・メッセージが表示されることがあり ます。
	- The IBM service partition could not be created. (IBM サービス区画が作 成できませんでした。)
	- There is insufficient space on the hard disk. (ハードディスク上のスペ ースが不足しています。)

これらのメッセージを解決するには、ハードディスク上の一部のスペースを消去 するか、2 番目のハードディスクをインストールするか、システムを Rapid Restore Professional Edition にアップグレードしてください。 Rapid Restore Professional Edition は、すべてのデータを最初のディスク・ドライブから 2 台目 のドライブに移行するオプションを提供し、その後で最初のドライブを取り外す ことができるようにします。データ移行中、新しいハードディスクは古いディス クと同じ IDE 上にある必要があります。 Rapid Restore の有償のアップグレード は、http://www.xpointdirect.com の Web サイトで入手可能です。

• Partition Magic などの、一部のディスク・ユーティリティーは、Rapid Restore と 互換性がありません。これは、Rapid Restore が IBM サービス区画をロックし、 その区画を Partition Magic を含むアプリケーションにアクセス不能にするからで す。

# <span id="page-92-0"></span>バックアップ問題のトラブルシューティング

Windows 2000 または Windows XP 環境で Rapid Restore を 実行しているとき、 バックアップ処理中に必要なすべてのファイルにアクセスするには、管理特権でロ グインする必要があります。

Rapid Restore は、サイズが 2GB より大きいファイルをバックアップできません。

ユーザー・アカウントは、バックアップ操作および復元操作に組み込まれていま す。したがって、システムをユーザーが存在していなかった時間に復元するか、パ スワードが異なっていた場合、そのユーザーはログインすることができません。

Windows 増分バックアップを実行している間に Rapid Restore インターフェースが クローズされる場合、Rapid Restore はバックグラウンドでファイルをバックアップ し続けます。

# 復元問題のトラブルシューティング

ユーザー・アカウントは、バックアップ操作および復元操作に組み込まれていま す。したがって、システムをユーザーが存在していなかった時間に復元するか、パ スワードが異なっていた場合、そのユーザーはログインすることができません。

CD からバックアップ・セットを復元するには、復元しているコンピューター用に CD ドライブがサポートされている必要があります。

### バックアップまたは復元が遅い

バックアップおよび復元のパフォーマンスは、実行される操作のサイズ (すなわ ち、データの量)と操作のタイプ (たとえば、単一ファイル復元、スナップショッ ト・バックアップ、または最新バックアップ)に直接関係します。以下に、バック アップおよび復元の全体的なパフォーマンスを高めるためのヒントを示します。

- 頻繁にバックアップを実行する。
- バックアップの作成または復元中にプログラムを実行しない。バックアップの作 成または復元中に別のプログラム (アンチウィルス・プログラムなど) を実行する と、バックアップのパフォーマンスに悪影響が及びます。アンチウィルス・プロ グラムは、バックアップ操作や復元操作の前か後に実行してください。
	- 注: データベースが破壊される可能性があるので、バックアップまたは復元を実 行する前に、実行中のアプリケーションとサービスをすべて終了してくださ  $\mathcal{V}^{\lambda}$

## ごみ箱を空にするか、または FDISK を実行する

Rapid Restore の実行中にごみ箱を空にするか、または FDISK を実行すると、エラ ー・メッセージが表示されることがあります。このエラー・メッセージが出された 場合は、Rapid Restore をクローズしてから、ごみ箱を空にするか FDISK を実行し てください。

### 29 日、30 日、または 31 日のスケジューリング

Rapid Restore では、スケジュール・バックアップの日付を 29 日、30 日、または 31 日に指定することはできません。ただし、月末としてバックアップのスケジュー ルを設定できます。

# 「CD-R 書き出し」ボタンを選択できない

「CD-R 書き出し」ボタンは、CD-R(W) ドライブが取り付けられ、正しく構成され ている場合にのみ使用可能になります。「CD-R 書き出し」ボタンを選択すること はできないが、他のソフトウェアを使用して CD-R を書き込むことができる場合、 Rapid Restore に必要な ASPI デバイス・ドライバーがコンピューターにインストー ルされていない可能性があります。

注: ASPI デバイス・ドライバーは、IBM の出荷時導入済み CD-RW ドライブを備 えたコンピューターには初期インストール済みですが、他の CD-RW ドライブ のメーカーでは提供されない場合があります。

### 復元の問題

81 ページの『バックアップ問題のトラブルシューティング』を参照してください。

### 復元操作後にユーザーがログオンできない

この問題は、マルチユーザー・システム上で新規ユーザーが追加された場合、その ユーザーが初回のログオンを行う前にバックアップ操作が実行されると発生しま す。この問題を解消するには、IT 管理者は新規ユーザーを再度追加した上で、コン ピューターを再始動するか、または新規ユーザーに次回のバックアップ操作の前に ログオンするよう依頼する必要があります。

この問題を将来防止するには、新規ユーザーを追加した後にコンピューターを再始 動するか、次回のバックアップ操作の前に新規ユーザーがログオンしていることを 確認してください。

# 電源管理に関するトラブルシューティング情報

以下の情報は、Rapid Restore の使用中に、スタンバイ、休止状態、または電源低下 などの電源管理問題のためにトラブルが発生した場合に、役立つことがあります。

Rapid Restore は、次の方法でシステム要求に応答します。

- Windows バックアップまたは CD-R 書き出しが進行中のとき。 Windows バッ クアップまたは CD-R 書き出しが進行中であり、システムがスタンバイ/休止状態 に入るように要求するとき、Rapid Restore は、進行中のバックアップを停止し、 電源要求を進めることができるようにします。再開すると、バックアップが失敗 したとして記録し、ユーザーにバックアップを再び実行するように照会します。
- Windows 復元が進行中のとき。 Windows 復元が進行中のとき、電源要求は拒 否され、復元が継続します。
- DOS バックアップが進行中のとき。 DOS バックアップが進行中のとき、電源要 求が発生した場合、ユーザーはバックアップを再度開始する必要があります。

• DOS 復元が進行中のとき。 DOS 復元が進行中のとき、電源要求が発生した場 合、ユーザーは F11 復元を開始してマシンを安定した構成に戻す必要がありま す。

# 暗号化トラブルシューティング情報

次の情報は、Rapid Restore を暗号化ファイルとともに使用している間にトラブルが 発生した場合に、役立つことがあります。

ユーザー暗号化ファイルが増分バックアップから復元された場合、それらのファイ ルは管理者のキーを使用して暗号化され、ユーザーのアカウントから読み取り不能 にします。ユーザーは管理者に暗号化された各ファイルを暗号化解除するよう要求 する必要があり、その後でユーザーはそれらを再度暗号化することができます。

他のユーザーの暗号化されたファイルは、Windows 増分バックアップ中はスキップ される必要があります。ただし、1人のユーザーに属する暗号化ファイルは、 Windows のバックアップ中にバックアップされることがあります。これは、基本バ ックアップはすべてのユーザーからの暗号化されたファイルを取り込むからです。

# F11 Recovery Manager に関するトラブルシューティング情報

以下の情報は、Rapid Restore F11 Recovery Manager を使用している間にトラブル が発生した場合に役立つことがあります。

# F11 Recovery Manager が使用できない

Rapid Restore F11 Recovery Manager は、オリジナルのバックアップ・イメージが 作成された後で使用可能になります。始動時に F11 プロンプトが表示されない場合 は、次の状態のいずれかが考えられます。

- オリジナルのバックアップ・イメージが作成されていない。 Rapid Restore を使 用して、オリジナル・バックアップ・イメージを作成します。
- F11 プロンプトの表示が速すぎる。 F11 キーを押したままコンピューターの電 源をオンにしてください。「System Recovery」メニューが開いたら、F11 キーを 放します。

## One-Button Restore Manager (OBRM) 問題のトラブルシューティング

このセクションには、One-Button Restore Manager (OBRM) 問題のトラブルシュー ティング情報を記載します。

# OBRM のプレオペレーティング・システム・コンポーネントにア クセスできない

プレオペレーティング・システム・コンポーネントには、基本バックアップ・イメ ージが作成されるまでアクセスできません。基本バックアップ・イメージをすでに 作成してあるのに、始動中に OBRM (F11 キー) プロンプトが表示されない場合 は、次の状態のいずれかが考えられます。

• 全基本バックアップ・イメージが作成されていない。Rapid Restore を使用して、 基本バックアップ・イメージを作成します。このシナリオでは、Rapid Restore メ イン・コンソールを開くと、基本バックアップを作成するようプロンプトが出さ れることになっています。Rapid Restore コンソールへのアクセスについては、 45 ページの『メイン・コンソールのオープン』を参照してください。

• OBRM (F11 キー) プロンプトの表示時間が短すぎる。F11 キーを押したままコ ンピューターを再始動してください。「OBRM System Recovery」メニューが表 示されたら、F11 キーを解放します。

# オペレーティング・システム問題のトラブルシューティング

このセクションには、オペレーティング・システム問題のトラブルシューティング 情報を記載します。

# 多重オペレーティング・システム/デュアル・ブート環境

Rapid Restore は、1 つのオペレーティング・システムを実行するマシンのみをサポ ートします。サポートされるオペレーティング・システムのリストについては、 viii ページの『オペレーティング・システム』を参照してください。

# 付録 B. 用語集

#### バックアップ (Backup)

バックアップとは、装置障害またはソフトウェアおよびオペレーティング・システ ム破壊の場合に保存されるようにディスク情報をコピーするプロセスである。

#### 基本バックアップ・イメージ (Base backup image)

Rapid Restore インストール・プロセス中に作成された 1 次ハードディスクの、セ クターをベースにしたオリジナルのバックアップ・イメージ。このイメージは、ベ ストショットおよび最新バックアップが作成される土台である。

#### ブート (Boot)

コンピューターの電源オン時または再始動時など、コンピューターの初期始動を表 す。

#### ブート時間 (Boot-time)

コンピューターがブートするのに要する時間。つまり、コンピューターは始動して いるが、オペレーティング・システムがまだコンピューターの制御を掌握していな い時間。OBRM のプレオペレーティング・システム・インターフェースにユーザー からアクセスできるのは、この時間中です。

#### **Boot Manager**

マスター・ブート・レコードに格納されているソフトウェア・プログラムの 1 つ で、ブートされて RAM に入るオペレーティング・システムが含まれている区画の ブート・セクター・レコードを読み取る。そのレコードには、オペレーティング・ システムの残りの部分を RAM にロードするプログラムが含まれている。

#### バイト (Byte)

1 組になった 8 ビット。ゼロから 255 までの数値、英字、またはその他のものを 表すことができる。

#### $CD-R$

CD-R (コンパクト・ディスクの場合、Recordable (記録可能)) は、一度の書き込みと 複数回の読み取り (ワーム) コンパクト・ディスク (CD) フォーマットの 1 タイプ で、ディスク上で一回限りの記録を許可する。

#### **CD-RW**

CD-RW (コンパクト・ディスクの場合、Re-Writable (再書き込み可能)) は、ディス ク上で繰り返し記録を許可するコンパクト・ディスク (CD) フォーマット。

#### **CD-ROM**

Compact Disk Read-Only Memory (コンパクト・ディスク読み取り専用メモリー)。 通常、ソフトウェア業界で情報を保管するのに使用される電子メディア。名前が含 意するとおり、CD-ROM のオリジナルのコンテンツは変更できない。

#### コントローラー (Controller)

ハードディスクなどのデバイスとコンピューター間のインターフェースとして機能 する特殊な電子回路。ハードディスク・コントローラーの例として、IDE および SCSI がある。

#### ベストショット (Cumulative backup)

圧縮増分バックアップ。ベストショットは、微分情報つまり増分情報を、それが基 本イメージおよび最新のバックアップに関連するとおりに保管する。

#### データ (Data)

コンピューターによって処理された情報。データの例として、データベース・ファ イル、ワード処理文書、html ページがある。

#### データベース (Database)

1 つのサブジェクトに関する関連情報の集合。情報検索、結論出し、決定といった 手順のベースつまり土台を提供できる便利な方法で編成されている。

#### データ・マイグレーション・マネージャー (Data Migration Manager)

データ・マイグレーション・マネージャー (Data Migration Manager (DMM)) は、ユ ーザーがそれぞれの既存のディスク・イメージを新しい、より大きなハードディス クに移動できるようにする。別のハードディスクへのマイグレーションの理由で最 も一般的なものは、追加ストレージ・スペースが必要なことである。ディスク・マ イグレーションを行う際に多くの人が経験する主な障害として、プロセスを正常に 完了するのに必要な IT 知識の欠落と、マイグレーション・プロセスに直接関連す るダウン時間による生産性の低下の 2 つがある。

Data Migration Manager の「One Button Migration」機能によりこれらのバリアが排 除されるため、ユーザーは、アップタイムまたはデータ保全性を損なうことなくデ ィスク・イメージとデータを実質的かつ効率よくマイグレーションできる。さら に、Rapid Restore の組み込みマイグレーション・テクノロジーがすべての複雑な意 思決定を処理するため、ユーザーがディスク・イメージとデータを新しいハードデ ィスクに正しくマイグレーションするのに IT の専門家である必要はない。

#### ディスク・ドライブ (Disk drive)

コンピューターが使用するストレージ・デバイスの 1 タイプ。

ディスケット (Diskette)

取り外し可能なストレージ・メディア。

ディスク・イメージ (Disk Image)

ディスク・イメージとは、ハードディスクの正確かつ完全なヤクター・ベースのイ メージが収容されているファイルである。このイメージには、ディスク・フォーマ ットおよび構造 (たとえば、FAT)、ブート・セクター、ディレクトリー、オペレー ティング・システム、ソフトウェア、レジストリー設定、ネットワーク設定、およ びデータを含むハードディスク上のあらゆるものが収容される。ディスク・イメー ジを作成する利点は、ユーザーがオペレーティング・システム、アプリケーション などを再インストールしなくてもシステム全体を短時間で復元できることである。

#### ドライブ名 (Drive letter)

Windows および MS-DOS オペレーティング・システムで、1 文字で構成され、後 ろにコロンが付けられる (たとえば、 C: または D:) ハードディスクの命名規則。

#### 拡張区画 (Extended partition)

区画のタイプの 1 つ。1 つの拡張区画内に 1 つまたは複数のドライブを作成する 場合に、ディスク・ドライブあたりの区画の数は 4 つまでという制限がある。

#### **FAT**

87 ページの「ファイル割り振りテーブル (FAT) (File Allocation Table (FAT))」を 参照。

#### FAT ファイル・システム (FAT file system)

ハードディスク上に情報を保管するために MS-DOS が使用し、Windows に適用さ れるファイル・システム。ファイル割り振りテーブルを利用する。FAT ファイル・ システムには、FAT12、FAT16、FAT32 の 3 タイプがある。

#### ファイル割り振りテーブル (FAT) (File Allocation Table (FAT))

特定のオペレーティング・システムがハードディスク上でのファイルの保管方法を 追跡するために保持されるテーブルまたはリスト。

#### ファイル・システム (File system)

ディスク上でファイルおよびディレクトリーを命名、アクセス、編成するのにオペ レーティング・システムが使用する方式 (たとえば、FAT32 または NTFS)。

### グラフィカル・ユーザー・インターフェース (GUI) (Graphical user interface  $(GUI)$

Windows オペレーティング・システムで使用されるユーザー・インターフェースの 1 つで、マウスとグラフィック・ディスプレイを使用してユーザーと対話する。GUI の目的は、プログラムを、MS-DOS などテキスト・ベースのアプリケーションまた はオペレーティング・システムよりも使いやすくすることである。

#### **GUI**

87 ページの「グラフィカル・ユーザー・インターフェース (GUI) (Graphical user interface (GUI))」を参照。

#### ハードディスク (Hard Disk)

1 つまたは複数の硬質金属プラッターで構成される特定のタイプのディスク・ドラ イブ。

#### **IDE** (Integrated Device Electronics)

ディスク・ドライブとコンピューターを統合するのに使用されるインターフェー ス・テクノロジー。 IDE テクノロジーを使用するハードディスクは、そのコントロ ーラーがディスク・ドライブに直接組み込まれるため、コンピューター内に別個の コントローラー・カードを必要としない。

#### インターフェース (Interface)

ハードウェア、ソフトウェア、またはユーザー間の接続および対話。

#### ロック・ファイル (Locked File)

現在システムが使用しているファイルで、バックアップ操作を含め、他のアプリケ ーションではもともと使用できないファイル。ロック・ファイルを作成するアプリ ケーションの例として、Oracle データベース、SQL サーバー、ロータス ノーツ®、 および E メール・サーバーがある。

#### 論理ドライブ (Logical drive)

単一の単位として見なされるハードディスクの一部分。ここでは、名前と物理オブ ジェクトとの間に直接の関係がないため、論理は「概念的」という意味である。

#### マスター・ブート・レコード (Master Boot Record)

ブート (ロード) してコンピューターのメイン・ストレージまたはランダム・アクセ ス・メモリーに入れるようにオペレーティング・システムがどこに、どのように配 置されているかを識別するハードディスクまたはディスケットの最初のセクターに 入っている情報。マスター・ブート・レコードは、ハードディスクの区画を見つけ 出すテーブルが含まれているため、場合により、「区画セクター」または「マスタ 一区画テーブル」とも呼ばれる。このテーブルのほか、マスター・ブート・レコー ドには、ブートされて RAM に入れられるオペレーティング・システムが含まれて いる区画のブート・セクター・レコードを読み取るプログラム。ブート・マネージ ャーとも呼ばれる。そのレコードには、オペレーティング・システムの残りの部分 を RAM にロードするプログラムが含まれている。

#### マスター・ファイル・テーブル (MFT) (Master file table (MFT))

NTFS ボリュームでは、マスター・ファイル・テーブルは、そのボリューム以外の すべてのファイルに関する情報が含まれているファイルである。これには、各ファ イルの名前、ディスク上でのその物理位置、その他の情報が含まれる。

#### **MFT**

88 ページの「マスター・ファイル・テーブル (MFT) (Master file table (MFT))」を 参照。

最新バックアップ (Most Recent backup)

バックアップが実行された時点のハードディスクの状態を反映する圧縮増分バック アップ・ファイル。ベストショット内のファイルに一致しないファイルだけが、最 新バックアップ・ファイルに格納される。最新バックアップは、Rapid Restore のス ケジュール機能を使用して自動化したり、手作業で実行できる。

#### **One-Button Restore Manager (OBRM)**

One-Button Restore Manager は、Rapid Restore のイメージおよびバックアップ管理 機能のバックボーンである。OBRM は、極めて機能性が高く、他のいくつかの Rapid Restore コンポーネントと統合できるため、ユーザーはそれぞれのハードディ スクの内容を以前の既知の状態に容易に復元できる。One-Button Restore Manager は、たとえば以下のような、いくつかのエントリー・ポイントから容易にアクセス できる。

- Windows の実行前 (プレオペレーティング・システム・モード)
- Windows グラフィカル・ユーザー・インターフェース (Windows モード)
- ネットワークを介して (リモート管理モード)

#### 区画 (Partition)

別個の物理単位と同様に扱われる、ディスク上のスペースのサブディビジョン。ハ ードディスク・ドライブを 1 つだけ持つコンピューターは、通常、C: という名前 の単一の区画を持つことができる。あるいは、ドライブ C:、ドライブ D:、ドライ ブ E: など、いくつかの区画を持つこともできる。

#### 周辺装置 (Peripheral device)

コンピューターの外側に配置されるデバイス (たとえば、磁気テープ・ドライブや USB ハードディスク)。

#### 許可 (Permission)

ユーザーがファイル (特にそのユーザーが作成したものでないファイル)にアクセス または変更するための能力。許可は、機密情報への無許可アクセスの阻止を含め、 セキュリティー上の理由から存在する。

#### プレオペレーティング・システム・モード (Pre-operating system mode)

コンピューターはブート (始動) しているが、オペレーティング・システムがまだコ ンピューターの制御を掌握していない時間。

#### 基本区画 (Primary partition)

Windows および MS-DOS オペレーティング・システムにおいて、ハードディスク は、最大 4 つの基本区画か、あるいは 3 つの基本区画と 1 つの拡張区画に分割で きる。拡張区画には、1 つまたは複数の論理ドライブを含めることができる。

#### **RAID**

89 ページの「Redundant Array of Independent Disks (RAID)」を参照。

#### Redundant Array of Independent Disks (RAID)

1 つの大きなボリュームを作成するためにいくつかのハードディスクを結合する方 法。 RAID 構成は、通常、高速なアクセスや、ディスク障害に対する保護、あるい はその両方を実現するためにネットワーク・ファイル・サーバー上で使用される。

#### 復元 (Restore)

直前のハードディスク状態に復帰するためにイメージまたはバックアップを使用す るプロセス。

#### **SCSI (Small Computer System Interface)**

ディスク・ドライブとコンピューターを統合するために使用されるインターフェー ス・テクノロジー。

#### サービス区画 (Service partition)

バックアップおよび復元操作に使用されるローカル・ハードディスク上の隠蔽さ れ、ロックされた区画。サービス区画は、ディスク・スペースを節約し、基本イメ ージ、ベストショット、および最新バックアップを構成するために厳密に圧縮され ている。

#### サイト・ライセンス・キー (Site License Key)

Rapid Restore のエンタープライズ・レベルの機能性にアクセスすることを目指す IT 管理者は、サイト・ライセンス・キーに登録することによって、そのアクセスが 可能となる。サイト・ライセンス・キーにより、IT 管理者は、エンタープライズ環 境で Rapid Restore を効率よく構成、配置、管理することができる。

#### スナップショット (Snapshot)

スナップショット・バックアップは、既存のベストショットを最適化されたベスト ショット・データで置き換える。このエンタープライズ最適化バックアップによ り、すべての増分バックアップ・データ (累積および最新) が 1 つのベストショッ トに整理される。また、スナップショット・プロセスは、最新バックアップを削除 する。

スナップショット・バックアップは、新規アプリケーションのインストール、新規 データベースの作成の後など、重要なチェックポイントで実行する必要がある。

#### USB ドライブ (USB Drive)

USB (Universal Serial Bus) ドライブは、USB インターフェースを通じてコンピュ ーターに接続する、プラグ・アンド・プレイ式のハードディスクである。

#### ユーティリティー (Utility)

基本サービスまたは機能を提供するプログラム。

#### ボリューム (Volume)

別個の物理単位と同様に扱われるハードディスク、または 1 つの単位として扱われ る物理ディスクの組み合わせ上のスペースのサブディビジョン。ハードディスク・ ドライブを 1 つだけ持つコンピューターは、通常、C: という名前の単一のボリュ

ームを持つことができる。あるいは、ドライブ C:、ドライブ D:、ドライブ E: な ど、いくつかのボリュームを持つこともできる。

#### ボリューム・セット (Volume set)

1 つの論理ドライブは、1 つまたは複数のハードディスク内の最大 32 のフリー・ スペース領域で構成される。ボリューム・セットを使用すると、1つまたは複数の ハードディスク上の小さなフリー・スペース領域を結合して 1 つの大きな論理ドラ イブにすることができる。

# **C. Warranty information**

This section contains the warranty period for your product, information about obtaining warranty service and support, and the IBM Statement of Limited Warranty.

### **Warranty period**

Contact your place of purchase for warranty service information.

**Machine -** IBM Portable USB 2.0 Hard Drive with Rapid Restore

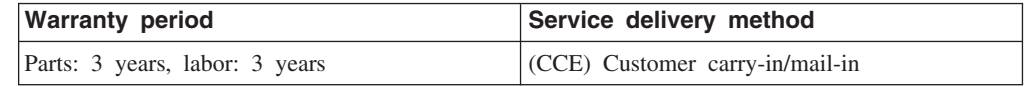

### **Service and support**

The following information describes the technical support that is available for your product, during the warranty period or throughout the life of the product. Refer to your IBM Statement of Limited Warranty for a full explanation of IBM warranty terms.

### **Warranty information on the World Wide Web**

The IBM Machine Warranties Web site at

http://www.ibm.com/servers/support/machine\_warranties/ contains a worldwide overview of the IBM Limited Warranty for IBM Machines, a glossary of terms used in the Statement of Limited Warranty, Frequently Asked Questions (FAQ), and links to Product Support Web pages. The IBM Statement of Limited Warranty is available from this Web site in 29 languages in Portable Document Format (PDF).

### **Online technical support**

Online technical support is available during the life of your product through the Personal Computing Support Web site at http://www.ibm.com/pc/support/.

During the warranty period, assistance for replacement or exchange of defective components is available. In addition, if your IBM option is installed in an IBM computer, you might be entitled to service at your location. Your technical support representative can help you determine the best alternative.

### **Telephone technical support**

Installation and configuration support through the IBM HelpCenter® will be withdrawn or made available for a fee, at IBM's discretion, 90 days after the option has been withdrawn from marketing. Additional support offerings, including step-by-step installation assistance, are available for a nominal fee.

To assist the technical support representative, have available as much of the following information as possible:

- Option name
- Option number
- Proof of purchase
- v Computer manufacturer, model, serial number (if IBM), and manual
- Exact wording of the error message (if any)
- Description of the problem
- v Hardware and software configuration information for your system

If possible, be at your computer. Your technical support representative might want to walk you through the problem during the call.

For the support telephone number and support hours by country, refer to the following table. If the number for your country or region is not listed, contact your IBM reseller or IBM marketing representative. Response time may vary depending on the number and nature of the calls received.

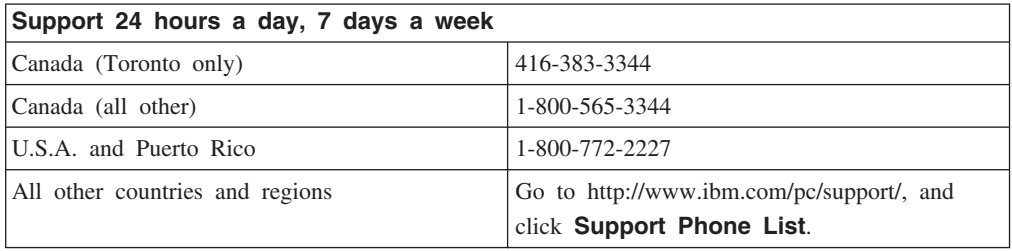

### **IBM Statement of Limited Warranty Z125-4753-06 8/2000**

### **Part 1 - General Terms**

This Statement of Limited Warranty includes Part 1 - General Terms and Part 2 - Country-unique Terms. The terms of Part 2 replace or modify those of Part 1. The warranties provided by IBM in this Statement of Limited Warranty apply only to Machines you purchase for your use, and not for resale, from IBM or your reseller. The term ″Machine″ means an IBM machine, its features, conversions, upgrades, elements, or accessories, or any combination of them. The term ″Machine″ does not include any software programs, whether pre-loaded with the Machine, installed subsequently or otherwise. Unless IBM specifies otherwise, the following warranties apply only in the country where you acquire the Machine. Nothing in this Statement of Limited Warranty affects any statutory rights of consumers that cannot be waived or limited by contract. If you have any questions, contact IBM or your reseller.

**The IBM Warranty for Machines:** IBM warrants that each Machine 1) is free from defects in materials and workmanship and 2) conforms to IBM's Official Published Specifications (″Specifications″). The warranty period for a Machine is a specified, fixed period commencing on its Date of Installation. The date on your sales receipt is the Date of Installation unless IBM or your reseller informs you otherwise.

If a Machine does not function as warranted during the warranty period, and IBM or your reseller are unable to either 1) make it do so or 2) replace it with one that is at least functionally equivalent, you may return it to your place of purchase and your money will be refunded.

**Extent of Warranty:** The warranty does not cover the repair or exchange of a Machine resulting from misuse, accident, modification, unsuitable physical or operating environment, improper maintenance by you, or failure caused by a product for which IBM is not responsible. The warranty is voided by removal or alteration of Machine or parts identification labels.

**THESE WARRANTIES ARE YOUR EXCLUSIVE WARRANTIES AND REPLACE ALL OTHER WARRANTIES OR CONDITIONS, EXPRESS OR IMPLIED, INCLUDING, BUT NOT LIMITED TO, THE IMPLIED WARRANTIES OR CONDITIONS OF MERCHANTABILITY AND FITNESS FOR A PARTICULAR PURPOSE. THESE WARRANTIES GIVE YOU SPECIFIC LEGAL RIGHTS AND YOU MAY ALSO HAVE OTHER RIGHTS WHICH VARY FROM JURISDICTION TO JURISDICTION. SOME JURISDICTIONS DO NOT ALLOW THE EXCLUSION OR LIMITATION OF EXPRESS OR IMPLIED WARRANTIES, SO THE ABOVE EXCLUSION OR LIMITATION MAY NOT APPLY TO YOU. IN THAT EVENT, SUCH WARRANTIES ARE LIMITED IN DURATION TO THE WARRANTY PERIOD. NO WARRANTIES APPLY AFTER THAT PERIOD.**

**Items Not Covered by Warranty:** IBM does not warrant uninterrupted or error-free operation of a Machine. Any technical or other support provided for a Machine under

warranty, such as assistance via telephone with "how-to" questions and those regarding Machine set-up and installation, will be provided **WITHOUT WARRANTIES OF ANY KIND.**

**Warranty Service:** To obtain warranty service for a Machine, contact IBM or your reseller. If you do not register your Machine with IBM, you may be required to present proof of purchase.

During the warranty period, IBM or your reseller, if approved by IBM to provide warranty service, provides without charge certain types of repair and exchange service to keep Machines in, or restore them to, conformance with their Specifications. IBM or your reseller will inform you of the available types of service for a Machine based on its country of installation. At its discretion, IBM or your reseller will 1) either repair or exchange the failing Machine and 2) provide the service either at your location or a service center. IBM or your reseller will also manage and install selected engineering changes that apply to the Machine.

Some parts of IBM Machines are designated as Customer Replaceable Units (called ″CRUs″), e.g., keyboards, memory, or hard disk drives. IBM ships CRUs to you for replacement by you. You must return all defective CRUs to IBM within 30 days of your receipt of the replacement CRU. You are responsible for downloading designated Machine Code and Licensed Internal Code updates from an IBM Internet Web site or from other electronic media, and following the instructions that IBM provides.

When warranty service involves the exchange of a Machine or part, the item IBM or your reseller replaces becomes its property and the replacement becomes yours. You represent that all removed items are genuine and unaltered. The replacement may not be new, but will be in good working order and at least functionally equivalent to the item replaced. The replacement assumes the warranty service status of the replaced item. Many features, conversions, or upgrades involve the removal of parts and their return to IBM. A part that replaces a removed part will assume the warranty service status of the removed part.

Before IBM or your reseller exchanges a Machine or part, you agree to remove all features, parts, options, alterations, and attachments not under warranty service.

You also agree to

- 1. ensure that the Machine is free of any legal obligations or restrictions that prevent its exchange;
- 2. obtain authorization from the owner to have IBM or your reseller service a Machine that you do not own; and
- 3. where applicable, before service is provided:
	- a. follow the problem determination, problem analysis, and service request procedures that IBM or your reseller provides;
	- b. secure all programs, data, and funds contained in a Machine;
	- c. provide IBM or your reseller with sufficient, free, and safe access to your facilities to permit them to fulfill their obligations; and
	- d. inform IBM or your reseller of changes in a Machine's location.
IBM is responsible for loss of, or damage to, your Machine while it is 1) in IBM's possession or 2) in transit in those cases where IBM is responsible for the transportation charges.

Neither IBM nor your reseller is responsible for any of your confidential, proprietary or personal information contained in a Machine which you return to IBM or your reseller for any reason. You should remove all such information from the Machine prior to its return.

**Limitation of Liability:** Circumstances may arise where, because of a default on IBM's part or other liability, you are entitled to recover damages from IBM. In each such instance, regardless of the basis on which you are entitled to claim damages from IBM (including fundamental breach, negligence, misrepresentation, or other contract or tort claim), except for any liability that cannot be waived or limited by applicable laws, IBM is liable for no more than

- 1. damages for bodily injury (including death) and damage to real property and tangible personal property; and
- 2. the amount of any other actual direct damages, up to the charges (if recurring, 12 months' charges apply) for the Machine that is subject of the claim. For purposes of this item, the term ″Machine″ includes Machine Code and Licensed Internal Code.

This limit also applies to IBM's suppliers and your reseller. It is the maximum for which IBM, its suppliers, and your reseller are collectively responsible.

**UNDER NO CIRCUMSTANCES IS IBM LIABLE FOR ANY OF THE FOLLOWING: 1) THIRD-PARTY CLAIMS AGAINST YOU FOR DAMAGES (OTHER THAN THOSE UNDER THE FIRST ITEM LISTED ABOVE); 2) LOSS OF, OR DAMAGE TO, YOUR RECORDS OR DATA; OR 3) SPECIAL, INCIDENTAL, OR INDIRECT DAMAGES OR FOR ANY ECONOMIC CONSEQUENTIAL DAMAGES, LOST PROFITS OR LOST SAVINGS, EVEN IF IBM, ITS SUPPLIERS OR YOUR RESELLER IS INFORMED OF THEIR POSSIBILITY. SOME JURISDICTIONS DO NOT ALLOW THE EXCLUSION OR LIMITATION OF INCIDENTAL OR CONSEQUENTIAL DAMAGES, SO THE ABOVE LIMITATION OR EXCLUSION MAY NOT APPLY TO YOU.**

#### **Governing Law**

**Governing Law:** Both you and IBM consent to the application of the laws of the country in which you acquired the Machine to govern, interpret, and enforce all of your and IBM's rights, duties, and obligations arising from, or relating in any manner to, the subject matter of this Agreement, without regard to conflict of law principles.

## **Part 2 - Country-unique Terms AMERICAS**

#### **BRAZIL**

**Governing Law:** *The following is added after the first sentence:*Any litigation arising from this Agreement will be settled exclusively by the court of Rio de Janeiro.

#### **NORTH AMERICA**

**Warranty Service:** *The following is added to this Section:* To obtain warranty service from IBM in Canada or the United States, call 1-800-IBM-SERV (426-7378).

#### **CANADA**

**Governing Law:** *The following replaces* ″*laws of the country in which you acquired the Machine*″ *in the first sentence:* laws in the Province of Ontario.

#### **UNITED STATES**

**Governing Law:** *The following replaces* ″*laws of the country in which you acquired the Machine*″ *in the first sentence:* laws of the State of New York.

#### **ASIA PACIFIC**

#### **AUSTRALIA**

**The IBM Warranty for Machines:** *The following paragraph is added to this Section:* The warranties specified in this Section are in addition to any rights you may have under the Trade Practices Act 1974 or other similar legislation and are only limited to the extent permitted by the applicable legislation.

**Limitation of Liability:** *The following is added to this Section:* Where IBM is in breach of a condition or warranty implied by the Trade Practices Act 1974 or other similar legislation, IBM's liability is limited to the repair or replacement of the goods or the supply of equivalent goods. Where that condition or warranty relates to right to sell, quiet possession or clear title, or the goods are of a kind ordinarily acquired for personal, domestic or household use or consumption, then none of the limitations in this paragraph apply.

**Governing Law:** *The following replaces* ″*laws of the country in which you acquired the Machine*″ *in the first sentence:* laws of the State or Territory.

#### **CAMBODIA, LAOS, AND VIETNAM**

**Governing Law:** *The following replaces* ″*laws of the country in which you acquired the Machine*″ *in the first sentence:*laws of the State of New York.

*The following is added to this Section:* Disputes and differences arising out of or in connection with this Agreement shall be finally settled by arbitration which shall be held in Singapore in accordance with the rules of the International Chamber of Commerce (ICC). The arbitrator or arbitrators designated in conformity with those rules shall have the power to rule on their own competence and on the validity of the Agreement to submit to arbitration. The arbitration award shall be final and binding for the parties without appeal and the arbitral award shall be in writing and set forth the findings of fact and the conclusions of law.

All proceedings shall be conducted, including all documents presented in such proceedings, in the English language. The number of arbitrators shall be three, with each side to the dispute being entitled to appoint one arbitrator.

The two arbitrators appointed by the parties shall appoint a third arbitrator before proceeding upon the reference. The third arbitrator shall act as chairman of the proceedings. Vacancies in the post of chairman shall be filled by the president of the ICC. Other vacancies shall be filled by the respective nominating party. Proceedings shall continue from the stage they were at when the vacancy occurred.

If one of the parties refuses or otherwise fails to appoint an arbitrator within 30 days of the date the other party appoints its, the first appointed arbitrator shall be the sole arbitrator, provided that the arbitrator was validly and properly appointed.

The English language version of this Agreement prevails over any other language version.

#### **HONG KONG AND MACAU**

**Governing Law:** *The following replaces* ″*laws of the country in which you acquired the Machine*″ *in the first sentence:* laws of Hong Kong Special Administrative Region.

#### **INDIA**

**Limitation of Liability:** *The following replaces items 1 and 2 of this Section:*

- 1. liability for bodily injury (including death) or damage to real property and tangible personal property will be limited to that caused by IBM's negligence;
- 2. as to any other actual damage arising in any situation involving nonperformance by IBM pursuant to, or in any way related to the subject of this Statement of Limited Warranty, IBM's liability will be limited to the charge paid by you for the individual Machine that is the subject of the claim.

#### **JAPAN**

**Governing Law:** *The following sentence is added to this Section:*Any doubts concerning this Agreement will be initially resolved between us in good faith and in accordance with the principle of mutual trust.

#### **NEW ZEALAND**

**The IBM Warranty for Machines:** *The following paragraph is added to this Section:* The warranties specified in this Section are in addition to any rights you may have under the Consumer Guarantees Act 1993 or other legislation which cannot be excluded or limited. The Consumer Guarantees Act 1993 will not apply in respect of any goods which IBM provides, if you require the goods for the purposes of a business as defined in that Act.

**Limitation of Liability:** *The following is added to this Section:* Where Machines are not acquired for the purposes of a business as defined in the Consumer Guarantees Act 1993, the limitations in this Section are subject to the limitations in that Act.

#### **PEOPLE'S REPUBLIC OF CHINA (PRC)**

**Governing Law:** *The following replaces this Section:* Both you and IBM consent to the application of the laws of the State of New York (except when local law requires otherwise) to govern, interpret, and enforce all your and IBM's rights, duties, and

obligations arising from, or relating in any manner to, the subject matter of this Agreement, without regard to conflict of law principles.

Any disputes arising from or in connection with this Agreement will first be resolved by friendly negotiations, failing which either of us has the right to submit the dispute to the China International Economic and Trade Arbitration Commission in Beijing, the PRC, for arbitration in accordance with its arbitration rules in force at the time. The arbitration tribunal will consist of three arbitrators. The language to be used therein will be English and Chinese. An arbitral award will be final and binding on all the parties, and will be enforceable under the Convention on the Recognition and Enforcement of Foreign Arbitral Awards (1958).

The arbitration fee will be borne by the losing party unless otherwise determined by the arbitral award.

During the course of arbitration, this Agreement will continue to be performed except for the part which the parties are disputing and which is undergoing arbitration.

#### **EUROPE, MIDDLE EAST, AFRICA (EMEA)**

*THE FOLLOWING TERMS APPLY TO ALL EMEA COUNTRIES:* The terms of this Statement of Limited Warranty apply to Machines purchased from IBM or an IBM reseller.

**Warranty Service:** If you purchase an IBM Machine in Austria, Belgium, Denmark, Estonia, Finland, France, Germany, Greece, Iceland, Ireland, Italy, Latvia, Lithuania, Luxembourg, Netherlands, Norway, Portugal, Spain, Sweden, Switzerland or United Kingdom, you may obtain warranty service for that Machine in any of those countries from either (1) an IBM reseller approved to perform warranty service or (2) from IBM. If you purchase an IBM Personal Computer Machine in Albania, Armenia, Belarus, Bosnia and Herzegovina, Bulgaria, Croatia, Czech Republic, Georgia, Hungary, Kazakhstan, Kirghizia, Federal Republic of Yugoslavia, Former Yugoslav Republic of Macedonia (FYROM), Moldova, Poland, Romania, Russia, Slovak Republic, Slovenia, or Ukraine, you may obtain warranty service for that Machine in any of those countries from either (1) an IBM reseller approved to perform warranty service or (2) from IBM.

If you purchase an IBM Machine in a Middle Eastern or African country, you may obtain warranty service for that Machine from the IBM entity within the country of purchase, if that IBM entity provides warranty service in that country, or from an IBM reseller, approved by IBM to perform warranty service on that Machine in that country. Warranty service in Africa is available within 50 kilometers of an IBM authorized service provider. You are responsible for transportation costs for Machines located outside 50 kilometers of an IBM authorized service provider.

Governing Law: The applicable laws that govern, interpret and enforce rights, duties, and obligations of each of us arising from, or relating in any manner to, the subject matter of this Statement, without regard to conflict of laws principles, as well as Country-unique terms and competent court for this Statement are those of the country in which the warranty service is being provided, except that in 1) Albania,

Bosnia-Herzegovina, Bulgaria, Croatia, Hungary, Former Yugoslav Republic of Macedonia, Romania, Slovakia, Slovenia, Armenia, Azerbaijan, Belarus, Georgia, Kazakhstan, Kyrgyzstan, Moldova, Russia, Tajikistan, Turkmenistan, Ukraine, and Uzbekistan, the laws of Austria apply; 2) Estonia, Latvia, and Lithuania, the laws of Finland apply; 3) Algeria, Benin, Burkina Faso, Cameroon, Cape Verde, Central African Republic, Chad, Congo, Djibouti, Democratic Republic of Congo, Equatorial Guinea, France, Gabon, Gambia, Guinea, Guinea-Bissau, Ivory Coast, Lebanon, Mali, Mauritania, Morocco, Niger, Senegal, Togo, and Tunisia, this Agreement will be construed and the legal relations between the parties will be determined in accordance with the French laws and all disputes arising out of this Agreement or related to its violation or execution, including summary proceedings, will be settled exclusively by the Commercial Court of Paris; 4) Angola, Bahrain, Botswana, Burundi, Egypt, Eritrea, Ethiopia, Ghana, Jordan, Kenya, Kuwait, Liberia, Malawi, Malta, Mozambique, Nigeria, Oman, Pakistan, Qatar, Rwanda, Sao Tome, Saudi Arabia, Sierra Leone, Somalia, Tanzania, Uganda, United Arab Emirates, United Kingdom, West Bank/Gaza, Yemen, Zambia, and Zimbabwe, this Agreement will be governed by English Law and disputes relating to it will be submitted to the exclusive jurisdiction of the English courts; and 5) in Greece, Israel, Italy, Portugal, and Spain any legal claim arising out of this Statement will be brought before, and finally settled by, the competent court of Athens, Tel Aviv, Milan, Lisbon, and Madrid, respectively.

#### *THE FOLLOWING TERMS APPLY TO THE COUNTRY SPECIFIED:*

#### **AUSTRIA AND GERMANY**

**The IBM Warranty for Machines:** *The following replaces the first sentence of the first paragraph of this Section:* The warranty for an IBM Machine covers the functionality of the Machine for its normal use and the Machine's conformity to its Specifications.

#### *The following paragraphs are added to this Section:*

The minimum warranty period for Machines is six months. In case IBM or your reseller is unable to repair an IBM Machine, you can alternatively ask for a partial refund as far as justified by the reduced value of the unrepaired Machine or ask for a cancellation of the respective agreement for such Machine and get your money refunded.

**Extent of Warranty:** *The second paragraph does not apply.*

**Warranty Service:** *The following is added to this Section:* During the warranty period, transportation for delivery of the failing Machine to IBM will be at IBM's expense.

**Limitation of Liability:** *The following paragraph is added to this Section:* The limitations and exclusions specified in the Statement of Limited Warranty will not apply to damages caused by IBM with fraud or gross negligence and for express warranty.

*The following sentence is added to the end of item 2:* IBM's liability under this item is limited to the violation of essential contractual terms in cases of ordinary negligence.

#### **EGYPT**

**Limitation of Liability:** *The following replaces item 2 in this Section:* as to any other actual direct damages, IBM's liability will be limited to the total amount you paid for the Machine that is the subject of the claim. For purposes of this item, the term ″Machine″ includes Machine Code and Licensed Internal Code.

*Applicability of suppliers and resellers (unchanged).*

#### **FRANCE**

**Limitation of Liability:** *The following replaces the second sentence of the first paragraph of this Section:*In such instances, regardless of the basis on which you are entitled to claim damages from IBM, IBM is liable for no more than: *(items 1 and 2 unchanged)*.

#### **IRELAND**

**Extent of Warranty:** *The following is added to this Section:* Except as expressly provided in these terms and conditions, all statutory conditions, including all warranties implied, but without prejudice to the generality of the foregoing all warranties implied by the Sale of Goods Act 1893 or the Sale of Goods and Supply of Services Act 1980 are hereby excluded.

**Limitation of Liability:** *The following replaces items one and two of the first paragraph of this Section:*1. death or personal injury or physical damage to your real property solely caused by IBM's negligence; and 2. the amount of any other actual direct damages, up to 125 percent of the charges (if recurring, the 12 months' charges apply) for the Machine that is the subject of the claim or which otherwise gives rise to the claim.

*Applicability of suppliers and resellers (unchanged).*

*The following paragraph is added at the end of this Section:* IBM's entire liability and your sole remedy, whether in contract or in tort, in respect of any default shall be limited to damages.

#### **ITALY**

**Limitation of Liability:** *The following replaces the second sentence in the first paragraph:*In each such instance unless otherwise provided by mandatory law, IBM is liable for no more than: 1. *(unchanged)* 2. as to any other actual damage arising in all situations involving nonperformance by IBM pursuant to, or in any way related to the subject matter of this Statement of Warranty, IBM's liability, will be limited to the total amount you paid for the Machine that is the subject of the claim. *Applicability of suppliers and resellers (unchanged).*

*The following replaces the third paragraph of this Section:* Unless otherwise provided by mandatory law, IBM and your reseller are not liable for any of the following: *(items 1 and 2 unchanged)* 3) indirect damages, even if IBM or your reseller is informed of their possibility.

#### **SOUTH AFRICA, NAMIBIA, BOTSWANA, LESOTHO AND SWAZILAND**

**Limitation of Liability:** *The following is added to this Section:* IBM's entire liability to you for actual damages arising in all situations involving nonperformance by IBM in respect of the subject matter of this Statement of Warranty will be limited to the charge paid by you for the individual Machine that is the subject of your claim from IBM.

#### **UNITED KINGDOM**

**Limitation of Liability:** *The following replaces items 1 and 2 of the first paragraph of this Section:*

- 1. death or personal injury or physical damage to your real property solely caused by IBM's negligence;
- 2. the amount of any other actual direct damages or loss, up to 125 percent of the charges (if recurring, the 12 months' charges apply) for the Machine that is the subject of the claim or which otherwise gives rise to the claim;

*The following item is added to this paragraph:* 3. breach of IBM's obligations implied by Section 12 of the Sale of Goods Act 1979 or Section 2 of the Supply of Goods and Services Act 1982.

#### *Applicability of suppliers and resellers (unchanged).*

*The following is added to the end of this Section:* IBM's entire liability and your sole remedy, whether in contract or in tort, in respect of any default shall be limited to damages.

# **D. Notices**

IBM may not offer the products, services, or features discussed in this document in all countries. Consult your local IBM representative for information on the products and services currently available in your area. Any reference to an IBM product, program, or service is not intended to state or imply that only that IBM product, program, or service may be used. Any functionally equivalent product, program, or service that does not infringe any IBM intellectual property right may be used instead. However, it is the user's responsibility to evaluate and verify the operation of any non-IBM product, program, or service.

IBM may have patents or pending patent applications covering subject matter described in this document. The furnishing of this document does not give you any license to these patents. You can send license inquiries, in writing, to:

*IBM Director of Licensing IBM Corporation North Castle Drive Armonk, NY 10504-1785 U.S.A.*

INTERNATIONAL BUSINESS MACHINES CORPORATION PROVIDES THIS PUBLICATION ″AS IS″ WITHOUT WARRANTY OF ANY KIND, EITHER EXPRESS OR IMPLIED, INCLUDING, BUT NOT LIMITED TO, THE IMPLIED WARRANTIES OF NON-INFRINGEMENT, MERCHANTABILITY OR FITNESS FOR A PARTICULAR PURPOSE. Some jurisdictions do not allow disclaimer of express or implied warranties in certain transactions, therefore, this statement may not apply to you.

This information could include technical inaccuracies or typographical errors. Changes are periodically made to the information herein; these changes will be incorporated in new editions of the publication. IBM may make improvements and/or changes in the product(s) and/or the program(s) described in this publication at any time without notice.

The products described in this document are not intended for use in implantation or other life support applications where malfunction may result in injury or death to persons. The information contained in this document does not affect or change IBM product specifications or warranties. Nothing in this document shall operate as an express or implied license or indemnity under the intellectual property rights of IBM or third parties. All information contained in this document was obtained in specific environments and is presented as an illustration. The result obtained in other operating environments may vary.

IBM may use or distribute any of the information you supply in any way it believes appropriate without incurring any obligation to you.

Any references in this publication to non-IBM Web sites are provided for convenience only and do not in any manner serve as an endorsement of those Web sites. The materials at those Web sites are not part of the materials for this IBM product, and use of those Web sites is at your own risk.

Any performance data contained herein was determined in a controlled environment. Therefore, the result obtained in other operating environments may vary significantly. Some measurements may have been made on development-level systems and there is no guarantee that these measurements will be the same on generally available systems. Furthermore, some measurements may have been estimated through extrapolation. Actual results may vary. Users of this document should verify the applicable data for their specific environment.

## **Trademarks**

The following terms are trademarks of International Business Machines Corporation in the United States, other countries, or both:

IBM IBM logo HelpCenter

Lotus Notes ia a trademark of Lotus Development Corporation and/or IBM Corporation in the United States, other countries, or both.

Microsoft and Windows are trademarks of Microsoft Corporation in the United States, other countries, or both.

Intel, MMX, Celeron, and Pentium are trademarks of Intel Corporation in the United States, other countries, or both.

Other company, product, or service names may be trademarks or service marks of others.

### **Electronic emission notices**

**Machine -** IBM Portable USB 2.0 Hard Drive with Rapid Restore

## **Federal Communications Commission (FCC) statement**

**Note:** This equipment has been tested and found to comply with the limits for a Class B digital device, pursuant to Part 15 of the FCC Rules. These limits are designed to provide reasonable protection against harmful interference in a residential installation. This equipment generates, uses, and can radiate radio frequency energy and, if not installed and used in accordance with the instructions, may cause harmful interference to radio communications. However, there is no guarantee that interference will not occur in a particular installation. If this equipment does cause harmful interference to radio or television reception, which can be determined by turning the equipment off and on, the user is encouraged to try to correct the interference by one or more of the following measures:

• Reorient or relocate the receiving antenna.

- v Increase the separation between the equipment and receiver.
- v Connect the equipment into an outlet on a circuit different from that to which the receiver is connected.
- v Consult an IBM authorized dealer or service representative for help.

Properly shielded and grounded cables and connectors must be used in order to meet FCC emission limits. Proper cables and connectors are available from IBM authorized dealers. IBM is not responsible for any radio or television interference caused by using other than recommended cables and connectors or by unauthorized changes or modifications to this equipment. Unauthorized changes or modifications could void the user's authority to operate the equipment.

This device complies with Part 15 of the FCC Rules. Operation is subject to the following two conditions: (1) this device may not cause harmful interference, and (2) this device must accept any interference received, including interference that may cause undesired operation.

Responsible party:

International Business Machines Corporation New Orchard Road Armonk, NY 10504 Telephone: 1-919-543-2193

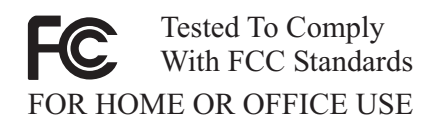

#### **Industry Canada Class B emission compliance statement**

This Class B digital apparatus complies with Canadian ICES-003.

#### **Avis de conformite a la reglementation d'Industrie Canada**

Cet appareil numérique de la classe B est conforme à la norme NMB-003 du Canada.

#### **Deutsche EMV-Direktive (electromagnetische Verträglichkeit)**

Zulassungbescheinigunglaut dem Deutschen Gesetz über die elektromagnetische Verträglichkeit von Geräten (EMVG) vom 30. August 1995 (bzw. der EMC EG Richtlinie 89/336):

Dieses Gerät ist berechtigt in Übereinstimmungmit dem Deutschen EMVG das EG-Konformitätszeichen - CE - zu führen. Verantwortlich für die Konformitätserklärung nach Paragraph 5 des EMVG ist die:

IBM Deutschland Informationssysteme GmbH, 70548 Stuttgart.

Informationen in Hinsicht EMVG Paragraph 3 Abs. (2) 2:

Das Gerät erfüllt die Schutzanforderungen nach EN 50082-1 und EN 55022 Klasse B.

#### EN 50082-1 Hinweis:

″Wird dieses Gerät in einer industriellen Umgebung betrieben (wie in EN 50082-2 festgetlegt), dann kann es dabei eventuell gestört werden. In solch einem FA11 ist der Abstand bzw. die Abschirmungzu der industriellen Störquelle zu vergröβern.″

#### Anmerkung:

Um die Einhaltung des EMVG sicherzustellen sind die Geräte, wie in den IBM Handbüchern angegeben, zu installieren und zu betreiben.

#### **European Union - emission directive**

This product is in conformity with the protection requirements of EU Council Directive 89/336/ECC on the approximation of the laws of the Member States relating to electromagnetic compatibility.

IBM can not accept responsibility for any failure to satisfy the protection requirements resulting from a non-recommended modification of the product, including the fitting of non-IBM option cards.

This product has been tested and found to comply with the limits for Class B Information Technology Equipment according to European Standard EN 55022. The limits for Class B equipment were derived for typical residential environments to provide reasonable protection against interference with licensed communication devices.

#### **Union Européenne - Directive Conformité électromagnétique**

Ce produit est conforme aux exigences de protection de la Directive 89/336/EEC du Conseil de l'UE sur le rapprochement des lois des États membres en matière de compatibilité électromagnétique.

IBM ne peut accepter aucune responsabilité pour le manquement aux exigences de protection résultant d'une modification non recommandée du produit, y compris l'installation de cartes autres que les cartes IBM.

Ce produit a été testé et il satisfait les conditions de l'équipement informatique de Classe B en vertu de Standard européen EN 55022. Les conditions pour l'équipement de Classe B ont été définies en fonction d'un contexte résidentiel ordinaire afin de fournir une protection raisonnable contre l'interférence d'appareils de communication autorisés.

#### **Unione Europea - Directiva EMC (Conformidad électromagnética)**

Este producto satisface los requisitos de protección del Consejo de la UE, Directiva 89/336/CEE en lo que a la legislatura de los Estados Miembros sobre compatibilidad electromagnética se refiere.

IBM no puede aceptar responsabilidad alguna si este producto deja de satisfacer dichos requisitos de protección como resultado de una modificación no recomendada del producto, incluyendo el ajuste de tarjetas de opción que no sean IBM.

Este producto ha sido probado y satisface los límites para Equipos Informáticos Clase B de conformidad con el Estándar Europeo EN 55022. Los límites para los equipos de Clase B se han establecido para entornos residenciales típicos a fin de proporcionar una protección razonable contra las interferencias con dispositivos de comunicación licenciados.

#### **Union Europea - Normativa EMC**

Questo prodotto è conforme alle normative di protezione ai sensi della Direttiva del Consiglio dell'Unione Europea 89/336/CEE sull'armonizzazione legislativa degli stati membri in materia di compatibilità elettromagnetica.

IBM non accetta responsabilità alcuna per la mancata conformità alle normative di protezione dovuta a modifiche non consigliate al prodotto, compresa l'installazione di schede e componenti di marca diversa da IBM.

Le prove effettuate sul presente prodotto hanno accertato che esso rientra nei limiti stabiliti per le le apparecchiature di informatica Classe B ai sensi del Norma Europea EN 55022. I limiti delle apparecchiature della Classe B sono stati stabiliti al fine di fornire ragionevole protezione da interferenze mediante dispositivi di comunicazione in concessione in ambienti residenziali tipici.

이 기기는 가정용으로 전자파 적합등록을 한 기기로서 주거지역에서는 물론 모든 지역에서 사용할 수 있습니다.

この装置は、情報処理装置等電波障害自主規制協議会(VCCI)の基準に エンネート、情報を装置すず。この装置は、家庭環境で使用することを目的としていますが、この装置がラジオやテレビジョン受信機に近接して使用されると、受信障害を引き起こすことがあります。<br>としていますが、この装置がラジオやテレビジョン受信機に近接して使用されると、受信障害を引き起こすことがあります。<br>取扱説明書に従って正しい取り扱いをして下さい。

**Japanese statement of compliance for products less than or equal to 20 A per phase**

# 高調波ガイドライン適合品

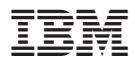

部品番号: 09N4247

Printed in Japan

(1P) P/N: 09N4247

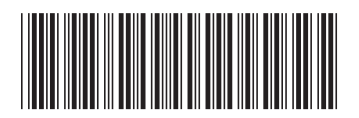

日本アイ・ビー・エム株式会社 〒106-8711 東京都港区六本木3-2-12